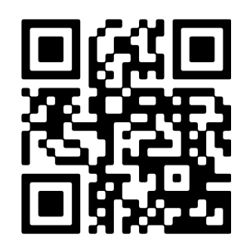

**www.alcasar.net**

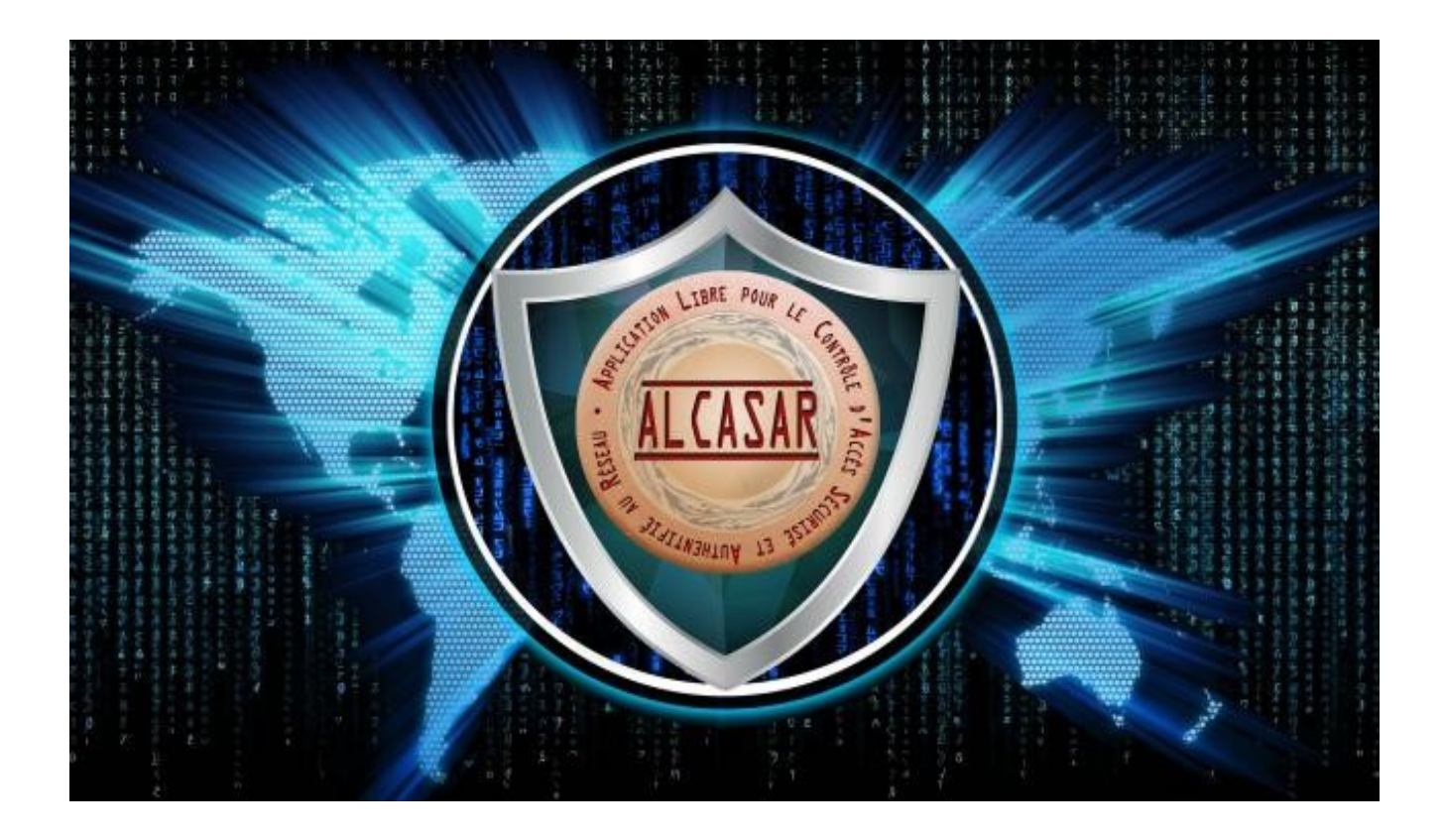

# **Documentation technique**

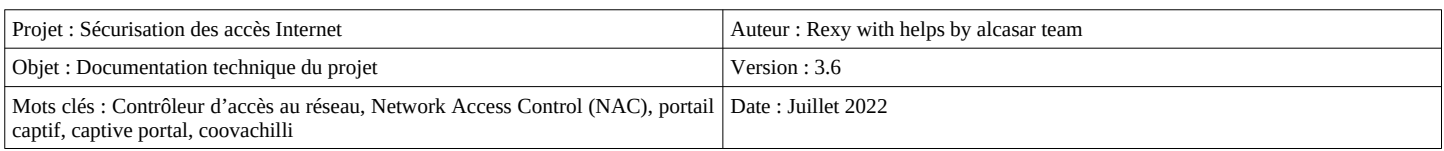

## Table des matières

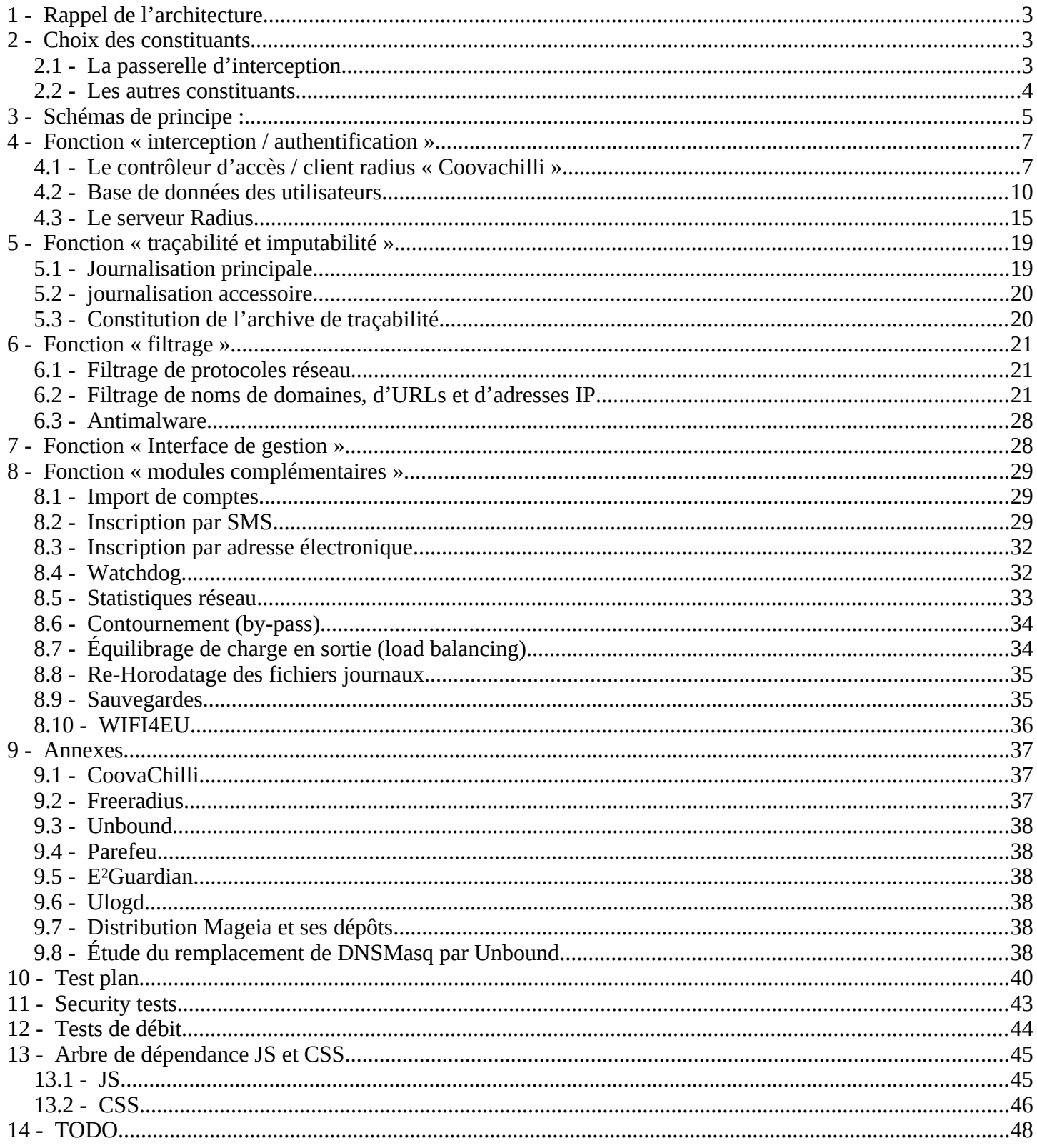

## **1 - Rappel de l'architecture**

ALCASAR est positionné en coupure entre l'accès Internet et le réseau de consultation. Il permet d'authentifierALCASAR est positionné en coupure entre l'accès Internet et le réseau de consultation. Il permet d'authentifier Les utilisateurs, de contrôler les accès, de tracer les connexions effectuées, de protéger le réseau de consultation. Le cœur d'ALCASAR est constitué des éléments traditionnels d'un contrôleur d'accès au réseau (NAC = Network Access Control):

- un serveur d'authentification (freeradius),
- une passerelle d'interconnexion (portail captif) et client radius (coovachilli)
- une base de données d'utilisateurs (mariadb)
- un pare-feu dynamique (netfilter + ipset)
- un système de filtrage ( $E^2$ Guardian + clamd + 4 instances de unbound)

## **2 - Choix des constituants**

### 2.1 - La passerelle d'interception

**Z.I - La passerelle d'interception**<br>Avec le pare-feu, la «passerelle d'interception» (ou portail captif) constitue le chef d'orchestre de cet ensemble. Pour choisir celle qui serait intégrée dans ALCASAR, les passerelles libres suivantes ont été évaluées au lancement du projet :

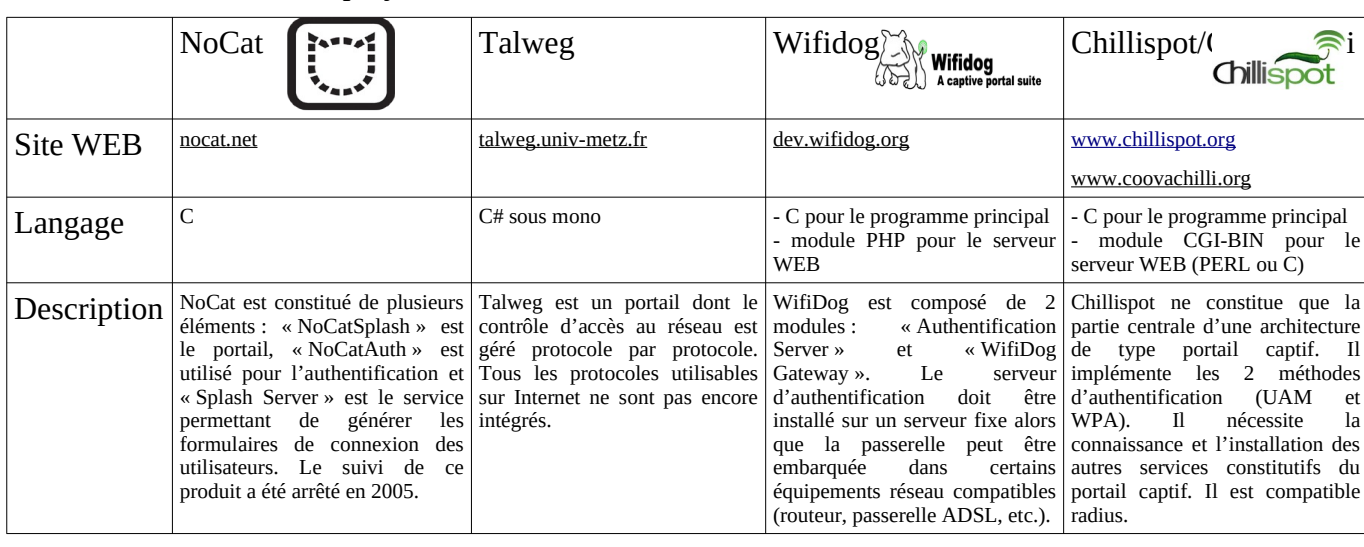

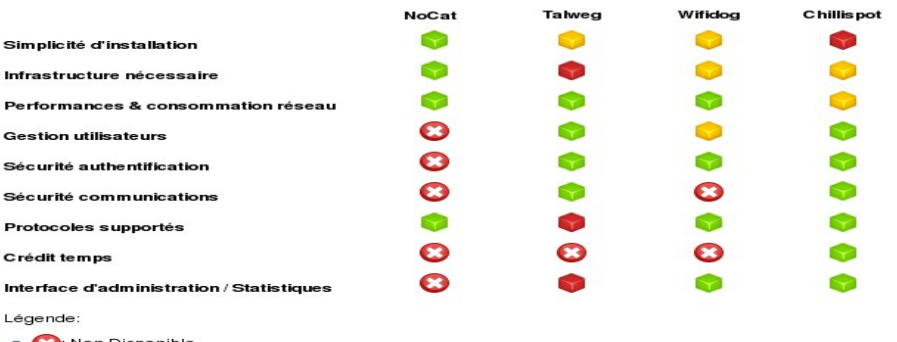

■ ● Ron Disponible.<br>■ ● ● Plus ou moins.

Bien que cette liste ne soit pas exhaustive, la passerelle « Chillispot » a été choisie. Depuis, elle a été remplacée Bien que cette liste ne soit pas exhaustive, la passerelle « Chillispot » a été choisie. Depuis, elle a été remplacée<br>par le clone (fork) « CoovaChilli » dont le développement est plus actif (<u>http://coova.org/CoovaChilli</u> par le clone (fork) « CoovaChilli » dont le developpement est plus actif (<u>http://coova.org/CoovaChilli</u>). Avant<br>chaque nouvelle version d'ALCASAR, le code source du projet « coova-chilli [» est récupéré,](http://coova.org/CoovaChilli) compilé spécifiquement pour ALCASAR et empaqueté (RPM) pour être intégré à la distribution Linux choisie pour ALCASAR.

2.2 - Les autres constituants

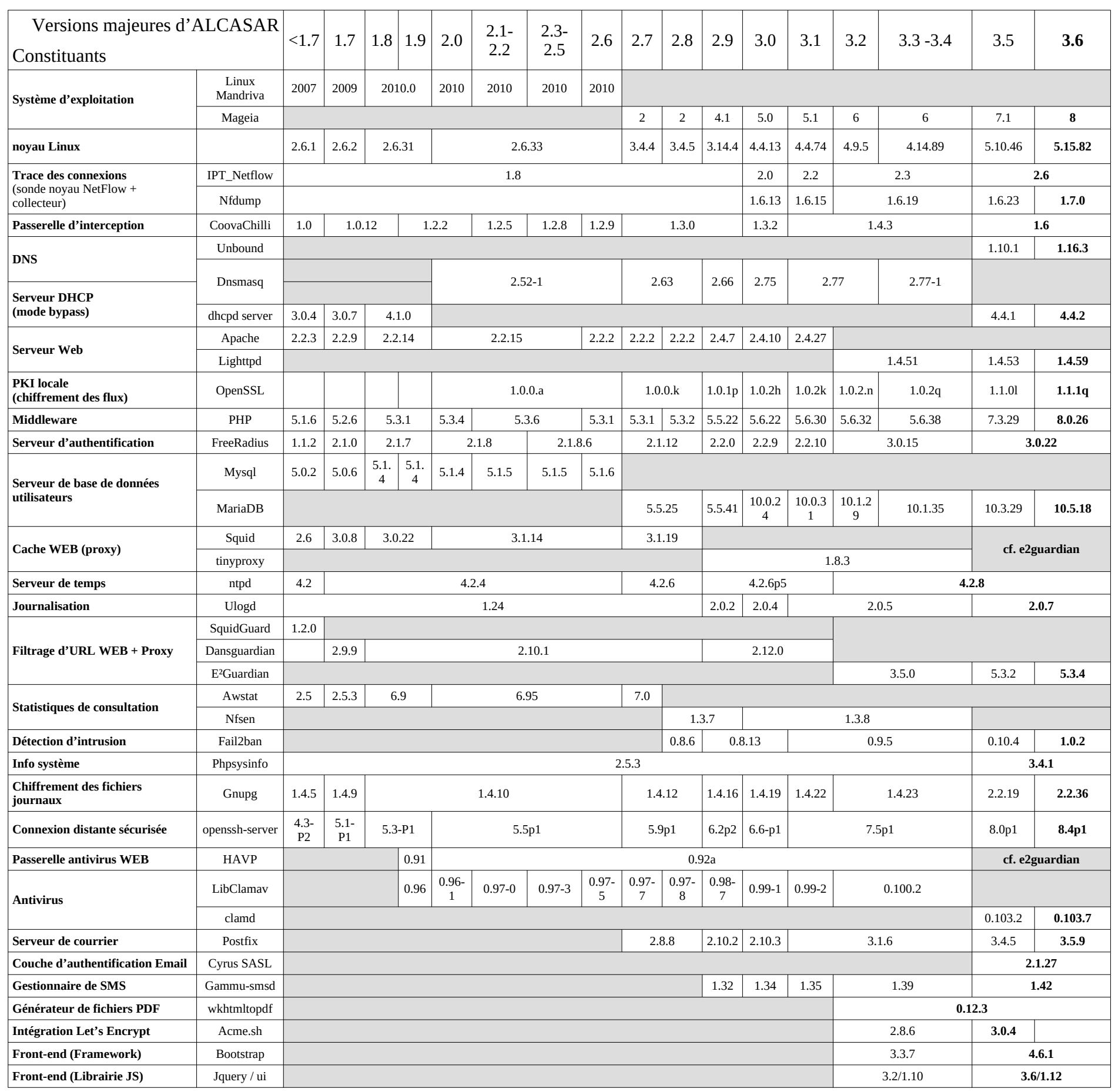

## **3 - Schémas de principe :**

ALCASAR peut être décomposé en cinq fonctions qui sont détaillées dans la suite du document :

- Freeradius peut et e de compose en emq ronellons qui sont deutrices dans la sance du document.<br>
Fonction « interception / authentification » réalisée par CoovaChilli, Unbound, Lighttpd et le couple (Freeradius, MariaDB). Possibilité de couple (Freeradius, LDAP externe) pour l'authentification;
- en fonction « traçabilité / imputabilité des connexions » constituée d'une sonde Netflow, des journaux du couple (Freeradius, MariaDB). pare-feu redirigé vers le daemon de journalisation Ulog et du couple (Freeradius, MariaDB) ;
- ence de filtrage vers le diemon de journalisation orag et de couple (Freeddata), Marias D),<br>fonction « filtrage » (de domaine, d'URL, d'adresses IP, de malwares et de protocoles réseau). Ces dispositifs de filtrage sont réalisés par le pare-feu (Netfilter), l'antimalware Clamav (clamd), 4 instances de Unbound et E<sup>2</sup>Guardian ;
- et onsound et 2 Sudemany,<br>
fonction « interface de gestion » appelées ALCASAR Control Center (ACC). Elle est réalisée en PHP / HTML4 & 5/ Jquery / PERL et servie par Lighttpd;
- en contrementaires ». Ces modules ont pour objectif d'améliorer la sécurité globale du fonction « modules complémentaires ». Ces modules ont pour objectif d'améliorer la sécurité globale du portail (anti-contournement, anti-usurpation MAC/IP, chiffrement des fichiers journaux, gestion des certificats, IDS, etc.) ou d'enrichir les possibilités du portail (installation, mise à jour, by-pass, archivage, accélération de la consultation, etc.)

### **ALCASAR – ARCHITECTURE**

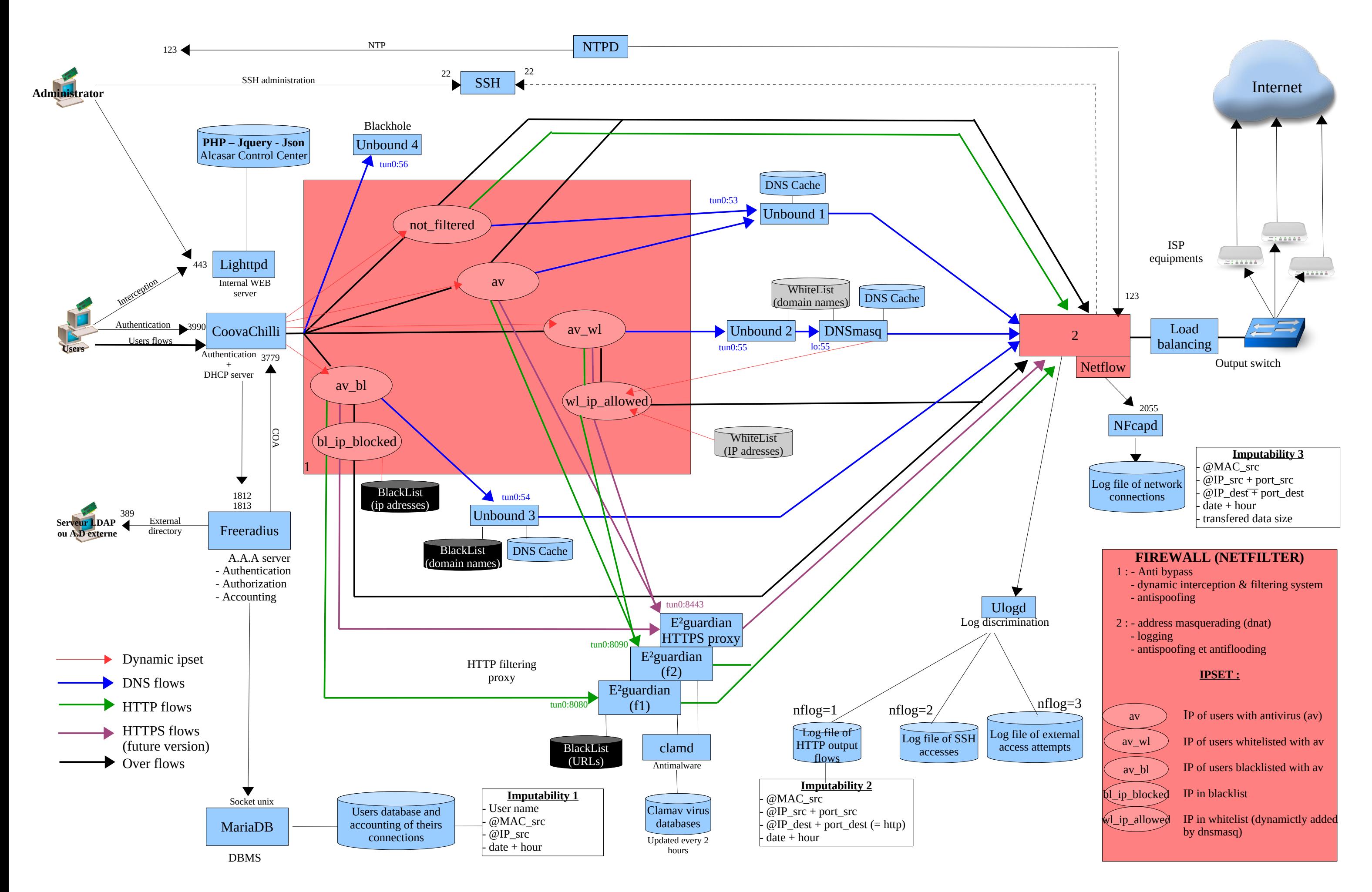

#### **4 - Fonction « interception / authentification »** Un des objectifs d'ALCASAR est d'être le plus universel possible. Ainsi, la méthode d'interception et

Un des objectifs d'ALCASAR est d'être le plus universel possible. Ainsi, la méthode d'interception et Un des objectifs d'ALCASAR est d'être le plus universel possible. Ainsi, la méthode d'interception et<br>d'authentification choisie s'appuie sur l'« UAM » (Universal Access Method). Cette méthode n'utilise que des protocoles standards ne nécessitant qu'un navigateur WEB pour authentifier un utilisateur. Parmi les autres méthodes, on peut citer celle exploitant des agents clients à installer sur les équipements de consultation (méthode exploitée par certains pare-feux authentifiant) ou celle reposant sur des protocoles réseau dédiés  $(802.1X$  par exemple).

(esumment entempre).<br>La fonction « interception / authentification » s'appuie sur 4 briques fonctionnelles intégrées dans les logiciels suivants :

- « CoovaChilli » (processus « chilli ») gère les fonctions de « contrôleur d'accès » et de « client radius » ;
- « Lighttpd » (processus « lighttpd ») est le serveur WEB présentant les pages web aux utilisateurs ;
- « Freeradius » (processus « radiusd ») est le serveur « AAA » (Authentication, Authorisation & Accounting) de type radius ;
- « Mariadb » (processus « mysqld ») est le système de gestion de bases de données stockant la base des « Mariadb » (processus « mysqld ») est le système de gestion de bases de données stockant la base des<br>utilisateurs (base « radius »). Mariadb gère aussi la base de données liée à la gestion des SMS (base gammu ».

### <span id="page-6-0"></span>*4.1 - Le contrôleur d'accès / client radius* «

**4.1 - Le controleur d'acces / cilent radius**<br>« CoovaChilli » est lancé via son unité de démarrage *(letc/systemd/system/chilli.service)* qui est adapté par le script « CoovaChilli » est lance via son unite de demarrage *(/etc/systemd/system/chilli.service)* qui est adapte par le script<br>d'installation (*« <mark>alcasar.sh</mark> »)*. Son fichier de configuration est *« <mark>/etc/chilli.conf</mark> »*. Le pr d'installat[io](#page-6-1)n (« *alcasar.sh* »). Son fichier de configuration est « <mark>/etc/chilli.conf</mark> ». Le processus « chilli » est lancé en<br>mode « daemon ». Ce dernier crée l'interface virtuelle « tun0 »<sup>1</sup> liée en point à point à l' connectée au réseau de consultation (\$INTIF). Cette configuration permet de gérer un cache ARP en éspace utilisateur autorisant ainsi le verrouillage des couples ( $(\omega{\rm MAC},\ \omega{\rm IP})$  acquis en écoutant le réseau de utilisateur autorisant ainsi le verrouillage des couples (@MAC, @IP) acquis en écoutant le réseau de<br>consultation. Un empoisonnement du cache ARP par le réseau est alors impossible (« cache poisoning »). Dans certains cas, ce comportement peut être bloquant comme lorsqu'un équipement déjà enregistré doit être certains cas, ce comportement peut être bloquant comme lorsqu'un équipement déjà enregistré doit être<br>reparamétré. La commande « *chilli-query list* » permet d'afficher et de contrôler le cache ARP de « chilli ». Cette reparamétré. La commande « *chilli-query list* » permet d'afficher et de contrôler le cache ARP de « chilli ». Cette<br>commande est utilisée par le centre de contrôle d'ALCASAR – ACC (menu « ACTIVITÉ ») pour gérer ces cas. commande est utilisee par le centre de contrôle d'ALCASAR – ACC (menu « ACTIVITE ») pour gèrer ces cas.<br>Complémentaire à cette fonction d'anti-« cache poisoning », ALCASAR utilise un module spécifique de sécurité (alcasar-watchdog.sh) permettant d'éviter l'usurpation d'adresses MAC et d'adresses IP sur le réseau de consultation (cf. fonctions de sécurité).

<span id="page-6-1"></span><sup>1 -</sup> Les périphériques « Tap » et « Tun » des noyaux Linux sont des interfaces réseau virtuelles de niveau 2 (Ethernet) pour « Tap » ou 1 - Les peripheriques « Tap » et « Tun » des noyaux Linux sont des interfaces reseau virtuelles de niveau 2 (Ethernet) pour « Tap » ou<br>3 (IP) pour « Tun » permettant à des processus exécutés en espace utilisateur d'envoyer interfaces via les fichiers speciaux (/dev/tapX ou /dev/tunX). Ces interfaces virtuelles peuvent etre exploitees exactement comme des interfaces via les fichiers speciaux (/dev/tapX ou /dev/tunX). Ces interfaces virtuelles peuvent être exploitees exactement comme des<br>interfaces physiques qui fonctionnent en mode « noyau » (configuration, émission/récepti autorisent un traitement sur les trames à la réception ou avant l'émission de celles-ci. L'interface Tap est souvent utilisée dans la création de tunnels RPV/VPN afin d'encapsuler un flux dans un autre (cf. projet « OpenVPN »).

### 4.1.1 - Fonctionnement de l'interception/authentification de type de l'authentification de l'authentification de

La capture suivante montre les différentes étapes constitutive de l'interception/authentification de type UAM » implémenté dans ALCASAR :

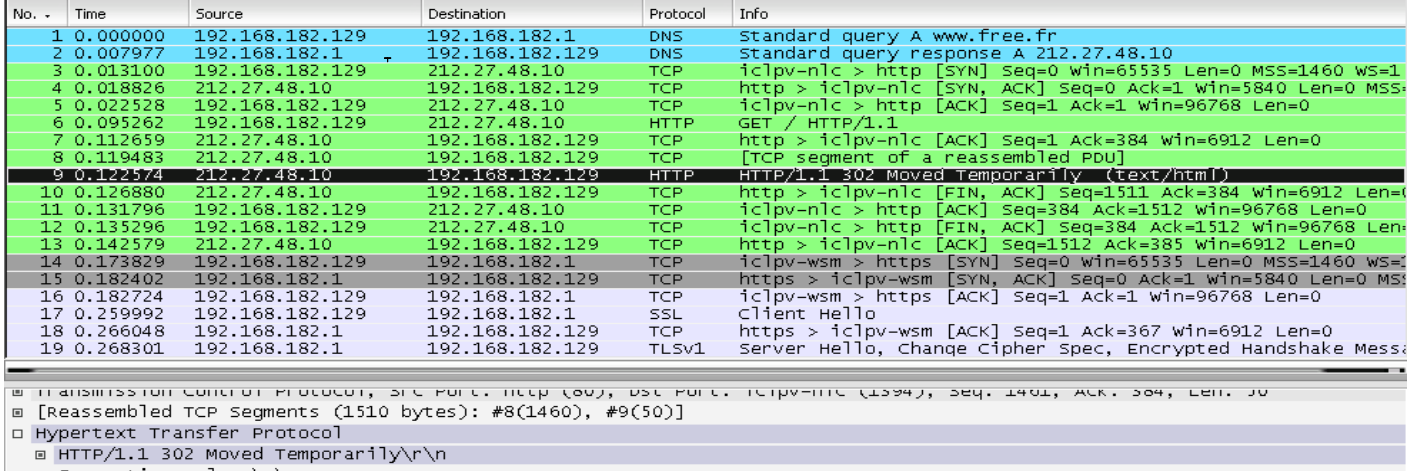

Connection: close\r\n

Cache-Control: no-cache, must-revalidate\r\n

P3P: CP="IDC DSP COR ADM DEV1 TAI1 PSA PSD IVA1 IVD1 CON1 HIS OUR IND CNT"\r\n

[truncated] Location: https://192.168.182.1/intercept.php?res=notyet&uamip=192.168.182.1&uamport=3990&challenge=6595f6<br>Content-Type: text/html; charset=UTF-8\r\n

Lorsqu'un équipement de consultation tente de se connecter sur une URL Internet (<u>www.free.fr</u> dans l'exemple qui suit) :

- **[trame 1]** La requête DNS de l'équipement est reçue par le serveur DNS d'ALCASAR (unbound). Les tentatives de connexion vers d'autres serveurs DNS sont bloquées par le pare-feu interne. Cela permet de prévenir le contournement du DNS d'ALCASAR ainsi que les tunnels DNS.
- er prévenir le concommentant de 2116 d'1120. Les representants de les tannets 2116.<br>Distribution d'ésout le domaine localement s'il est dans son cache, sinon il transfère la requête vers les serveurs DNS Internet définis lors de l'installation d'ALCASAR. Les réponses sont retournées par unbound à l'équipement de consultation [trame 2].
- Instant de l'équipement de consultation (dans E.).<br>
Une requête de connexion sur le port 80 (http) du serveur WEB est alors envoyée [trame 3] par Une requete de connexion sur le port 80 (http) du serveur WEB est alors envoyée [trame 3] par<br>l'équipement de consultation. Cette requête est interceptée par « coova » qui vérifie si un utilisateur n'est pas déjà « autorisé » sur cet équipement :
	- n est pas deja maderisse med est equipement.<br>○ Si tel est le cas, « coova » laisse transiter toutes les trames de l'équipement quel que soit le protocole. Le pare-feu prend alors le relais. Il oriente les flux de l'utilisateur (DNS, WEB, etc) vers les chaînes de traitement associées à son profil (cf. fonction de filtrage).
	- ∘ Si tel n'est pas le cas, « coova » simule une connexion WEB standard [trames 4 à 6] et répond à la requête de l'équipement [trames 7 à 9] par une trame HTTP de redirection de service (« *HTTP*/1.0 302 *Moved Temporarily »)* contenant l'URL d'une « splash-page » avertissant de la redirection (*directive Moved Temporarily* ») contenant l'URL d'une « splash-page » avertissant de la redirection (*directive*<br>« uamhomepage » du fichier /etc/chilli.conf). Dans ALCASAR cette « splash-page » a été supprimée afin *« uamnomepage » au fictuer /etc/cnini.conf).* Dans ALCASAR Cette « splash-page » a etc supprimee annual de récupérer directement la page d'authentification définie par la primitive *« uamserver »* (URL de de récupérer directement la page d'authentification définie par la primitive « *uamserver* » (URL de<br>redirection : « https://alcasar/intercept.php ») [<mark>cf. détail de la trame 9]</mark>. Cette session se termine [trames 10 à 13] et le navigateur initie une nouvelle connexion avec le serveur WEB d'ALCASAR (Lighttpd) afin de récupérer cette page [trame 14 et suivantes]. L'utilisateur renseigne les champs d'authentification (identifiant + mot de passe) qui sont envoyés de manière chiffrée à Lighttpd pour etre traites. Lighttpd retourne le resultat au navigateur afin que ce dernier redirige une nouvelle fois être traités. Lighttpd retourne le résulta[t](#page-7-1) au navigateur afin que ce dernier redirige une nouvelle fois<br>ces informations au processus « chilli » (port 3990<sup>2</sup>). « coova » les récupère afin de pouvoir requêter le serveur radius. Le résultat de cette requête est retourné au navigateur afin d'être traité par les scripts javascript de la page « intercept.php » (échec ou réussite de la connexion).
	- our production entre « coova » et « freeradius » exploite le protocole « radius ». Les paramètres La communication entre « coova » et « freeradius » exploite le protocole « radius ». Les paramètres<br>de cette communication sont définis à la fois dans le fichier « */etc/raddb/client.conf* » et via les directives *hs\_radius », « hs\_radius2 » et « hs\_radsecret »* du fichier « */etc/chilli.conf »*.

<span id="page-7-1"></span><span id="page-7-0"></span><sup>2 - «</sup> Coovachilli » écoute sur un port défini par la primitive « uamport » du fichier /etc/chilli.conf (3990 par défaut). Le format des présentes envoyées sur ce port défaution des présentes de la conservé de la conservé d Z - « Coovachilli » ecoute sur un port defini par la primitive « uamport » du fichier /etc/chilli.conf (3990 par defaut). Le :<br>requêtes envoyées sur ce port détermine l'action demandée (ex. « @IP:3990/prelogin » pour une d requêtes envoyées sur ce port détermine l'action demandée (ex. « @IP:3990/prelogin » pour une demande de connexion,<br>« @IP:3990/logout » pour une demande de déconnexion. La requête contient bien entendu l'ensemble des param traitement de la demande (@MAC, challenge, identifiant, etc.).

• Pour la déconnexion, les navigateurs Web génèrent une requête adéquate sur le port d'écoute de «coova » (3990).

Cette phase d'interception peut être schématisée comme suit :

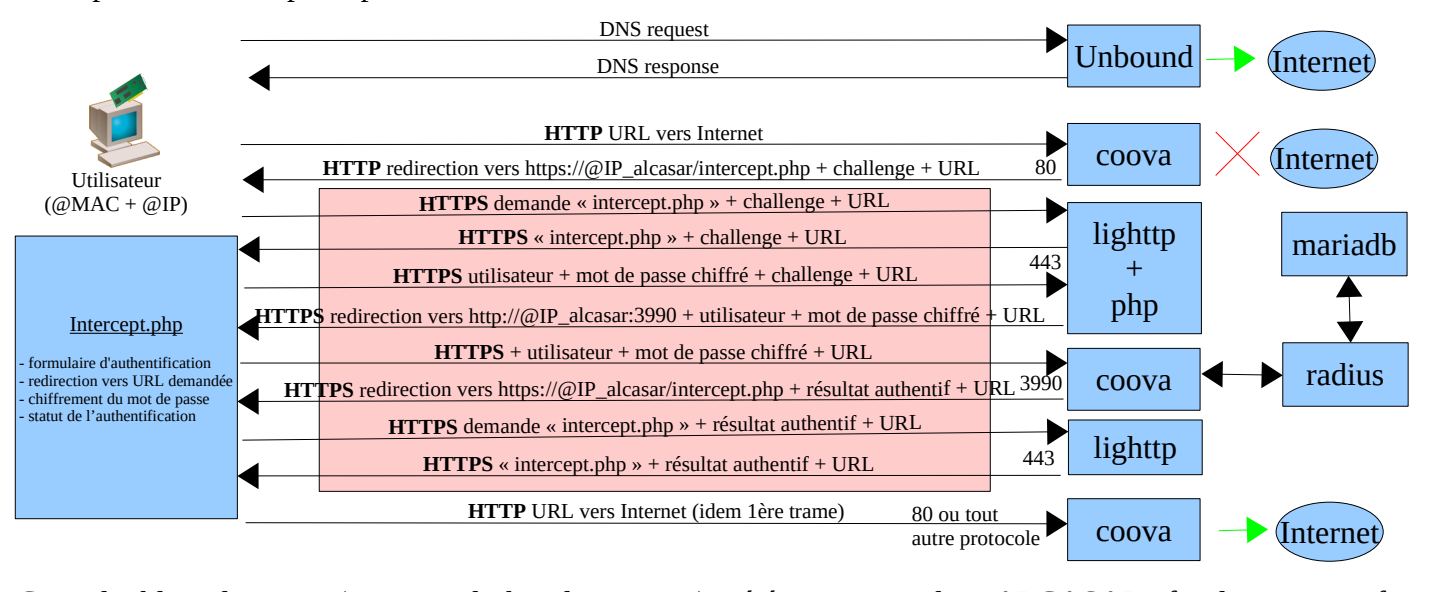

Cette double redirection (coova  $\rightarrow$  lighttpd  $\rightarrow$  coova) a ete maintenue dans ALCASAR afin de rester conforme au principe de l'UAM où le service d'authentification/autorisation (coova + radius) et le service WEB (lighttpd) peuvent être hébergés sur des serveurs différents.  $\mathbf{F}$ 

« Coova » à la possibilité de laisser transiter des trames spécifiques vers Internet sans authentification préalable. Cette possibilité est exploitée dans ALCASAR pour permettre la mise à jour automatique des antivirus et des Cette possibilité est exploitée dans ALCASAR pour permettre la mise à jour automatique des antivirus et des<br>patchs système. Les paramètres « uamallowed » et « uamdomain » pointent vers deux fichiers contenant la liste des adresses IP (ou adresse de réseaux) ou des noms de domaine joignables sans authentification */usr/local/etc/alcasar-uamallow et /usr/local/etc/alcasar-uamdomain)*.

#### *4.1.2 - Action lors des connexions / déconnexions*

**4.1.2 - Action lors des connexions / déconnexions**<br>« Coova » possède la capacité d'exécuter un programme lors d'évènements internes (hook). ALCASAR exploite cette capacité sur les évènements suivants :

- « nouvel utilisateur authentifié »  $\rightarrow$  alcasar-conup.sh ;
- « utilisateur déconnecté » → alcasar-condown.sh
- « nouvelle  $\omega$ MAC détectée »  $\rightarrow$  alcasar-macup.sh

Ces scripts permettent, entre autres, de redis utilisateurs de traitement en les processus de traitement en les Ces scripts permettent, entre autre, de rediriger les flux des utilisateurs vers les processus de traitement en Ces scripts permettent, entre autre, de rediriger les flux des utilisateurs vers les processus de traitement en<br>fonction de leurs attributs. À cet effet, plusieurs « ipset » ont ainsi été créés (cf. §6.2.2) pour que le par puisse gérer de manière dynamique les  $\omega$ ip et  $\omega$ MAC des utilisateurs (cf. schéma des flux au §3). La commande « ipset -L -t ») permet de lister tous les « ipset » :

- ipset contenant les utilisateurs en fonction de leurs attributs : « not filtered », « av », « av bl », « av wl »
- ipset contenant les  $\mathcal{D}IP$  de la blacklist : « bl\_ip\_blocked », « wl\_ip\_allowed »
- ipset contenant les protocoles réseau filtrés : « proto\_0 », « proto\_1 », « proto\_2 », « proto\_3 »
- ipset contenant les sites autorisés sans authentification : « site\_direct »

### *4.2 - Base de données des utilisateurs* Le SGBD «

**4.2 - Base de donnees des utilisateurs**<br>Le SGBD « mariaDB » est exploité pour gérer les bases de données d'ALCASAR. Deux base de données ont Le SGBD « mariaDB » est exploité pour gérer les bases de données d'ALCASAR. Deux base de données ont<br>été crées : la base « gammu » pour l'exploitation du module d'auto-inscription par SMS et la base « radius » pour la gestion des utilisateurs. Le modèle conceptuel de données (MCD) de cette base est entièrement compatible avec le service d'authentification Radius. Sa structure est mise en place lors de l'installation d'ALCASAR en exploitant un script SQL (« radius-db-vierge.sql »).

# Ajout d'une base vierge mysql -u\$DB\_USER -p\$radiuspwd \$DB\_RADIUS < \$DIR\_CONF/radiusd-db-vierge.sql

Les deux Modèles Conceptuels de Données (MCD) de ces deux bases sont les suivants :

#### **BASE DE DONNÉES RADIUS V3.x (gestion des utilisateurs)**

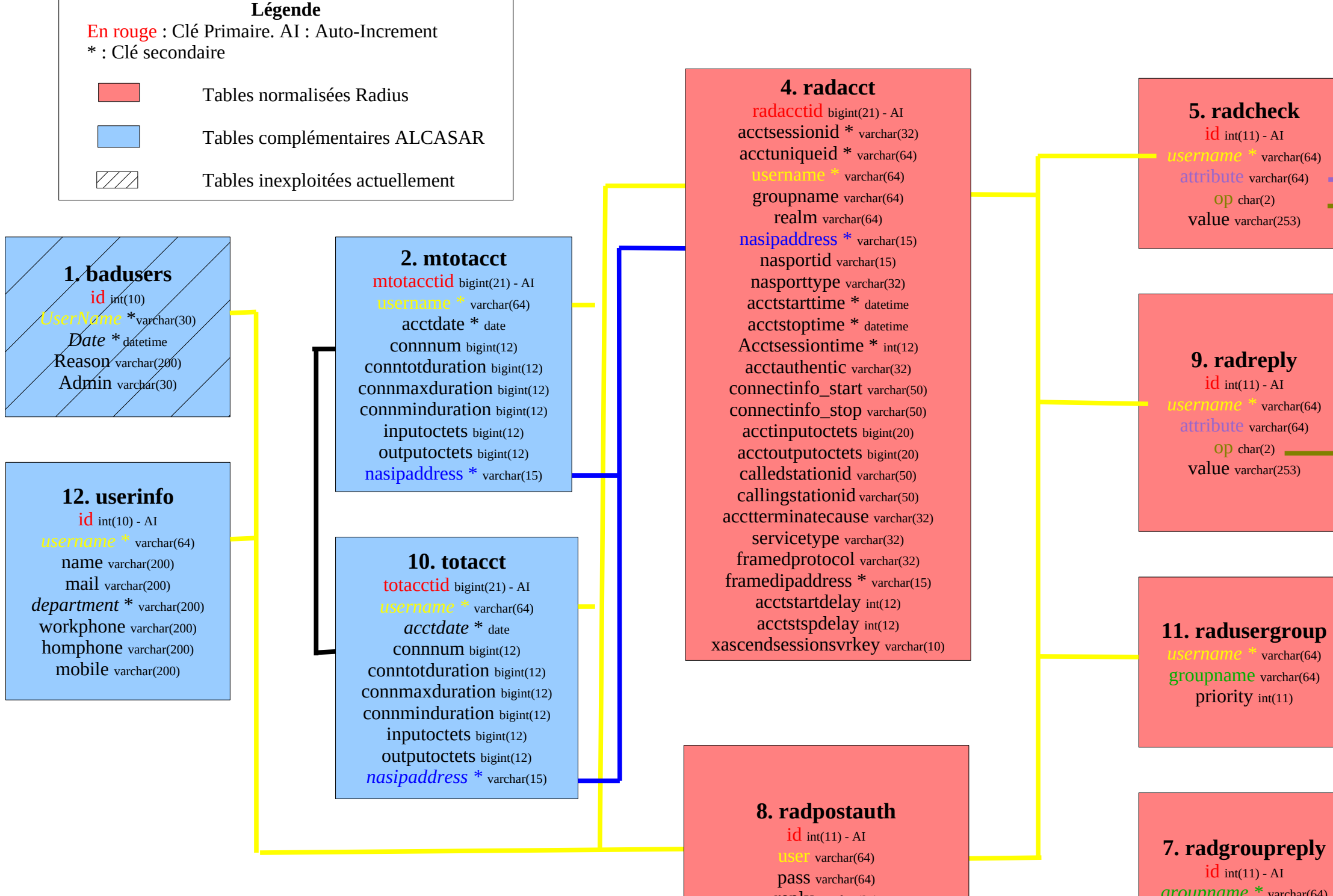

reply varchar(32)  $date$  timestamp $(14)$   $groupname * \text{varchar}(64)$ bute varchar(64)  $\mathbf{op}$  char(2)  $\blacksquare$ value varchar(253)

\* dans les version < 2.0 : la table « radusergroup » s'appelait « usergroup » et le champs « groupname » de la table « raddacct » n'existait pas<br>\* è partir de la capitale de la champa les proposable la basisfal champ de tr

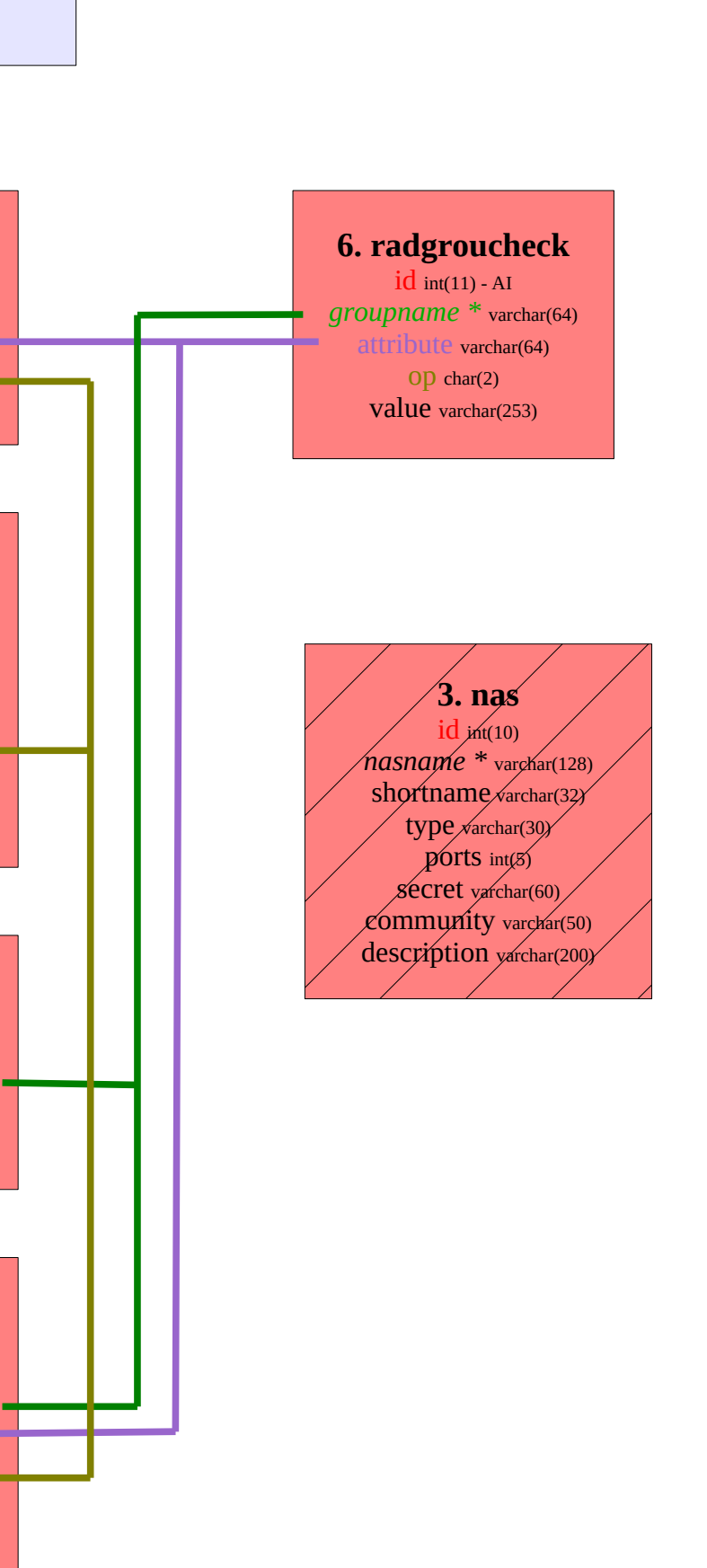

**inbox INDOX**<br>UpdateInDB timestamp Date l'ime timestamp<br>T Text text I'ext text<br>SenderNumber ° varchar(20) Coding enum('Default\_No\_Compression',lg enum('Derault\_No\_Comp<br>'Unicode\_Ne\_Compression', o\_Cc<br>'9} '8bit', 'Default\_Compression','Default\_Compression',<br>"Unicode\_Compression" bde\_Compression') UDH text<br>SMSCNumber varchar(20) Class int Class int<br>TextDecoded ° text  $\frac{1}{1}$ EP o<sup>t</sup> int<br>RecipientID text  $eu$  enum('raise',  $\frac{1}{\text{true}}$ Status int

**SMS\_ban\_perm** enderNumber<sup>o</sup> varchar(20) **ation** varchar(255) Perm<sup>o</sup> int **date** add  $\degree$  timestamp

**SMS\_ban\_temp**  $ID<sup>o</sup>$  int  $\overline{\text{ID}}^{\circ}$  int<br>SenderNumber  $^{\circ}$  varchar(20)

> **SMS\_country ime** varchar(50)  $d$  varchar(20) Status int

### phones<br>\_\_\_

ID text  $\mathbb{L}$  text  $\sf UpdatedInDB$  timestamp SertIntoDB timestamp Send enum('yes','no')<br>Receive en un d' **CEIVE** enum('yes','no') IMEI varchar(35)  $IMSI$  varchar(35) NetCode varchar(10) **Vame** varchar(35)  $\frac{1}{\sum_{i=1}^{n}$  $\mathsf{Battery}_{\text{int}(11)}$  $\delta$ ignal int(11) Sent int(11) Received int(11)

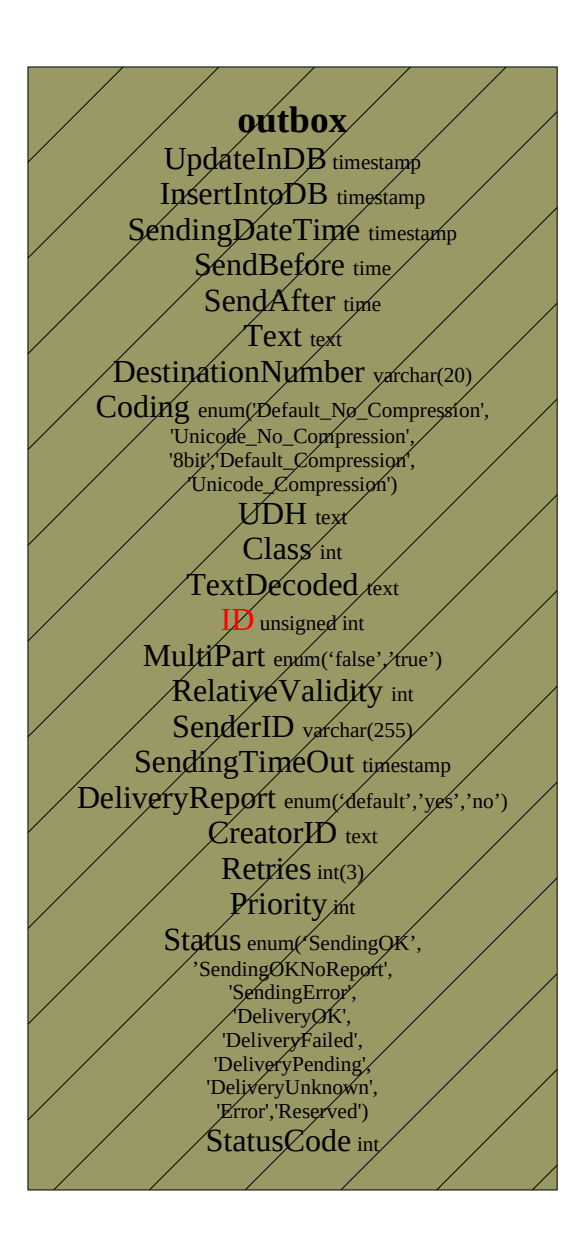

**sentitems**  $\ell$  sentitems that  $U$ UpdatedInDB/timestamp<br>Insert Into DD  $InsertIntoDB$  timestamp SendingDateTime timestam Date Lime times amp Text text Text text<br>DestinationNumber varchar(20) Coding enum('Default\_No\_Compression Parami Deraut\_No\_Comp<br>
'Unicode\_No\_Compression',<br>
'Bit','Default\_Compression',<br>
'Unicode\_Compression')  $\overline{\text{UDH}}_{\text{text}}$ UDH text<br>SMSCNumber varchar(20)  $\mathcal{L}$  lass int(11) **XtDecoded** text  $\sum_{\text{unsigned } j \text{nt}}$ SenderID yarchar(25 int SequencePosition in **atus⁄** enum( SenaingO<br>'SendingOKNoReport', ndingOKN6Repo<br>|SendingError',<br>|DeliveryOK', 'DeliveryPending', 'DéliveryFailed', DeliveryDnknowi Error') *Error*)<br>StatusError int TPMR int TPMR int<br>RelativeValidity int  $C$ feator $D$  text

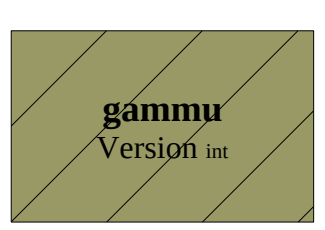

#### **BASE DE DONNÉES GAMMU V1.39 (gestion des SMS) Version du schéma : 17**

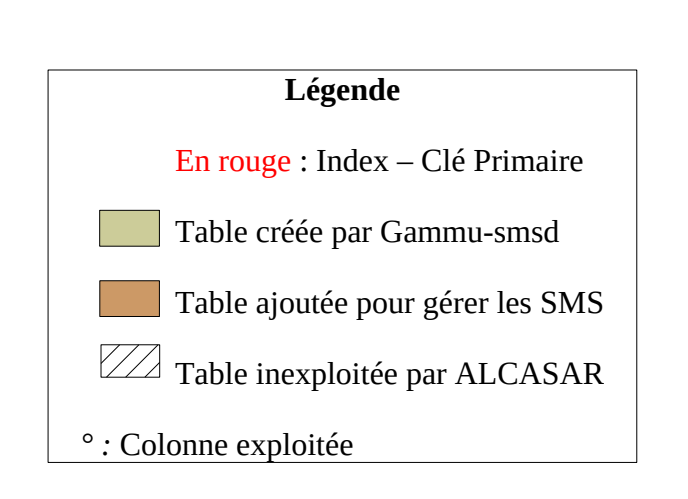

#### *4.2.1 - Débogage En mode texte*

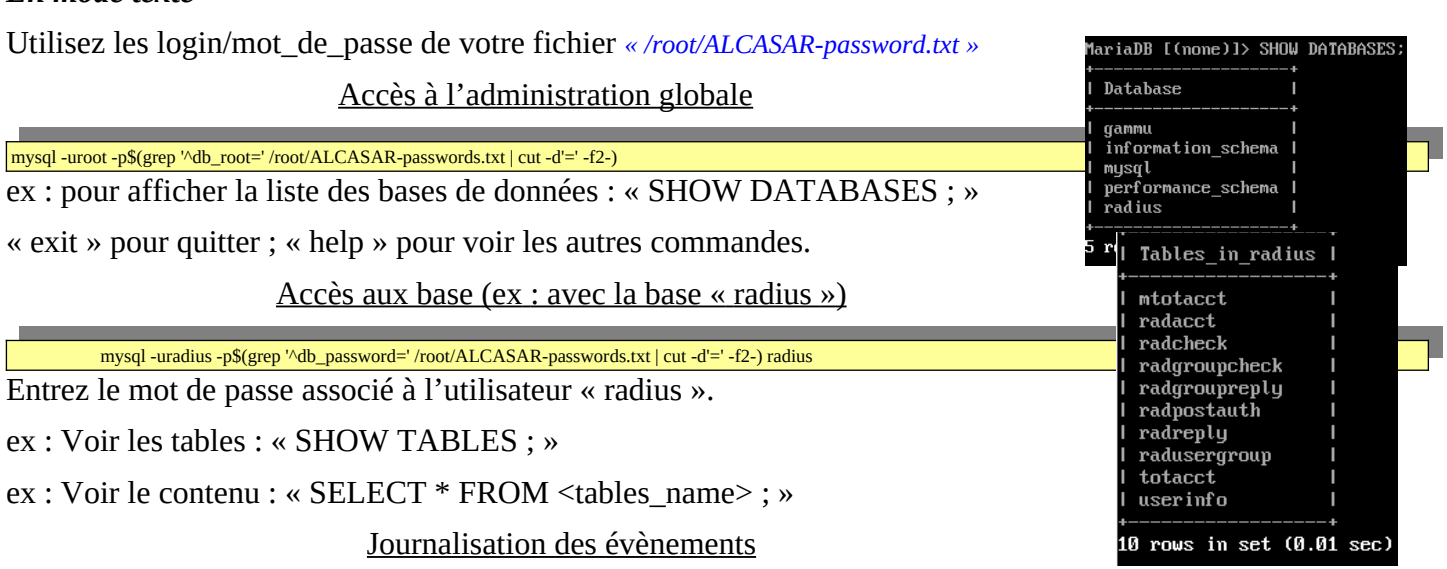

<u>rournalisation des crenentens</u><br>Il est possible d'activer la journalisation afin d'afficher toutes les requêtes reçues par le serveur « mysqld ». *II* est possible d'activer la journalisation afin d'afficher toutes les requêtes reçues par le serveur « mysqld ».<br>Pour cela, ajoutez les lignes « *general\_log\_file=/var/log/mysqld/mariadb.log* » et « *general\_log=1* » da */etc/my.cnf ». relancez le serveur : systemctl restart mysqld. Affichez les log : tail -f /val/log/mysqld/mariadb.log*

#### *En mode graphique*

Il est possible d'afficher de manière graphique (et pédagogique) le contenu des bases exploitées pasIl est possible d'afficher de manière graphique (et pedagogique) le contenu des bases exploitées pas II est possible d'afficher de manière graphique (et pedagogique) le contenu des bases exploitées pas<br>ALCASAR. Voici la procédure exploitant l'interface WEB « phpmyadmin » (à supprimer après avoir été exploité).

- Récupérez la dernière archive de « phpmyadmin » et copiez-la dans le répertoire /var/www/html/. Installez<br>• Récupérez la dernière archive de « phpmyadmin » et copiez-la dans le répertoire /var/www/html/. Installe Récupérez la dernière archive de « phpmyadmin » et copiez-la dans le répertoire /var/www/html/. Installez<br>« unzip » (urpmi « unzip ») et décompressez « phpmyadmin » (unzip nom\_de\_l'archive). Renommez le nom du répertoire de l'archive en « phpmyadmin » (my nom répertoire phpmyadmin) ;
- connectez-vous à la base à partir de votre station de consultation à : « https://alcasar.localdomain/phpmyadmin » ;
- récupérez les mots de passe du compte d'administration (root) ou du compte gestionnaire de la base « radius » dans le fichier *« /root/ALCASAR-passwords.txt »* ;

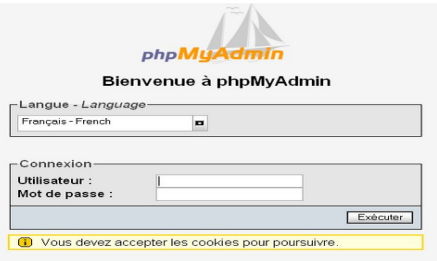

- identifiez-vous sur le SGBD soit en « root » soit en « radius » ;
- Vous pouvez maintenant accéder aux bases (« gammu » ou « radius ») ainsi qu'aux contenus des tables.

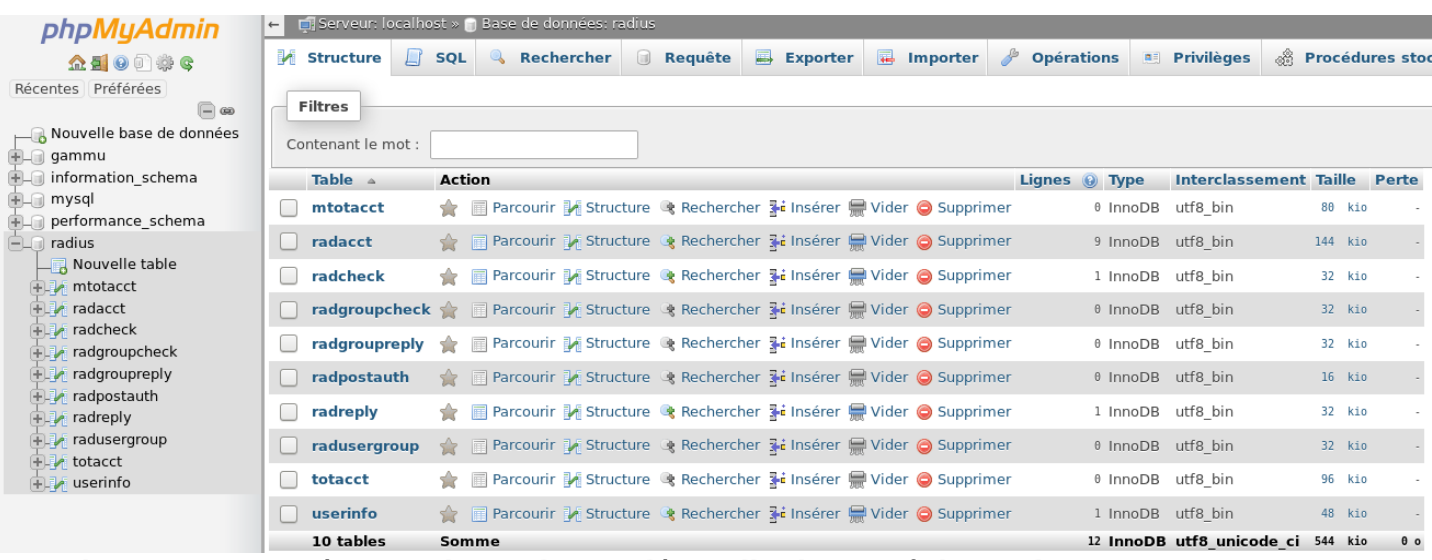

Quand vous avez terminé avec « phpmyadmin », désinstallez-le (rm -rf phpmyadmin »).

#### SET NAMES utf8

# Ajout d'un groupe (group-test)

# Vérification de doublon

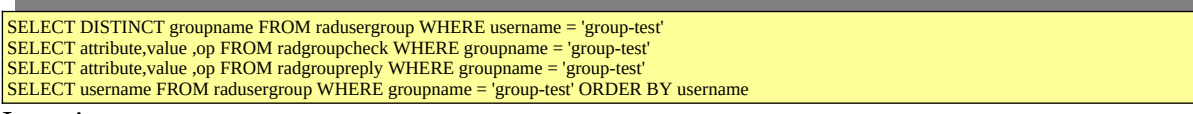

INSERT INTO radusergroup (username,groupname) VALUES ('group-test','group-test')<br>A i a set d'attribute

Ajout d'attributs

INSERT INTO radgroupcheck (attribute,value,groupname ,op) VALUES ('Simultaneous-Use','2','group-test' ,':=') INSERT INTO radgroupcheck (attribute,value,groupname ,op) VALUES ('Login-Time','Mo0800-1900,Tu0800-1900,We0800-1900,Th0800-1900,Fr0800-1900','group-test' ,':=')

# Ajout d'un utilisateur ("rexy") + affectation d'un groupe + ajout d'attribut

# Vérification de doublon

SELECT attribute,value ,op FROM radcheck WHERE username = 'rexy'SELECT attribute,value ,op FROM radreply WHERE username = 'rexy'SELECT attribute, value .op FROM radreply WHERE username = 'rexy'<br>SELECT DISTINCT groupname FROM radusergroup WHERE username = 'rexy' SELECT username  $\overrightarrow{FROM}$  userinfo WHERE username = 'rexy'

Insertion

-<br>INSERT INTO radcheck (attribute,value,username ,op) VALUES ('Crypt-Password','\$5\$fdzbkw8g\$e21ZDZ/OHV2B6iqseee5B/XJ5vzOBk5j/HjQ7eK.ayB','rexy' ,':=')<br>INSERT INTO servicks (cerrouse) are sell des video particular because a INSERT INTO userinfo (username,name,mail,department,homephone,workphone,mobile) VALUES ('rexy',",",",",

#### Affectation du groupe

INSERT INTO radusergroup (username,groupname) VALUES ('rexy','group-test')

INSERT INTO radcheck (attribute,value,username ,op) VALUES ('Expiration','27 November 2020','rexy' ,':=')

# Suppression d'un utilisateur ("rexy")

- DELETE FROM radreply WHERE username = 'rexy'DELETE FROM radcheck WHERE username = 'rexy'
- DELETE FROM radcheck WHERE username = 'rexy'<br>DELETE FROM radusergroup WHERE username = 'rexy'<br>DELETE FROM userinfo WHERE username = 'rexy'
- 

# Ajout d'une adresse MAC

#### Vérification de doublon

SELECT attribute,value ,op FROM radcheck WHERE username = '08-00-27-39-30-92'SELECT attribute,value ,op FROM radreply WHERE username = '08-00-27-39-30-92'SELECT attribute, value , op FROM radreply WHERE username = '08-00-27-39-30-92' SELECT DISTINCT groupname FROM radusergroup WHERE username = '08-00-27-39-30-92' SELECT \* FROM userinfo WHERE username = '08-00-27-39-30-92'<br>Insertion

INSERT INTO radcheck (attribute,value,username ,op) VALUES ('Crypt-Password','\$5\$35l1gtzc\$nKevQ39XlUBclsRu98zSCEhQfyoWV0FtugsVFPWlNS7','08-00-27-39-30-92' ,':=') INSERT INTO userinfo (username,name,mail,department,homephone,workphone,mobile) VALUES ('08-00-27-39-30-92','','','','','','')INSERT INTO userinfo (username,name,mail,department,homephone,workphone,mobile) VALUES ('08-00-27-39-30-92',",

#### Ajout d'attributs

INSERT INTO radreply (attribute,value,username ,op) VALUES ('Alcasar-Filter','3','08-00-27-39-30-92' ,'=') INSERT INTO radreply (attribute,value,username ,op) VALUES ('Alcasar-Protocols-Filter','2','08-00-27-39-30-92' ,'=')INSERT INTO radreply (attribute,value,username ,op) VALUES ('Alcasar-Protocols-Filter','2','08-00-27-39-30-92' ,'=') INSERT INTO radreply (attribute,value,username ,op) VALUES ('Alcasar-Status-Page-Must-Stay-Open','1','08-00-27-39-30-92','=')

### **4.3 - Le serveur Radius**

**4.3 - Le serveur Raaius**<br>Le service « freeradius » (radiusd) est utilisé comme unité d'authentification, d'autorisation et de journalisation (Authentication Authorization Accounting). L'authentification exploite par défaut la base de données locale (mariadb). Un module LDAP additionnel a été

L'authentification exploite par défaut la base de données locale (mariadb). Un module LDAP additionnel a été integré afin de pouvoir valider le couple login/MDP avec celui d'un annuaire externe compatible LDAP (Active Directory©, OpenLDAP, etc.).  $\text{L}_\text{mctot}$  by open  $\text{L}_\text{m}$ ,  $\text{L}_\text{m}$ ,  $\text{L}_\text{m}$ ,  $\text{L}_\text{m}$ 

Les fichiers de configuration du serveur sont dans le répertoire *« /etc/raddb »*. La configuration de ce serveur est Les fichiers de configuration du serveur sont dans le répertoire *«/etc/raddb* ». La configuration de ce serveur est<br>définie dans le fichier *« radiusd.conf* ». Le fichier *« client.conf* » contient les paramètres du seul définie dans le fichier *« radiusd.conf* ». Le fichier *« client.conf* » contient les parametres du seul client radius<br>configuré par défaut (« coova »). Deux fichiers de configuration spécifiques pour ALCASAR sont situés d configuré par défaut (« coova »). Deux fichiers de configuration spécifiques pour ALCASAR sont situés dans<br>le répertoire « sites-available » (« alcasar » et « alcasar-with-ldap »). En fonction de la configuration, l'un ou le répertoire « sites-available » (« alcasar » et « alcasar-with-Idap »). En fonction de la configuration, l'un ou<br>l'autre est lié symboliquement au fichier « alcasar » situé dans le répertoire « sites-enabled ». Les modul l'autre est lié symboliquement au fichier « alcasar » situé dans le répertoire « sites-enabled ». Les modules radius<br>(rlm : Radius Loadable Modules) exploités par ALCASAR sont situés dans le répertoire « mods-enabled ». Ce (rlm : Radius Loadable Modules) exploités par ALCASAR sont situés dans le répertoire « mods-enabled ». Ce<br>sont des liens symboliques pointant vers des fichiers du répertoire « mods-available ». Les modules suivants sont exploités pour ALCASAR :

- « sql » : défini les paramètres de connexion à la base de données des utilisateurs (mariadb) ;
- « pap » : permet de valider le mot de passe chiffré de l'utilisateur (Password Authentication Protocol) ;
- « attr filter » : permet de filtrer (mise en forme) certains attributs avant de les traiter ;
- « expr » : utiliser pour effectuer des calculs numériques (\*, /, +, sha256, etc.) et pour convertir des caractères (ex : « toupper » et « tolower ») ;
- « expiration » : permet de gérer la date d'expiration d'un compte (attribut : « Expiration ») ;
- « logintime » : permet de gérer le « temps de session max » (attribut : « Session-Timeout ») ;
- « sqlcounter » : permet de calculer les notions de temps ou de volume cumulé. Ils sont définis plus loin dans ce chapitre ;
- « ldap » : permet la connexion vers un annuaire externe (chargé uniquement si configuré)

#### *4.3.1 - Débogage* **Il est possible de tester l'authentification et l'authentification et l'authentification d'un utilisateur radiu**

Il est possible de tester l'authentification et l'autorisation d'un utilisateur sur le serveur radius en ligne de commande :

echo "User-Name = test, User-Password=test" | radclient -x localhost: 1812 auth \$(qrep '^secret radius=' /root/ALCASAR*passwords.txt | cut -d'=' -f2-)* ou

*radtest 'USERNAME' 'PASSWORD' 127.0.0.1 0 \$(grep '^secret\_radius=' /root/ALCASAR-passwords.txt | cut -d'=' -f2-)*

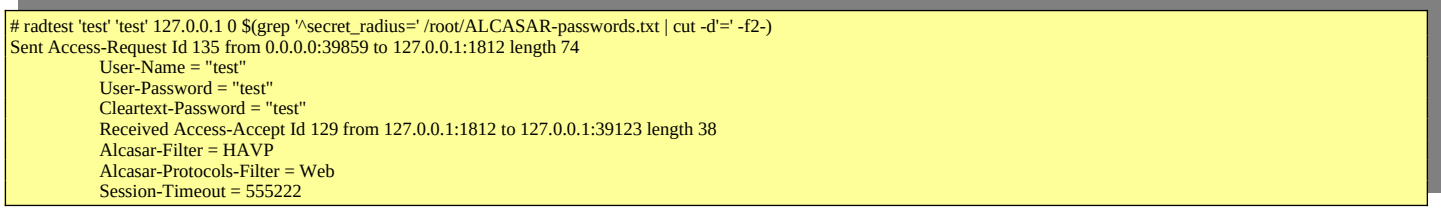

Il est possible d'analyser le fonctionnement du serveur radius. Pour cela, arrêtez le DAEMON (systemctl stop 11 est possible d'analyser le fonctionnement du serveur radius. Pour cela, arrêtez le DAEMON (systemctl stop<br><mark>radiusd)</mark> et relancez-le en mode « débug » <mark>(radiusd -X).</mark> Vous pouvez alors analyser les requêtes SQL lorsque d

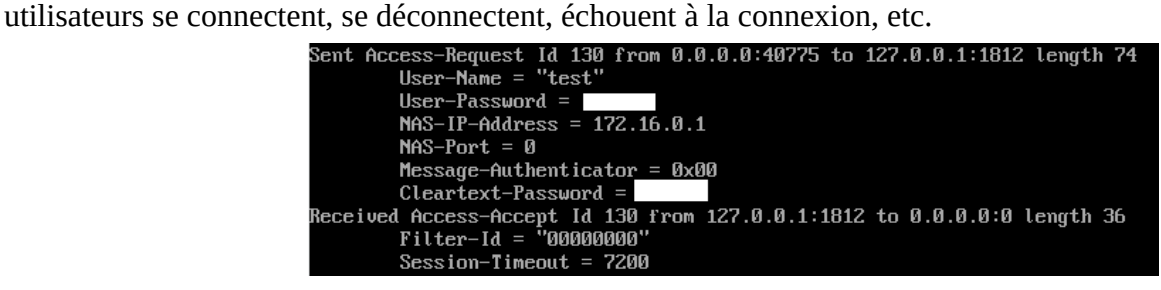

### 4.3.2 - Les attributs Radius exploités par ALCASAR

ALCASAR exploite plusieurs attributs standards radius (Crypt\_Password, Simultaneous-Use, Wispr-Redirection-URL, Login-Time, Expiration, etc.). De plus, pour des besoins specifiques, les 6 attributs dédiés suivants ont été créés (cf. /etc/raddb/conf/radiusd/dictionary.alcasar) :

- Alcasar-Filter (integer) : 1=None, 2=HAVP, 3=BL, 4=WL
- Alcasar-Protocols-Filter (interger) : 1=None, 2=Web, 3=Commons, 4=Custom
- Alcasar-Imputability-Warning (integer) : 1=Yes
- Alcasar-Status-Page-Must-Stay-Open (integer) : 1=Yes, 2=No
- Alcasar-Expire-After (integer) : Temps de connexion autorisé après le premier login (en seconde)
- Alcasar-Reconnect-Timeout (integer)  $\rightarrow$  Usage futur

### *4.3.3 - Compteurs SQL exploités par ALCASAR*

 $\mathcal{L}_{\mathcal{A}}$ 

 $key = User-Name$ <br>reset = never

Ces compteurs permettent de calculer des valeurs cumulatives. Ils sont lancés au moment de la connexión des utilisateurs pour valider leur autorisation.

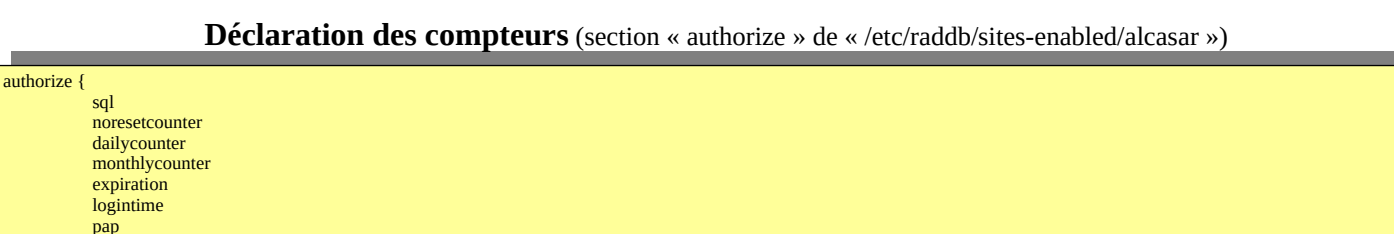

### Définition des compteurs SQL (fichier « /etc/raddb/mods-enabled/sqlcounter »). Temps de connexion déjà effectué sur la journée (attribut « Max-Daily-Session »)

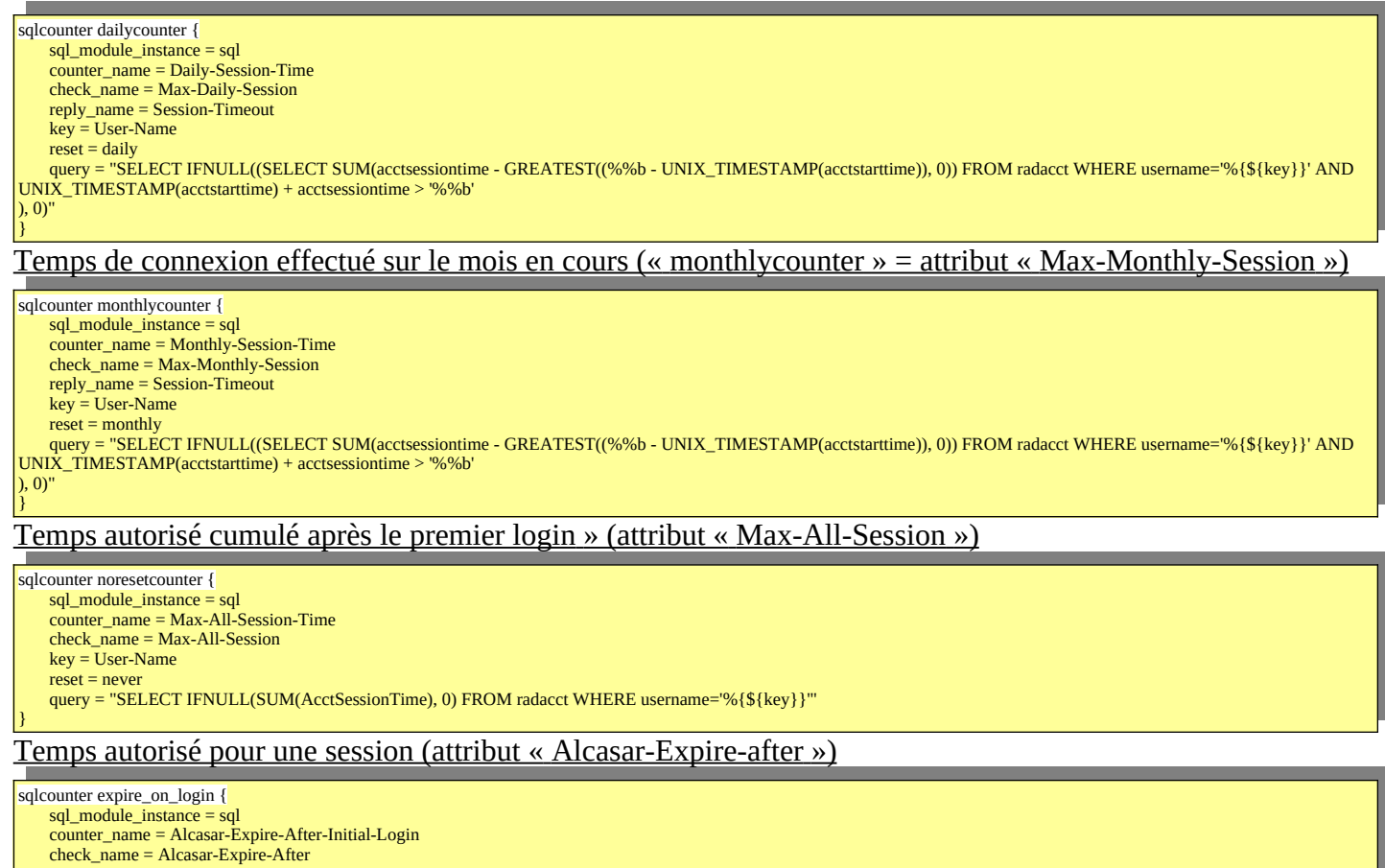

reset = never<br>guery for thull l((select time to, sec/timediff(a)(w/), acctstartime)) FROM radacci WHERE username='%{\${key}}' ORDER BY acctstartime LIMIT 1), 0)"

# $\mathcal Y$ olume de données autorisé pour une journée (attribut «  $C$ ova $C$ hilli- $\mathcal Y$  »)  $\mathcal Y$  »)  $\mathcal Y$  »)  $\mathcal Y$  »)  $\mathcal Y$  »)  $\mathcal Y$  »)  $\mathcal Y$  »)  $\mathcal Y$  «  $\mathcal Y$  «  $\mathcal Y$  «  $\mathcal Y$  »)  $\mathcal Y$  «  $\mathcal Y$  «  $\mathcal Y$  »)  $\mathcal Y$  «

sqlcounter counterCoovaChilliMaxTotalOctetsDaily { sql\_module\_instance = sql<br>counter\_name = CoovaChilli-Max-Total-Octets-Daily<br>check\_name = CoovaChilli-Max-Total-Octets-Daily  $reply_name = Coova$  $counter_type = data$  $key = User-Name$ <br>reset = daily reset = daily<br>query = "SELECT IFNULL((SUM(AcctInputOctets + AcctOutputOctets)), 0) FROM radacct WHERE username='%{\${key}}' AND UNIX\_TIMESTAMP(AcctStartTime) +<br>A setComments in the SUMMERE of the SUMMERE username='%{\${key}} AcctSessionTime > '%%b'  $\mathcal Y$ olume de données autorisé pour un mois (attribut «  $C$ ova $C$ hilli- $\mathcal Y$  »)  $\mathcal Y$ 

#### Volume de données autorisé pour un mois (attribut « CoovaChilli-Max-Total-Octets-Monthly »)

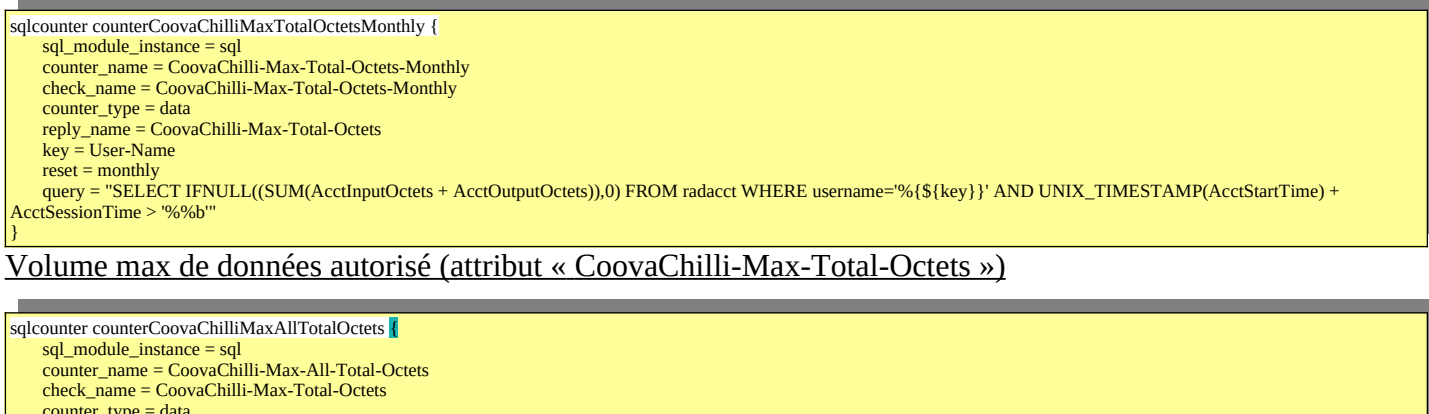

- counter\_type = data<br>reply\_name = CoovaChilli-Max-Total-Octets
- key = User-Name<br>reset = never

|<br>|-

}

query = "SELECT IFNULL((SUM(AcctInputOctets + AcctOutputOctets)),0) FROM radacct WHERE username='%{\${key}}'"

### *4.3.4 - Module A.D./LDAP externe*

Freeradius peut interroger une base externe via le protocole LDAP. Les paramètres de connexion sont renseignes dans le fichier de configuration central d'ALCASAR (/usr/local/etc/alcasar.conf). Le script alcasar-ldap.sh » se charge de configurer les modules LDAP de freeradius (*« /etc/raddb/mods-available/ldap » et «:etc/raddb/sites-enabled/alcasar-with-ldap)*.

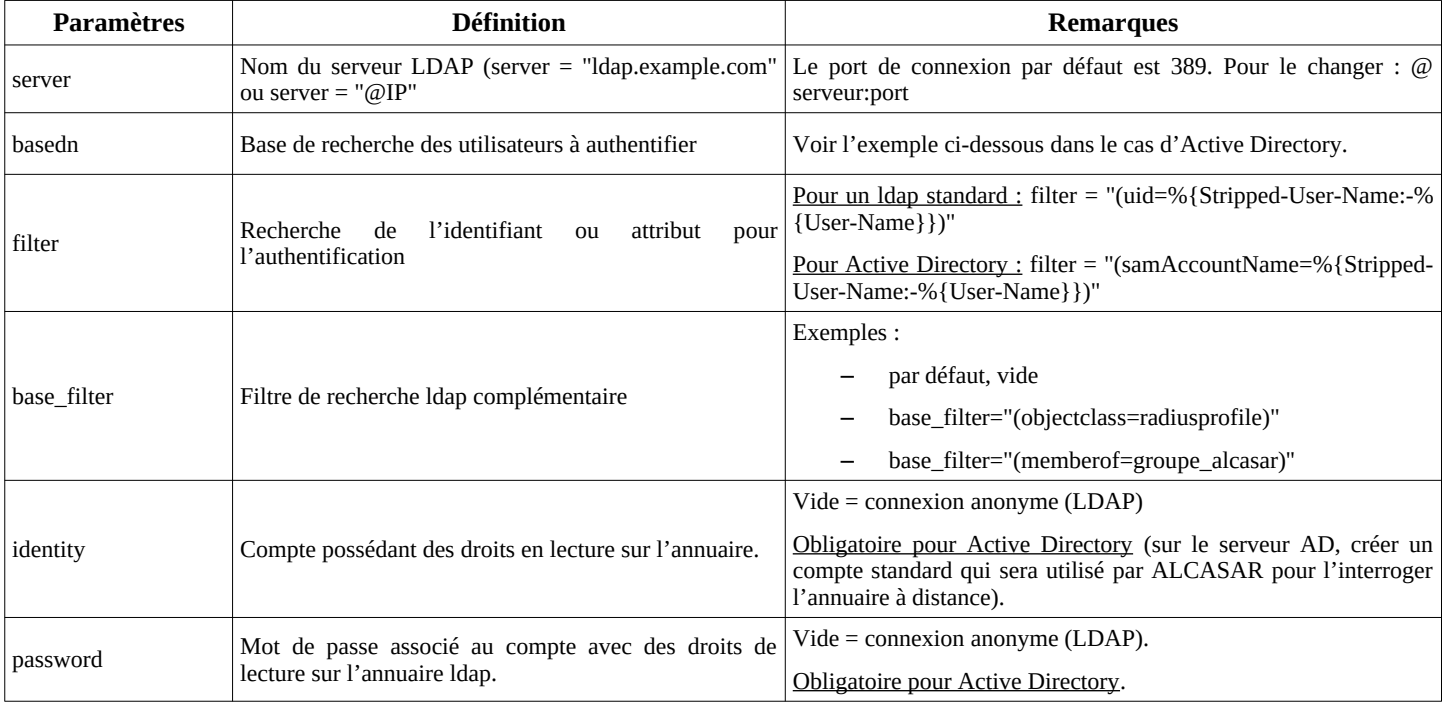

Par rapport à l'exemple d'annuaire présenté dans le document d'exploitation, les paramètres de ce fichierPar rapport à l'exemple d'annuaire présenté dans le document d'exploitation, les paramètres de ce fichier seraient les suivants :

basedn = "cn=Users,dc=serverad,dc=com" filter = ''(samAccountName=%{Stripped-User-Name:-%{User-Name}})'' identity= ''cn=alcasar,dc=serverad,dc=com''

password = ''\*\*\*\*\*\*\*''

Il est possible d'analyser la connexion avec le serveur d'annualité d'annualité de la connexion avec le serveur<br>Le serveur de la connexion avec le serveur du poste ALCASAR après ALCASAR après ALCASAR après ALCASAR après AL Il est possible d'analyser la connexion avec le serveur d'annuaire externe à partir du poste ALCASAR après openldap-clients » (*urpmi openldap-clients*). La commande de paque.

 ldapsearch -vWx -h @ip\_A.D -b "cn=Users ;dc=serverad,dc=com" -D La commande «Idapsearch -vWx -h @ip\_A.D -b "cn=Users ;dc=serve<br>"alcasar@serverad.com"» permet de lister l'ensemble des utilisateurs contenu dans « User ». Les options utilisées dans cette comme sont les suivantes de suivantes de suivantes de suivantes de suivantes

Les options utilisées dans cette commande sont les suivantes : -v : verbeux, -b : la base recherchée, -D : le dn de Les options utilisées dans cette commande sont les suivantes : -v : verbeux, -b : la base recherchée, -D : le dn de<br>l'utilisateur autorisé à lancer une requête sur la base, -W : demande le mot de passe de manière interacti exploite l'authentification simple plutôt que SASL. Sur ALCASAR, les utilisateurs authentifiés de cette manière sont affectés dans les groupes de la groupe d'utilisation d'utilisateurs nommée de cette manière de cette manière de cette manière de la groupe de la groupe de la

Sur ALCASAR, les utilisateurs authentifiés de cette manière sont affectés dans le groupe d'utilisateurs nommé Sur ALCASAR, les utilisateurs authentifiés de cette manière sont affectés dans le groupe d'utilisateurs nommé<br>« ldap ». Il est ainsi possible de leur affecter des attributs particuliers. Pour modifier ce nom de groupe, il « Idap ». Il est ainsi possible de leur affecter des attributs particuliers. Pour modifier ce nom de groupe, il suffit<br>d'éditer le fichier « /etc/raddb/sql/mysql/dialup.conf » et modifier la valeur « <mark>default\_user\_profile </mark> Relancer le service « radiusd » pour la prise en compte de la modification. Il est aussi possible d'affecter des attributs ALCASAR à un seul utilisateur authentifié A.D. Pour cela illet

Il est aussi possible d'affecter des attributs ALCASAR à un seul utilisateur authentifié A.D/LDAP. Pour cela il suffit de créer un utilisateur ALCASAR ayant le même nom que celui qui est dans l'annuaire externe. Exemple suffit de créer un utilisateur ALCASAR ayant le même nom que celui qui est dans l'annuaire externe. Exemple<br>d'utilisation : tous les élèves d'une école sont gérés dans un annuaire. Il est possible de limiter la bande passante ou les créneaux de connexión pour l'élève ayant abusé de téléchargements. Il suffit de créer un compte sur ALCASAR avec le nom de cet élève et de lui affecter des attributs particuliers.

## **5 - Fonction « traçabilité et imputabilité »**

Plusieurs systèmes de traçabilité-imputabilité ont été évalués afin de définir celui qui serait exploité dansPlusieurs systèmes de traçabilité-imputabilité ont été évalués afin de définir celui qui serait exploité dans ALCASAR. Le tableau suivant résume le résultat de cette évaluation :

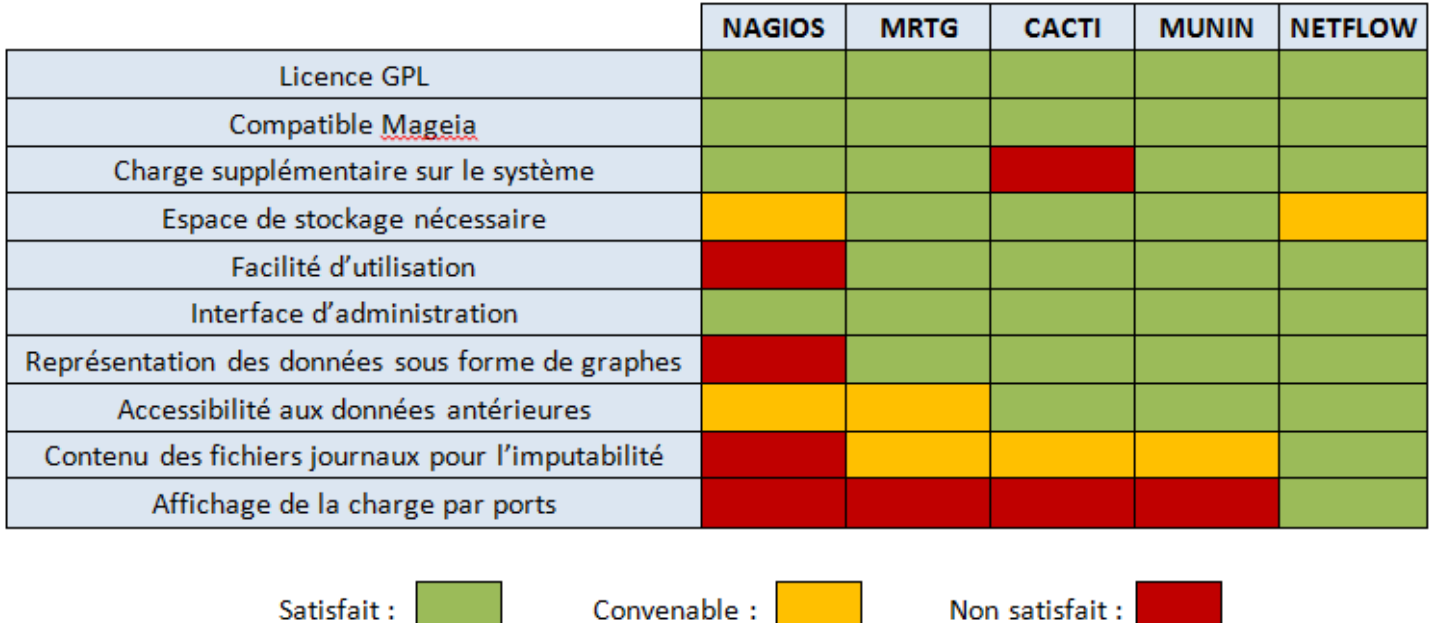

### **La traçabilité de sconnexions est principale**ment assurée par une sonde NetFlow qui est principalement assurée p<br>La traçabilité de NetFlow qui est principalement intégrée par une sonde NetFlow qui est sonde la tracquisité

La traçabilité des connexions est principalement assurée par une sonde NetFlow qui est spécifiquement intégrée au noyau Linux exploité par ALCASAR. Le schéma de fonctionnement de cette sonde est le suivant :

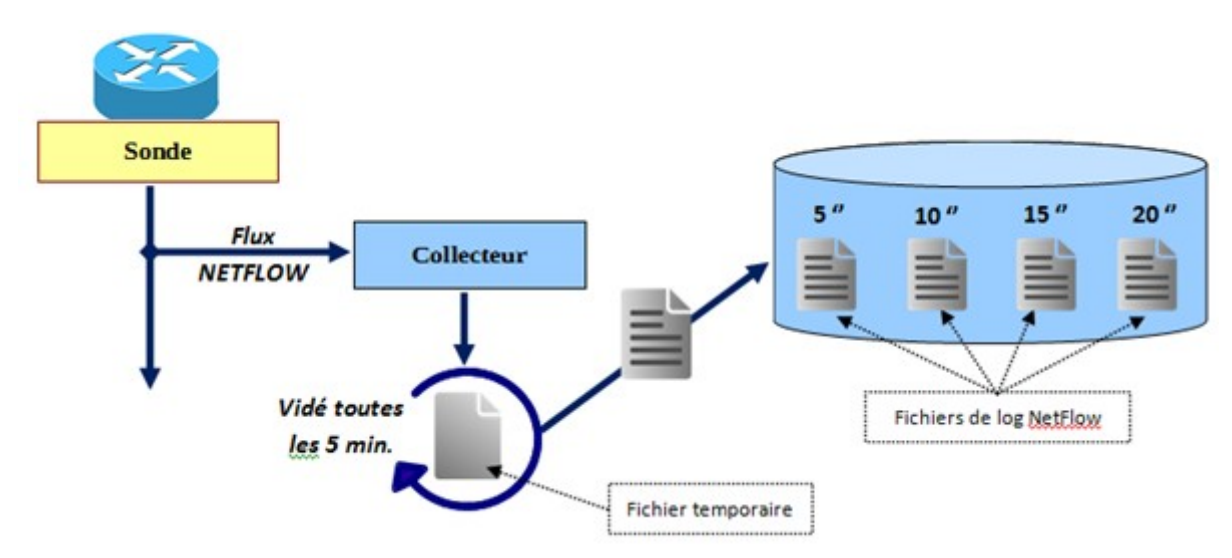

Les flux NetFlow sont générés par la sonde via des règles du parefeu Netfilter (cible « -j Netflow »). Ces flux sont envoyés sur 127.0.0.1:2055. Ils sont récupérés par le collecteur nfcapd qui génère un fichier toutes les 5' dans le répertoire « /*var*/log/nfsen/profile\_data/live/alcasar\_netflow/date\_du\_jour/ ». dans le réperience aux distincts promotiques et les traces de connexions d'accession.

For the change motive to permettent at recuperer toutes res traces at connection.

Le premier canal contient la trace de tous les flux des utilisateurs à l'exception des flux HTTP des x HTTP des<br>netflow » du utilisateurs avec attribut de filtrage (cf. 2ème canal). Ces trac<br>name feu. Ce canal génère un fichier toutes les 5' dans utilisateurs avec attribut de filtrage (cf. 2ème canal). Ces traces sont générées par le module « netflow » du<br>pare-feu. Ce canal génère un fichier toutes les 5' dans « /var/log/nfsen/profile-data/live/alcasar\_net pare-reu. Ce canar genere un nomer toutes les 5 dans «/var/log/lisem/prome-data/live/alcasar\_nethow/» (un<br>répertoire par jour). Chaque semaine, une archive est constituée sous le nom «traceability-ALL- » (cf. §5.3). Comme ces fichiers ne sont pas directement lisibles, il faut exploiter un <date><heure>.tar.gz » (cf. §5.3). Comme ces fichiers ne sont pas directement lisibles, il faut exploiter un<br>**interpréteur Netflow** (ex. : « Nfdump ») comme suit : « nfdump -R <fichier\_au\_format\_netflow> -o extended -a ». Une fois interprétée, chaque ligne est composée des champs suivants :

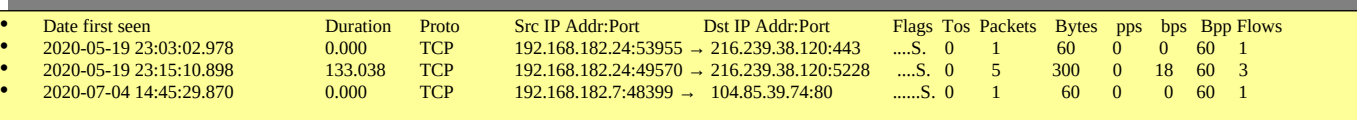

2. Le deuxième canal contient les traces des <u>flux HTTP des utilisateurs possédant un attribut de filtrage</u> Le deuxième canal contient les traces des <u>flux HTTP des utilisateurs possédant un attribut de filtrage</u><br>(antivirus et/ou blacklist et/ou whitelist). Ces traces sont générées par une règle « Ulog » du pare-feu sur le flux transitant dans le système de filtrage D'ALCASAR (E<sup>2</sup>Guardian + clamav). Ces traces sont écrites flux transitant dans le système de filtrage D'ALCASAR (E<sup>2</sup>Guardian + clamav). Ces traces sont écrites dans le fichier «/var/log/firewall/traceability.log ». Chaque semaine, ce fichier est copié dans l'archive de dans le fichier «/var/log/firewall/traceability.log». Chaque semaine, ce fichier est copie dans l'archive de<br>traçabilité sous le nom «*traceability-HTTP-<date><heure>.tar.gz*» (cf. §5.3) avant d'être purgé. Dans ce fichier chaque ligne est composée des champs principaux suivants :

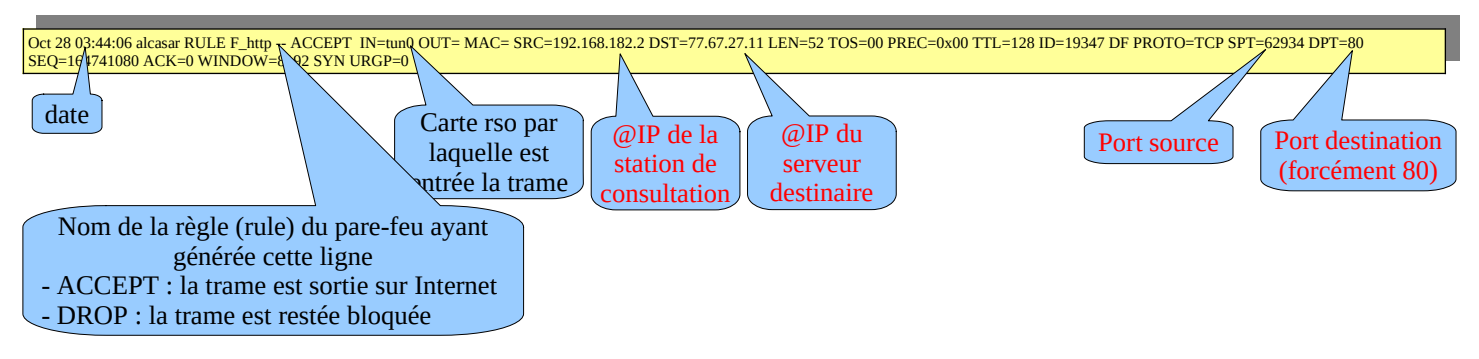

### *5.2 - journalisation accessoire*

- **5.2 journalisation accessoire**<br>• Un canal Ulog génère les fichiers « /var/log/firewall/ssh.log » lié aux flux d'administration à distance via le protocole ssh.
- In canal Ulog génère les fichiers «/var/log/firewall/ext-access.log » lié aux tentatives de connexions depuis Un canal Ulog genere les fichiers «/var/log/firewall/ext-access.log » lie aux tentatives de connexions depuis<br>Internet (fonction « bastion »). Pour ce canal, une protection est mise en place afin de ne pas charger trop le système en cas d'attaque par saturation (flooding).
- Le proxy de filtrage d'URL « E²Gurdian » génère des logs dans le répertoire « */var/log/e2guardian »* sous le nom:« *access.log* ». Ils présentent les URL ayant été bloquées.
- Le détecteur d'intrusion (IDS) « fail2ban » génère des log dans « /var/log/fail2ban ».

### 5.3 - Constitution de l'archive de traçabilité

**5.3 - Constitution de l'archive de traçabilite**<br>Tous les lundis à 5h35, le gestionnaire de tâche « cron » lance le script « alcasar-archive.sh ». Ce script crée un fichier contenant une archive pour chaque canal de journalisation (cf. §5.1) et la base des utilisateurs. Il copie tichier contenant une archive pour chaque canal de journalisation (cf. §5.1) et la base des utilisateurs. Il copie<br>ce fichier sous le nom « traceability-<date>-<heure>.tar.gz » dans le répertoire « /var/Save/log/ » afin d' l'interface de gestion (ACC). Pour interact de gestion (1100).

r merriece de gesnon (1100).<br>Pour imputer chaque trame, il faut extraire à partir du fichier de la base de données « radius.sql » (de la même semaine) le nom de l'utilisateur connecté sur la station de consultation possédant l'adresse IP source. Cette dernière information peut être récupérée directement à partir de l'interface graphique d'ALCASAR (menu dernière information peut être récupérée directement à partir de l'interface graphique d'ALCASAR (menu<br>« statistique » + « connexions »). Exemple pour chercher les utilisateurs connectés dans la journée du  $31/10/2012$ :

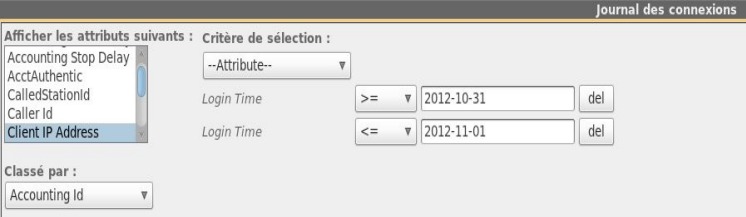

### **6 - Fonction « filtrage »**

### *6.1 - Filtrage de protocoles réseau*

Lette couche est geree à l'aide du pare-feu integré (NetFilter).

Le portail est configuré en mode 'bastion' vis-à-vis d'Internet. Il aiguille et contrôle les flux en provenance du réseau de consultation. Lors de l'installation, les règles du pare-feu sont mises en place. Le fichier de configuration principal qui conditione le fonction principal qui conditionne le fonctionne le fonctionne le fonctionne le fonctionne le fonctionne le fonctionne le fonctionne le fonctionne le fonctionne le fo

Le fichier de configuration principal qui conditionne le fonctionnement de cova-chilli et des proxy web est<br>«/usr/local/bin/alcasar-iptables.sh ». Il est déconseillé de le modifier afin d'éviter des effets de bords sur le fonctionnement global du portail. Toutefois, certaines règles du partail.<br>Toutefois, certaines pour permettre de la permettre de la certaines pour permettre de la permettre de la certa

Toutefois, certaines régles du pare-feu peuvent êtré surchargées pour permettre d'accèder à certaines fonctionnalités (accès SSH depuis l'extérieur pour l'administration par exemple).

fonctionnalités (accès SSH depuis l'extérieur pour l'administration par exemple).<br>Pour permettre ces paramétrages 'locaux', le fichier « /*usr/local/etc/alcasar-iptables-local.sh* » est appelé par le fichier de configuration principal du pare-feu. Les lignes pour l'administration externe par SSH sont commentées dans ce fichier pour exemple. Par défaut, le portail autorise tous les protocoles lorsqu'une session utilisateur est ouverte. Cette fonction

Par défaut, le portail autorise tous les protocoles lorsqu'une session utilisateur est ouverte. Cette fonction<br>"ibertine" part être materiale par une liste blanche de continee autorisée. C'est le rôle du fichier libertine' peut-être restreinte par une liste blanche de services autorisés. C'est le rôle du fichier 'libertine' peut-être restreinte par une liste blanche de services autorisés. C'est le rôle du fichier<br>« /usr/local/etc/alcasar-filter-exceptions » qui est appelé par le script principal du pare-feu si la variable FILTERIN « /usr/local/etc/alcasar-filter-exceptions » qui est appele par le script principal du pare-feu si la variable FILTERING<br>est positionnée à « yes ». Cette dernière est modifiable par le biais de l'interface de gestion. Dans est positionnée à « yes ». Cette dernière est modifiable par le biais de l'interface de gestion. Dans ce cas-là, les<br>services listés dans le fichier *alcasar-filter-exception* sont les seuls à être joignables depuis le rés consultation. Cette liste n'est pas exhaustive ; elle est modifiable par le biais de l'interface de gestion. Pour facturer les utilisateurs à passer par les une redirection de par le parte de procedure une position de p

Pour forcer les utilisateurs à passer par le service DNS du portail, le pare-feu effectue une redirection de port 53 vers l'@IP locale. Cet artifice permet de couper court aux éventuels tunnels DNS (sur le port 53 uniquement). vers <u>l'@IP</u> locale. Cet artifice permet de couper court aux éventuels tunnels DNS (sur le port 53 uniquen<br>Remarque : les seuls serveurs DNS interrogés par ALCASAR restent ceux qui ont été renseignés lors de *l'installation et qui sont définis dans le fichier /usr/local/etc/alcasar.conf.* 

## 6.2 - Filtrage de noms de domaines, d'URLs et d'adresses IP

Ce filtrage s'appuie sur l'excellente liste de l'Université de Toulouse qui est organisée en répertoires. Chaque répertoire porte le nom d'une catégorie (adulte, secte, shopping, etc.). Chaque répertoire peut contenir 1 à 3 répertoire porte le nom d'une catégorie (adulte, secte, shopping, etc.). Chaque répertoire peut contenir 1 à 3<br>fichiers contenant la liste des « noms de domaine », des « URLs » et des « @IP » de cette catégorie. Un fichiers contenant la liste des « noms de domaine », des « URLs » et des « @IP » de cette catégorie. Un<br>quatrième fichier permet de savoir si la catégorie est « noire » (blacklist) ou blanche (whitelist) ou les deux. ALCASAR traite cette liste afin de l'exploiter selon 3 techniques différentes :

- 1. filtrage de noms de domaine : ALCASAR s'appuie sur ses serveurs de DNS internes (« unbound ») ;
- 2. filtrage d'URLs : ALCASAR s'appuie sur le proxy HTTP « E²Guardian » ;
- 3. filtrage d'adresses IP : C'est le pare-feu d'ALCASAR qui traite les @IP de la liste.

*L'architecture d'ALCASAR rend le contournement du filtrage très compliqué. Celui-ci est toujours possible par l'ouverture d'un tunnel (VPN) à destination d'un équipement maîtrisé situé sur Internet dont l'internaute connaît l'adresse IP. Pour fonctionner, ce tunnel doit faire transiter l'ensemble des protocoles de la station de consultation (dont le DNS).*

*Quoi qu'il en soit, ce type de tunnel ne permet pas de contourner l'authentification. Ainsi, ALCASAR trace et impute les trames de ce tunnel. En cas de problème, et si l'enquête détermine que la sortie du tunnel est impliquée, le portail pourra être sollicité pour déterminer quel utilisateur a créé ce tunnel.*

*Dans le cas de la WhiteList, ce contournement par VPN n'est pas possible. En effet, ALCASAR tient à jour de manière dynamique les @IP autorisées en fonction des appels DNS réalisés par l'internaute.*

### 6.2.1 - Traitement de la liste de Toulouse

**6.2.1 - Traitement de la liste de Toulouse**<br>Afin de permettre cette triple exploitation, le script « alcasar-bl.sh » effectue le traitement suivant lors de l'installation, de la mise à jour ou du choix des catégories de la Blacklist :

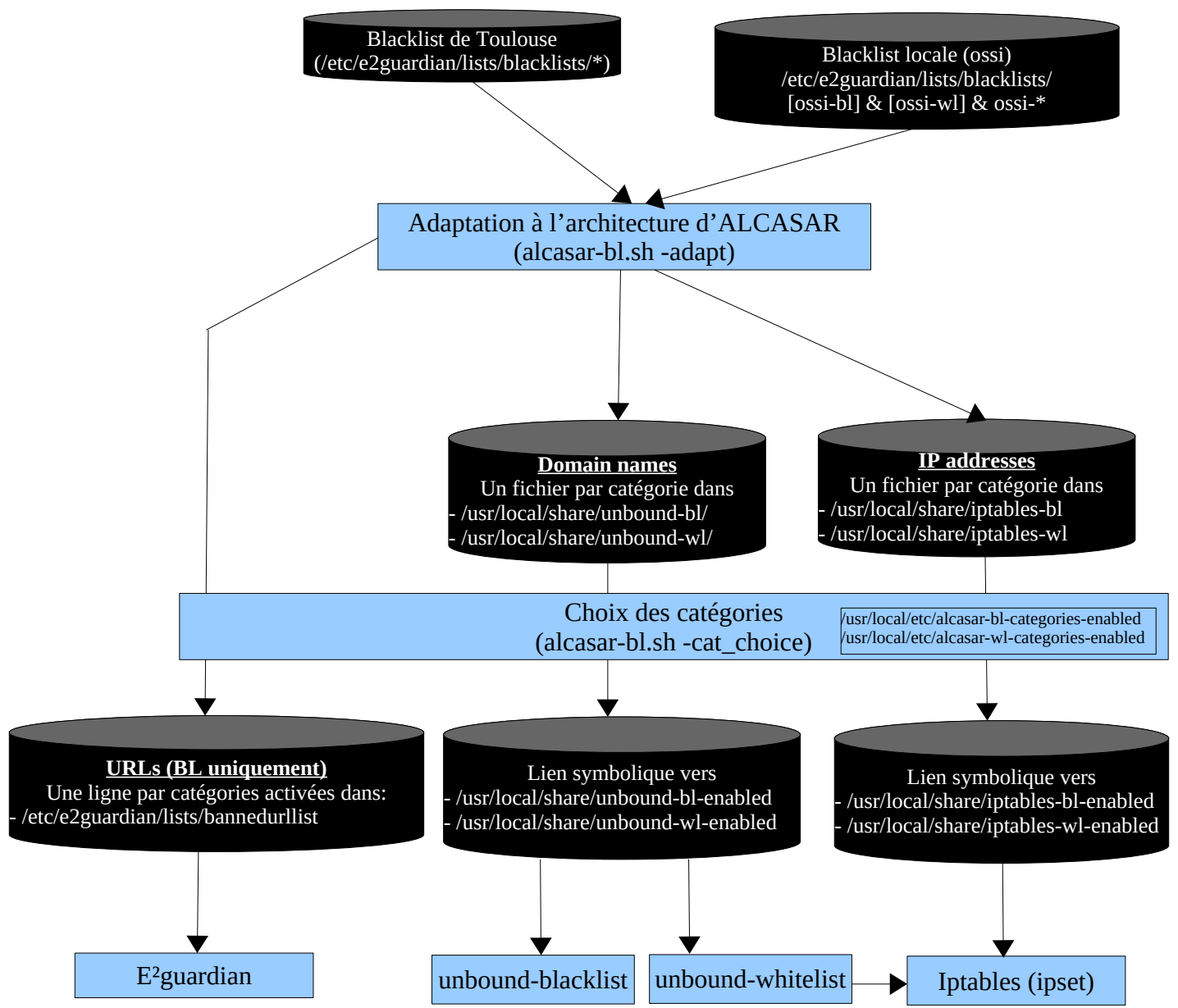

### *6.2.2 - Filtrage par utilisateur/groupe*

Quand un utilisateur reussi sont processus d'authentification, le daemon 'chilli' lance le script /usr/local/bin/alcasar-conup.sh. Ce script récupère par variable, l'ensemble des attributs de l'utilisateur. En fonction /usr/local/bin/alcasar-conup.sh. Ce script récupère par variable, l'ensemble des attributs de l'utilisateur. En fonction<br>de l'attribut de filtrage « Filter\_Id », le script positionne l'adresse IP de l'utilisateu

Quand l'utilisateur se déconnecte, le daemon 'chilli' lance le script /usr/local/bin/alcasar-condown.sh qui retire l'adresse IP de l'utilisateur de l'IPSET correspondant. Passet ipas différentes pour gérer les différentes pour gérer les différentes de filtrage. Le filtrage affecté à un utilisateur le filtrage. Le filtrage affecté à un utilisateur de filtrage. Le filtrage affecté à un utilis

Quatre IP\_SET ont été crées pour gérer les différentes possibilités de filtrage. Le filtrage affecté à un utilisateur Quatre IP\_SET ont été créés pour gérer les différentes possibilités de filtrage. Le filtrage affecté à un utilisateur<br>est défini par l'attribut radius « Filter\_Id ». La liste suivante résume les valeurs des IPSET et de l'a Filter\_Id » :

- IPSET=« not\_filtered » pour les utilisateurs sans filtrage. « Filter\_Id » : Filter\_Id=00000000
- IPSET=« av » pour les utilisateurs filtrés avec l'antivirus (clamav). Filter\_Id=00000001
- IPSET=« av\_bl » pour les utilisateurs filtrés avec l'antivirus et par la liste noire. Filter\_Id=00000011
- IPSET= « av\_wl » pour les utilisateurs filtrés avec l'antivirus et la liste blanche. Filter\_Id=00000101

### 6.2.3 - Double filtrage de la WhiteList (WL)

Un utilisateur filtré avec la WL ne peut consulter que des sites ou des IP définis préalablement. La WL se décompose en plusieurs catégories de noms de domaine pouvant être sélectionnées et mises à jour dans l'ACC. décompose en plusieurs catégories de noms de domaine pouvant être sélectionnées et mises à jour dans l'ACC.<br>La liste complète des noms de catégorie est située dans « /*usr/local/etc/alcasar-wl-categories* ». La liste des La liste complète des noms de catégorie est située dans « /usr/local/etc/alcasar-wl-categories ». La liste des<br>seules catégories activées est située dans « *usr/local/etc/alcasar-wl-categories-enabled* ». Ce sont des liens Les adresses pointant vers la note comprete.

v<sub>y moonques pomant vers la note comprete.</sub><br>Les adresses IP des utilisateurs « whitelistés » connectés (authentifiés) sont stockées dans l'IPSET « av\_wl ». Lorsqu'un utilisateur se connecte au portail avec cet ipset, ALCASAR va résoudre les requêtes de cet utilisateur Lorsqu'un utilisateur se connecte au portail avec cet ipset, ALCASAR va résoudre les requêtes de cet utilisateur<br>via le daemon « unbound-whitelist » (port UDP 55). Si le site en question est présent dans la liste des sites *via* le daemon « unbound-whitelist » (port UDP 55). Si le site en question est présent dans la liste des sites<br>« /usr/local/share/unbound-wl/\*.conf », le daemon peut résoudre le nom de domaine et récupérer l'@IP du site<br>s «/usr/local/share/unbound-wl/\*.conf », le daemon peut résoudre le nom de domaine et récupérer l'@IP du site<br>qui est retourné à l'utilisateur. Cette @IP est ajoutée simultanément à l'IPSET « whitelist\_ip\_allowed » afin d'autoriser l'utilisateur à l'atteindre.

u autorisch i aunoatear a i attentare.<br>Cette méthode permet d'éviter qu'un utilisateur « whitelisté » puisse contourner le filtrage en se connectant sur un site directement au moven de son adresse IP (sans résolution de domaine).

Il est possible via l'ACC d'ajouter manuellement de nouveau site/@IP. Les sites seront ajoutés dans le fichier */usr/local/share/unbound-wl/ossi-wl.conf.* Un lien symbolique [sera alor](mailto:site/@IP)s créé pour que ces ajouts soient pris en compte ici */usr/local/share/unbound-wl-enabled/ossi-wl.* Les adresses IP seront ajoutées dans le fichier pris en compte ici /*usr/local/share/unbound-wl-enabled/ossi-wl*. Les adresses IP seront ajoutées dans le fichier<br>/*usr/local/share/ossi-ip-wl*. Le script permettant cet ajout se trouve dans /*usr/local/bin/alcasar-bl.sh*. schéma récapitulatif du fonctionnement du double filtrage de la WL :

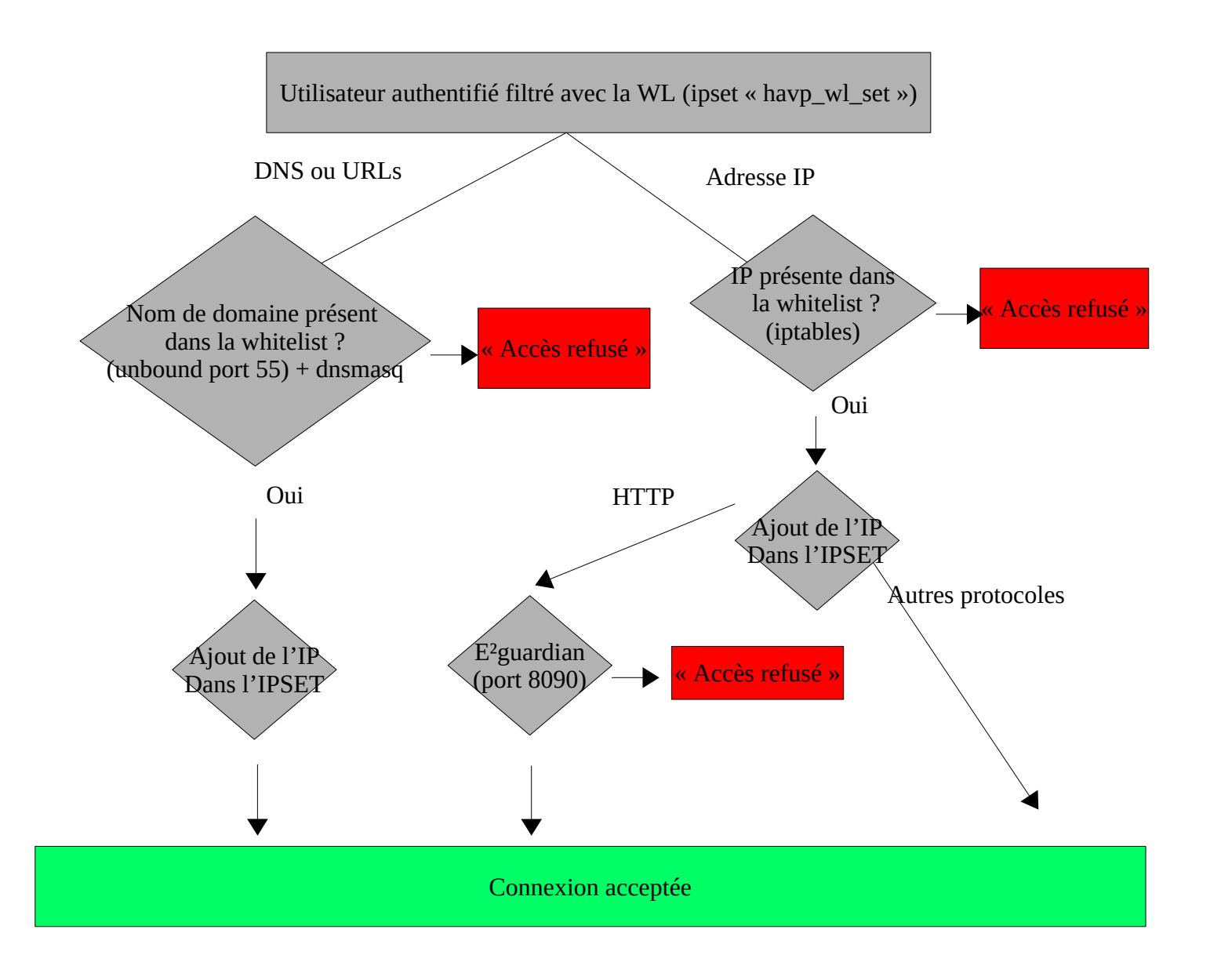

#### *6.2.4 - Filtrage avec la BlackList (BL)*

En utilisant ses serveurs DNS, ALCASAR va pouvoir déterminer si le site demandé par l'utilisateur est interdit.En utilisant ses serveurs DNS, ALCASAR va pouvoir determiner si le site demande par l'utilisateur est interdit. Si tel est le cas, l'utilisateur sera renvoyé vers <u>l'@IP</u> du portail (page de filtrage). Ce filtrage offre l'avantage de pouvoir interdire un nom de domaine, quel que soit le protocole demandé (HTTP, HTTPS, FTP, etc.). pour on merane an nom de domaine, quer que son re processe demande (11111, 111116, 111, etc.).

l'out comme la WL, la BL est organisée en catégories. ALCASAR permet de sélectionner ces catégories via l'interface de gestion (ACC). La liste des noms de catégorie (/usr/local/etc/alcasar-bl-categories) et la liste des catégories activées sont situées dans le répertoire de configuration d'ALCASAR (/usr/local/etc/alcasar-blcategories-enabled).

#### *6.2.5 - Configuration DNS* **Cans cette fonction de filtrage, le serveur DNS joue un rôle principal. Ainsi, en fonction de son Ipset (cf. 1**

Dans cette fonction de filtrage, le serveur DNS joue un rôle principal. Ainsi, en fonction de son Ipset (cf. §2.2.2), l'utilisateur est redirigé sur un serveur DNS lié à son attribut de filtrage. 4 serveurs DNS (unbound) reçoivent ainsi les requêtes DNS des utilisateurs en fonction de leur redirection. Les schémas suivants montrent l'architecture de ces 4 serveurs DNS. Ces schémas s'appuient sur la configuration d'un ALCASAR d'exemple l'architecture de ces 4 serveurs DNS. Ces schémas s'appuient sur la configuration d'un ALCASAR d'exemple<br>ayant les paramètres suivants : DNS=8.8.8.8 et 4.4.4.4 ; @IP\_LAN=172.16.0.1/24 ; INTIF=ens2 ; nom de domaine par défaut (alcasar.localdomain).

#### **Unbound forward (port 53)**

<u>Catholine and DNS region in the postume</u>

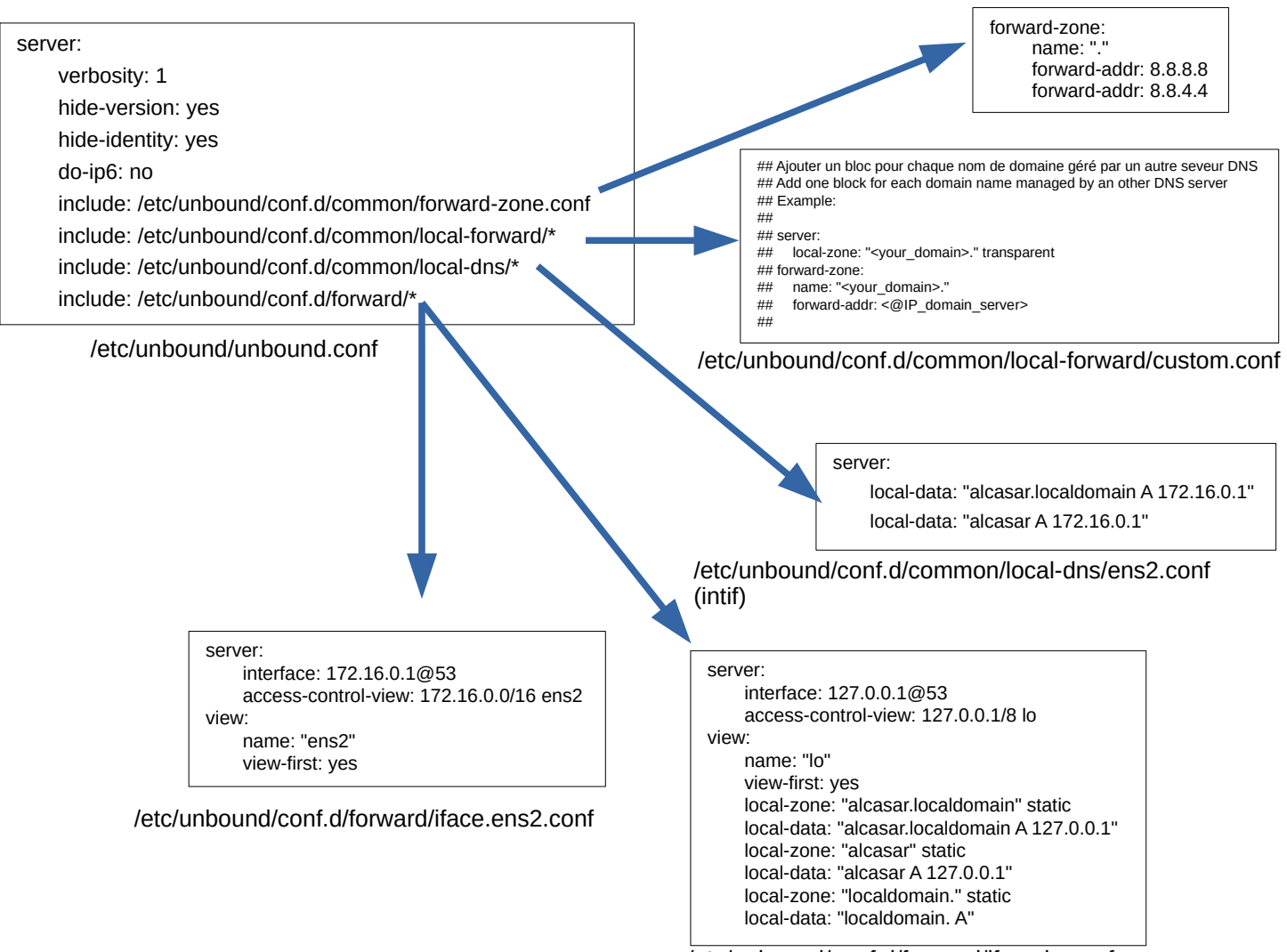

/etc/unbound/conf.d/forward/iface.lo.conf

#### **Unbound blacklist (port 54)**

Cette instance de DNS reçoit les requêtes des utilisateurs « blacklistés ».

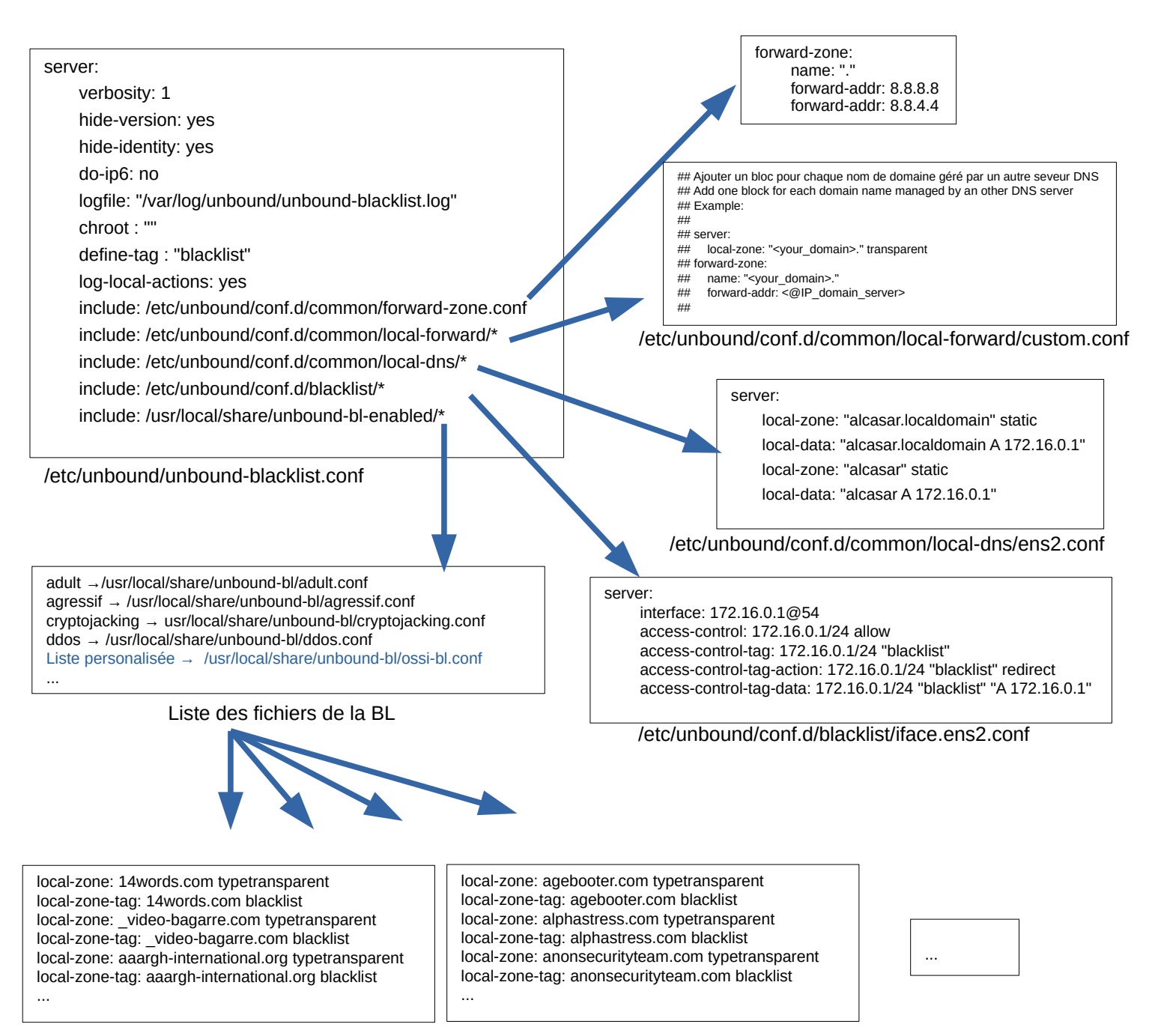

/usr/local/share/unbound-bl/agressif.conf

/usr/local/share/unbound-bl/ddos.conf

#### **Unbound whitelist (port 55)**

Cette instance de DNS reçoit les requêtes des utilisateurs « whitelistés ». Le module « ipset » est exploité pour Cette instance de DNS reçoit les requêtes des utilisateurs « whitelistés ». Le module « ipset » est exploité pour<br>alimenter dynamiquement netfilter (ipset : « wl\_ip\_allowed »). Pour cela, l'instance doit être lancée avec l droits « root ».

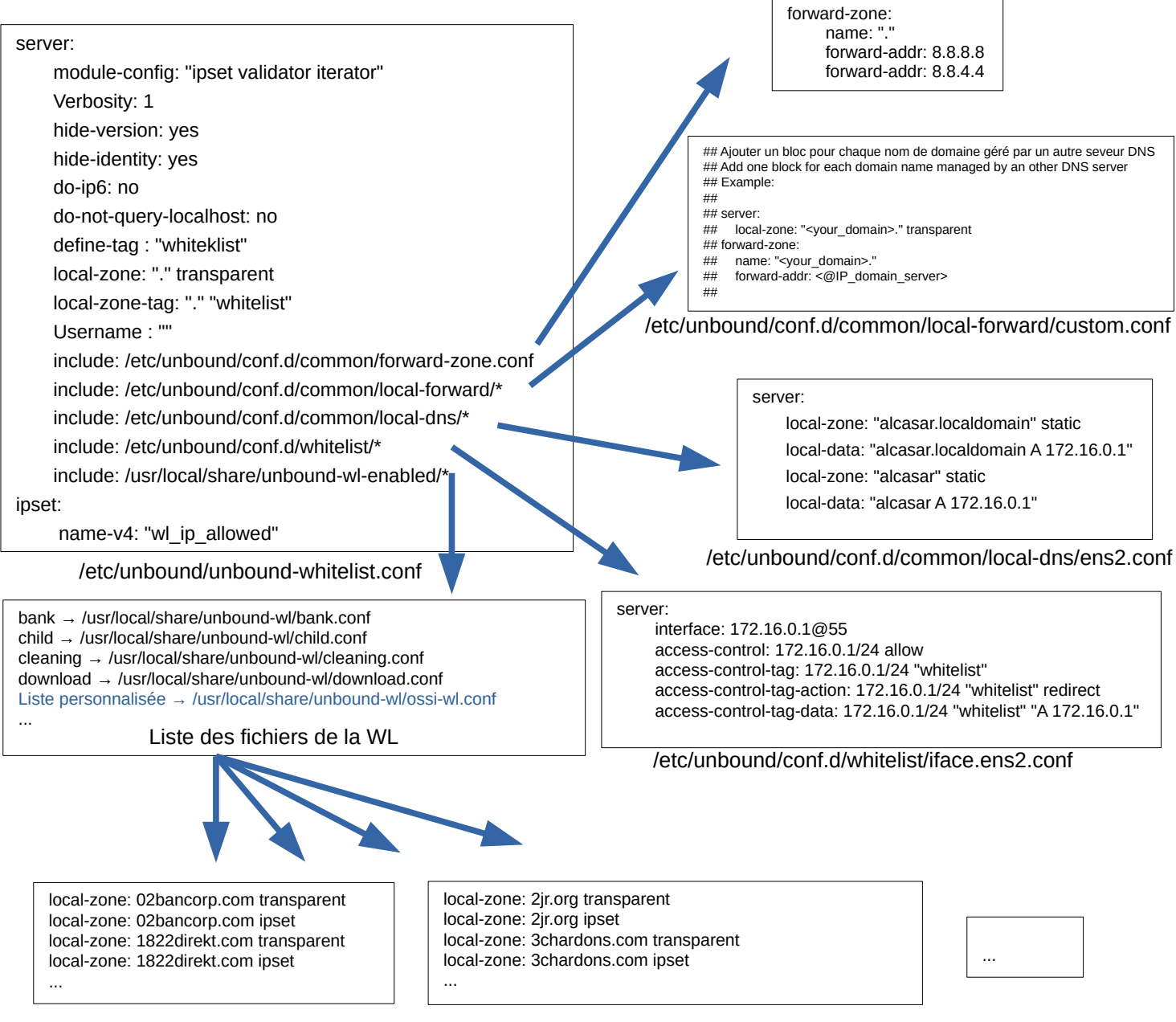

/usr/local/share/unbound-wl/bank.conf

/usr/local/share/unbound-wl/child.conf

 Particularité : Afin de supprimer les fenêtres de détection des portails captifs intégrées aux navigateurs, les<u>Particularité :</u> Afin de supprimer les fenêtres de détection des portails captifs intégrées aux navigateurs, les domaines suivants doivent être whitelistés :

- Firefox : detectportal.firefox.com  $\rightarrow$  déjà dans la liste « liste\_bu »
- Chrome/Chromium : gstatic.com  $\rightarrow$  déjà dans la liste « liste bu »
- Edge : www.msftconnecttest.com (www.msftconnecttest.com/connecttest.txt)

#### **Unbound blackhole (port 56)**

CHETTE INSTANCE (POLITIC) Cette instance de DNS sert à rediriger toutes les requêtes des utilisateurs vers l'@IP d'ALCASAR. Cela n'arrive que quand le watchdog (alcasar-watchdog.sh) détecte que l'accès WAN est hors de service.

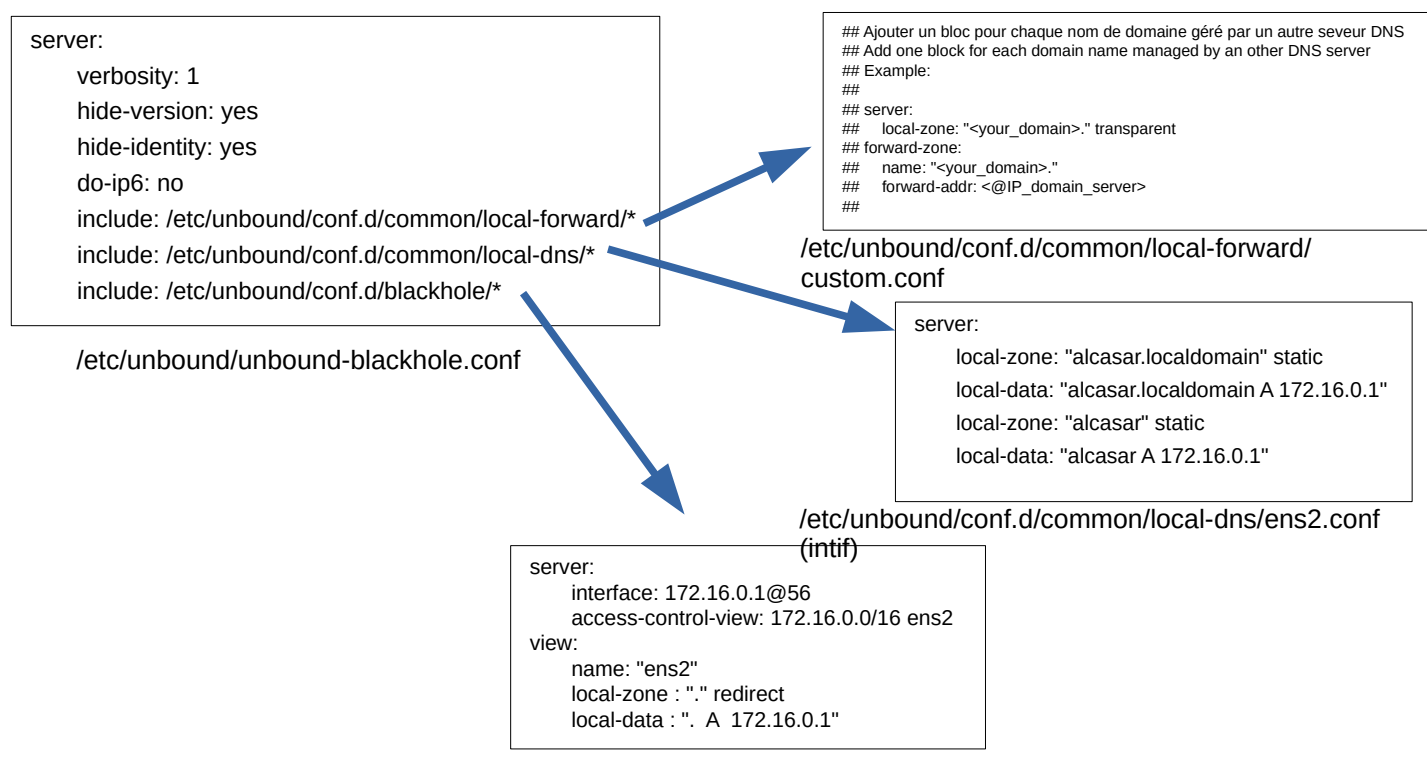

/etc/unbound/conf.d/blackhole/iface.ens2.conf

### 6.3 - Antimalware

**6.***3 - Antimalware*<br>L'antimalware « Clamav » (service « clamav-daemon.service ») est couplé au proxy WEB E2guardian afin L'antimalware « Clamav » (service « clamav-daemon.service ») est couplé au proxy WEB E2guardian afin<br>d'analyser les flux WEB (en clair). C'est le daemon « clamd » qui reçoit les fichiers à analyser via le socket d'analyser les flux WEB (en clair). C'est le daemon « clamd » qui reçoit les fichiers à analyser via le socket<br>local « /var/lib/clamav/clamd.socket ». Les fichiers sont alors copiés dans « /var/lib/clamav/tmp » pour être analysés.

La base antivirale est située dans « *var/*lib/clamav ». Elle est mise à jour toutes les 4 heures via le daemon «freshclam » (service « clamav-freshclam.service »).

Un test de fonctionnement de filtrage antimalware peut être effectué via ce site : [http://www.csm-testcenter.org](http://www.csm-testcenter.org/)

### **7 - Fonction « Interface de gestion »**

Cette fonction (ALCASAR Control Center) est réalisée en PHP. Les possibilités de cette interface sont décrites Cette fonction (ALCASAR Control Center) est réalisée en PHP. Les possit dans la documentation d'exploitation. l'ACC est située dans le répertoire « **/var/www/html/acc** ».

eurs la documentation d'enprotation. Il 1988 est states dans le répertence a l'authentification et les protégées en accès par le module d'authentification « htdigest » de Lighttpd dont le fichier de */etc/httpd/conf/webapps.d/alcasar.conf* » Le répertoire «

*comigaration est a <mark>journepa on proseppouratessanon*,</mark><br>Le répertoire « *lusr/local/etc/digest*/ » contient les fichiers des identifiants et des mots de passe des administrateurs en fonction de leur profil :

- key all
- key\_admin
- key\_manager
- key backup

### **8 - Fonction « modules complémentaires »**

#### *8.1 - Import de comptes*

Dans le cadre de la gestion des comptes d'authentifications, il est possible d'importer une liste de comptesDans le cadre de la gestion des comptes d'authentifications, il est possible d'importer une liste de comptes attachés à un groupe prédéfini. Cette fonctionnalité accessible depuis l'interface de gestion génère un fichier <import-user>.pwd pour chaque importation et ajoute les utilisateurs dans le groupe (optionnel) de la base de <import-user>.pwd pour chaque importation et ajoute les utilisateurs dans le groupe (optionnel) de la base de<br>données. Pour l'instant, seul le groupe peut-être attaché aux identifiants ; c'est-à-dire qu'aucun renseignement supplémentaire n'est importable pour le moment.

<sub>capprententant n est importasse pour re moment.<br>Le script *import\_user.php* du répertoire « /*var/www/html/acc/manager/htdocs* » permet d'importer le fichier au format</sub> csv ou txt et le script *import file.php* permet de ... L'important de la serie d'un fichier génère permet de mots de passe en clair de passe en clair de passe en cla

L'importation d'un fichier génère un fichier associé comportant les mots de passe en clair des utilisateurs importés. Ce dernier est téléchargeable pour être distribué aux utilisateurs. Afin de les supprimer importés. Ce dernier est télechargeable pour être distribué aux utilisateurs. Afin de les supprimer<br>périodiquement, une tâche, planifiée toutes les 30min lance le script « *alcasar-import-clean.sh* » qui cherche et supprime les fichiers datant de plus de 24h00.

### *8.2 - Inscription par SMS*

### 8.2.1 - Fonctionnement global en envoyant un mot de s'auto-inscrire sur ALCASAR en envoyant un mot de passe par S

Ce module permet aux utilisateurs de s'auto-inscrire sur ALCASAR en envoyant un mot de passe par SMS sur à ALCASAR. Un compte est alors créé dont le nom de login est le Nro de GSM de l'utilisateur. Ce module a ALCASAR. Un compte est alors créé dont le nom de login est le Nro de GSM de l'utilisateur. Ce module<br>fonctionne grâce au projet « Gammu » (plus précisément Gammu\_smsd) qui permet de stoker en base de données (cf. schéma de cette base en PI1) les SMS reçus par un MODEM-GSM (ou clé-3G) connecté sur le port USB. Pour un bon fonctionnement, le code PIN de la carte SIM doit être renseigné dans le fichier de port USB. Pour un bon fonctionnement, le code PIN *e* configuration de Gammu-smsd : « /etc/gammu\_smsd\_conf ».

#### Fonctionnement :

<u>r succionnement</u>.<br>L'administrateur peut lancer *gammu-smsd* à partir de l'ACC (menu « Authentification/Inscription par SMS ». Il est possible de suivre le journal d'évènements : « tail -f /var/log/gammu-smsd/gammu-smsd.log »

à chaque lancement, le script « /usr/local/bin/alcasar-sms.sh --start » vérifie que le groupe « sms » est bien créé. Il le crée le cas échéant.

*En fonctionnement, gammu-smsd dialogue avec le modem-GSM. Les SMS reçus par le modem-GSM sont alors récupérés puis stockés dans la table « inbox » de la base de données « gammu ». Sur chaque réception de SMS, gammu-smsd, lance le script « /usr/local/bin/alcasar-sms.sh --new\_sms ». Ce script permet de traiter le SMS selon le schéma de la page suivante.*

*Actuellement, l'administrateur à la possibilité :*

- *Lancer et arrêter gammu-smsd*
- *Renseigner le code PIN de la carte SIM présente dans le modem-GSM.*
- *Renseigner la durée d'une session pour les comptes auto enregistrés.*
- *Renseigner le nombre de bannissements temporaire permis avant le bannissement permanent.*
- *Renseigner la durée d'un bannissement permanent (en jours).*

*On retrouve aussi sur cette page d'administration un tableau récapitulatif des comptes bannis :* 

- *soit pour une raison de Compte existant*
- *soit pour une raison d'excès d'envois de SMS au serveur (Flood).*

*L'administrateur peut alors supprimer les numéros bannis. Cette action :*

- *supprime le numéro de l'expéditeur du SMS de la table des bannissements permanents (« SMS\_ban\_perm »),*
- *supprime le numéro de la table du groupe « SMS » (« radusergroup »)*
- *supprime le numéro de la table des comptes radius (« radcheck »).*

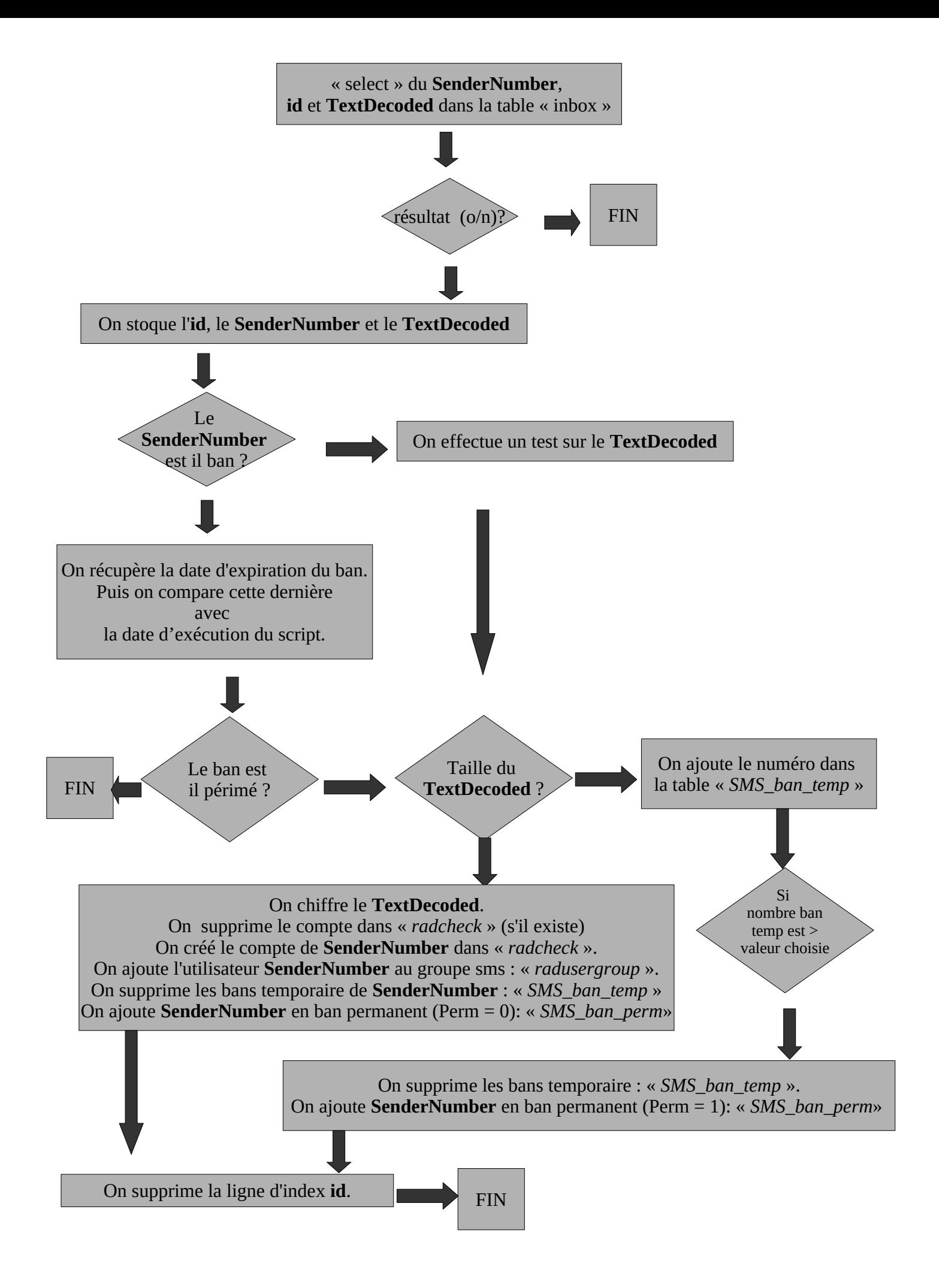

#### *8.2.2 - Dialogue avec le modem-GSM – déblocage avec le code PUK*

8.2.2 - Dialogue avec le modem-GSM – deblocage avec le code PUK<br>« gammu-smsd » dialogue avec le modem-GSM au moyen de commandes « AT ». Ces commandes permettent de faire un grand nombre d'actions, de la composition d'un numero de telephone à l'envoi de SMS, en passant de faire un grand nombre d'actions, de la composition d'un numero de téléphone à l'envoi de SMS, en passant<br>par la récupération de l'état du modem. La syntaxe de ces commandes suit le schéma suivant : par la récupération de l'état du modem. La syntaxe de ces commandes suit le schéma suivant :<br>« AT+commande ». Les deux premiers caractères (AT) sont l'abréviation du mot 'ATtention'. Ils permettent « AT+commande ». Les deux premiers caractères (AT) sont l'abréviation du mot 'ATtention'. Ils permettent<br>d'avertir le modem, afin qu'il prenne en compte la commande qui suit. La syntaxe « AT^commande » correspond aux commandes « étendues » pour les modem-GSM de type 3G.

- Liste de commandes AT: *<http://www.activexperts.com/sms-component/at/etsi/>*
- Liste de commandes AT spécifique Huawei : rechercher « HUAWEI UMTS Datacard Modem AT Command Interface Specification » dans un moteur de recherche.

Une fois « gammu-smsd » lancé, il vérifie l'état de la carte SIM en envoyant la commande : « AT+CPIN? ». Le modem-GSM répond en demandant le code PIN de la carte SIM. Gammu-smsd utilise alors le code PIN écrit dans le fichier de configuration « /etc/gammu\_smsd\_conf ». Si ce code PIN est exploiter de la carte SIM sera bloque de la carte SIM sera bloquer. Il fautre le code PUK p

Si ce code PIN est erroné, la carte SIM sera bloquée. Il faudra alors exploiter le code PUK pour la débloquer. Arrête le service de service de la communicació de la communicació de la communicació de la communicació de l'

 *alcasar-sms.sh --stop* » Premier te betwee gamma wat troo o

Dans un premier temps, installez « Minicom » sur votre système Linux : « urpmi minicom ». Modifiez la

Dans un premier temps, installez « *Minicom* » sur votre système Linux : « **urpn** configuration de *Minicom* en lançant la commande « <u>minicom -s</u> ». Sélectionnez la 3e entrée (Serial port setup // Configuration du port série). Configurez le port série avec les paramètres suivants (cf. copie d'écran ci-dessous). Une fois les configurations les paramètres suivants (cf. copie d'écran ci-dessous). Une fois les configurations<br>effectuées, appuyer sur « échap » puis déplacer vous dans le menu pour enregistrer g. sous dfl). Vous pouvez alors

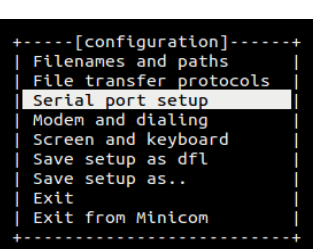

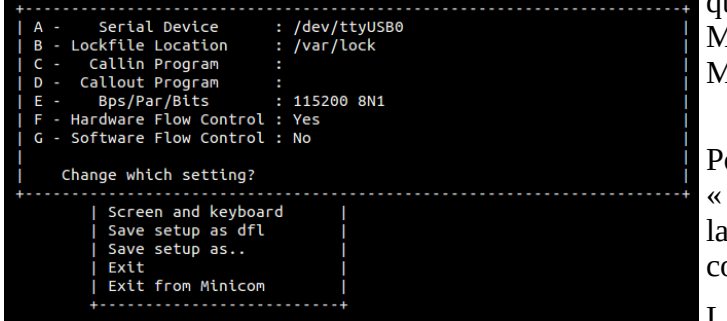

quitter le menu (Exit from de Iinicom<br>Iinicom).

Pour se connecter au modem-gsm, lancez la commande : Pour se connecter au modem-gsm, lancez la commande :<br><u>« minicom -c on</u> ». Vérifier la connexion au modem avec « minicom -c on ». Verifier la connexion au modem avec<br>la commande suivante : « AT ». Si la configuration est a cont<br>OK ».

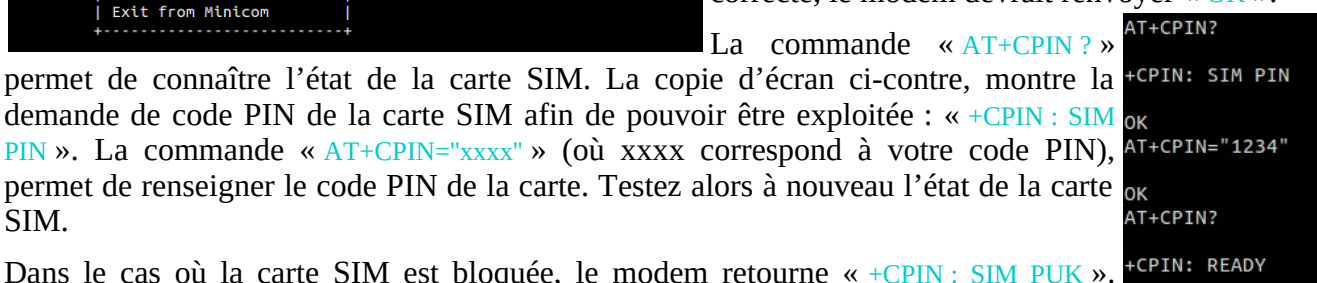

Dans le cas où la carte SIM est bloquée, le modem retourne « +CPIN : SIM PUK ». Récupérez le code PUK (disponible généralement en ligne sur le compte Recupèrez le code PUK (disponible genéralement en ligne sur le compte <mark>ok</mark><br>d'abonnement, ou fourni avec la carte SIM). Exécutez alors la commande « AT+CPIN="yyyyyyyy","zzzz"» (où

 RemarqueRemarque:

- Vous pouvez accéder au menu de Minicom via la combinaison de touche : « Ctrl+a » puis « z »
- Le modem vous retourne «  $OK \times$  si la commande envovée est correcte (syntaxiquement) et reconnue.

### *8.3 - Inscription par adresse électronique* en renseignant leur adresse de permettre aux utilisateurs de la com

L'objectif de ce module est de permettre aux utilisateurs de s'auto-inscrire en renseignant leur adresse d'e-mail. ALCASAR crée alors un nouvel utilisateur donc le login est l'adresse d'e-mail. Un mot de passe aleatoire est envoyé à l'adresse d'e-mail de l'utilisateur. Comme ce type d'inscription ne permet pas systématiquement d'imputer les traces de connexion (cas des adresses e-mail à usage unique par exemple), l'administrateur doit d'imputer les traces de connexion (cas des adresses e-mail à usage unique par exemple), l'administrateur doit<br>configurer les noms de domaine qui seront les seuls autorisés (ex : airbus.com, sncf.fr, etc.). Ce module a été initialement imaginé et développé par K@M3L & T3RRY (LaPlateform).

ALCASAR peut envoyer des e-mails de 3 manières différentes : 1.

- 1. il est serveur de messagerie ;
- 1. il est serveur de messagerie ;<br>2. Il relaie vers un serveur de messagerie externe (serveur d'entreprise par exemple) ;
- Il utilise un compte de messagerie géré par un serveur externe (free, sfr, orange, etc.).

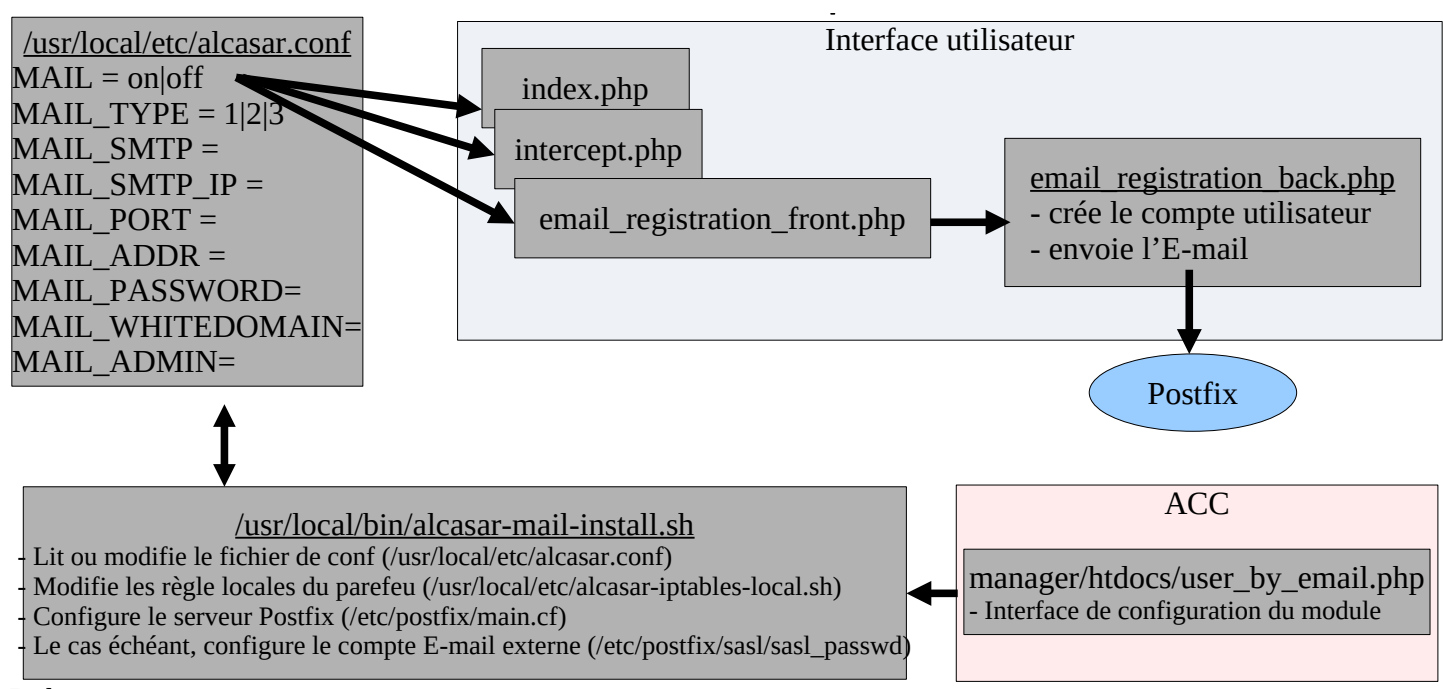

### Debug:

<u>Debug:</u><br>Les journaux de Postfix sont visibles via « journalctl -f -u postfix ». Il est possible d'augmenter le niveau de log Les journaux de Postfix sont visibles via « journalctl -f -u postfix ». Il est possible d'augmenter le niveau<br>par serveur de mail en ajoutant l'entrée « debug\_peer\_list = free.fr, gmail.com » dans <mark>« /etc/postfix/main.cf »</mark> par serveur de mail en ajoutant l'entree « debug\_peer\_list = free.fr, gmail.c<br>La configuration de postfix est visualisable via la commande « <mark>postconf -a</mark> ».

Pour gérer la queue de messages de postfix : <https://mailmum.io/posts/manage-postfix-mail-server-queues/>

- •Lire la queue de messages : « *postqueue -p » ou « mailq »*
- Lire le message Id de la queue : « *postcat -q Id* »
- Lire le message Id de la queue : « *postcat -q Id* »<br>• Supprimer le message Id de la queue : <mark>« postsuper -d Id »</mark> ou <mark>« postsuper -d ALL »</mark>

• Supprimer le message Id de la queue : <mark>« postsuper -d Id »</mark> ou « postsuper -d ALL »<br>Pour la 3<sup>e</sup> méthode (postfix comme « client de messagerie »), Postfix exploite les bibliothèques « cyrus-sasl » *« postconf -A »*). pour d'autominer dur un der ceur enterne (vermi

La qualité des Email peut-être testée via le site « mail-tester.com ».

### 8.4 - Watchdog

*8.4 - Watchdog*<br>Ce script (« *alcasar-watchdog.sh »*) est lancé toutes les 3 minutes par le Daemon « crond » . Il permet de couvrir les fonctions suivantes :

- onctions suivantes :<br>• éviter les « oublis » de déconnexion (utilisateur ayant fermé la fenêtre de connexion, panne d'équipement réseau, etc.) :
- d'équipement réseau , etc.) ;<br>• limiter le risque lié à l'usurpation d'adresse IP et d'adresse MAC sur le réseau de consultation (pirate interne);
- modifier la page WEB présentée aux utilisateurs en cas de problèmes de connectivité détectés coté Internet

il peut possible de désactiver le « watchdog » en commentant la ligne ci-dessous dans le fichier *« /etc/cron.d/alcasar-watchdog »,* puis, d'avertir « crond » de la modification : *« systemctl restart crond.service »*

#### *8.5 - Statistiques réseau*

 $\delta$ .5 - Statistiques reseau Afin de protéger la vie privée des utilisateurs conformément aux préconisations de la CNIL, les statistiques de navigation ne comportent pas d'éléments permettant de lier les flux aux comptes des utilisateurs. Il est parlement possible via l'interface de l'interface de la completation de la charge réseau de la charge r

Il est possible via l'interface d'administration d'obtenir une representation graphique de la charge rèseau d'ALCASAR. Une sonde Netflow a été compilée à cet effet. Deux règles de pare-feu permettent de traiter tous

- *Flux transitant dans les proxy HTTP internes :* \$IPTABLES -A OUTPUT -o \$EXTIF -p tcp --dport http -j NETFLOW
- Flux sortant directement : \$IPTABLES -A FORWARD -i \$TUNIF -s \$PRIVATE\_NETWORK\_MASK -m state --state NEW -j Le module ipt\_NETFLOW d'ALCASAR exporte ses informations sur le port 2055 de l'adresse de loopback.

La **fonction de collecteur** est prise en compte par le démon « Nfcapd » en écoute sur le port 2055. Il collecte répertoire *« /var/log/nfsen/profile-data/live/alcasar\_netflow/ ».*

Le module **Nfexpire** (installé avec le RPM « nfdump ») permet de réaliser une rotation sur les fichiers capturés Le module N**texpire** (installé avec le RPM « ntdump ») permet de réaliser une rotation sur les fichiers capturés<br>par « nfcapd ». Une règle ajoutée à *« /etc/cron.d/alcasar-netflow* » permet d'actualiser tous les jours le d */var/log/nfsen/profile-date/live/alcasar\_netflow/ -t 1Y* Tel que le format Netflow n'est pas liste pas liste pour le contenu de la contenu de la contenu de la contenu de

Tel quel, le format Netflow n'est pas lisible, en revanche il est possible à tout moment d'afficher le contenu des<br>fichiers de capture de manière lisible. Il faut pour cela utiliser un **interpréteur Netflow** (ex : «nfdump comme suit: nfdump -R <fichier\_au\_format\_netflow> -o extended -a

Tous **les graphes** et statistiques sur le trafic sont réalisés par Nfsen. Ce dernier permet à partir des données «Tous **les graphes** et statistiques sur le tratic sont réalisés par Ntsen. Ce dernier permet à partir des données<br>« Netflow » capturées de générer différents graphes relatifs à la charge du LAN. L'avantage de cet outil est qu'il ne crée qu'un seul fichier par graphe puisqu'il concatène le graphe déjà existant avec les nouvelles données en entrée. Ce mode de fonctionnement permet un gain de place non négligeable sur le disque dur. Le *« /var/www/html/acc/manager/nfsen/ ».*

Une règle similaire est également nécessaire sur le profil créé par « Nfsen », à savoir « live » (c*f alcasar.sh*) : *nfsen -m live -e 365d* Les données supprimées ne sont plus accessibles en tant que telles dans les tableaux de statistiques dans les<br>Des tableaux de statistiques fournis par les tableaux de statistiques fournis par les tableaux de statistiques

Les données supprimées ne sont plus accessibles en tant que telles dans les tableaux de statistiques fournis par Ntsen. En revanche, ces dernières ayant été concatènées par Ntsen lors de la réalisation des graphes, elles President computer visibles sur les gruppes.

restent toujours visiones sur nes graphes.<br>Un module complémentaire « **PortTracker** » a été ajouté à Nfsen. Ce dernier permet d'obtenir des statistiques de charge réseau par protocoles. Ces statistiques sont stockées dans une base de données de type RRD de charge réseau par protocoles. Ces statistiques sont stockées dans une base de données de type RRD<br>(« Round-Robin-database »). Ce type de base de données met en place via des algorithmes mathématiques un systeme de rotation des fichiers visant à supprimer les plus anciens lorsque de nouveau arrivent. De cette manière la base de données conserve toujours sa taille initiale, qui est dans notre cas d'environ 8Go. Cette base est située dans le répertoire «/var/log/netflow/porttracker ».

Les fichiers « .rrd » de cette base de données doivent être accessibles à la fois par Nfsen et par Lighttpd. La base de données RRD a donc comme groupe propriétaire « **apache** ».

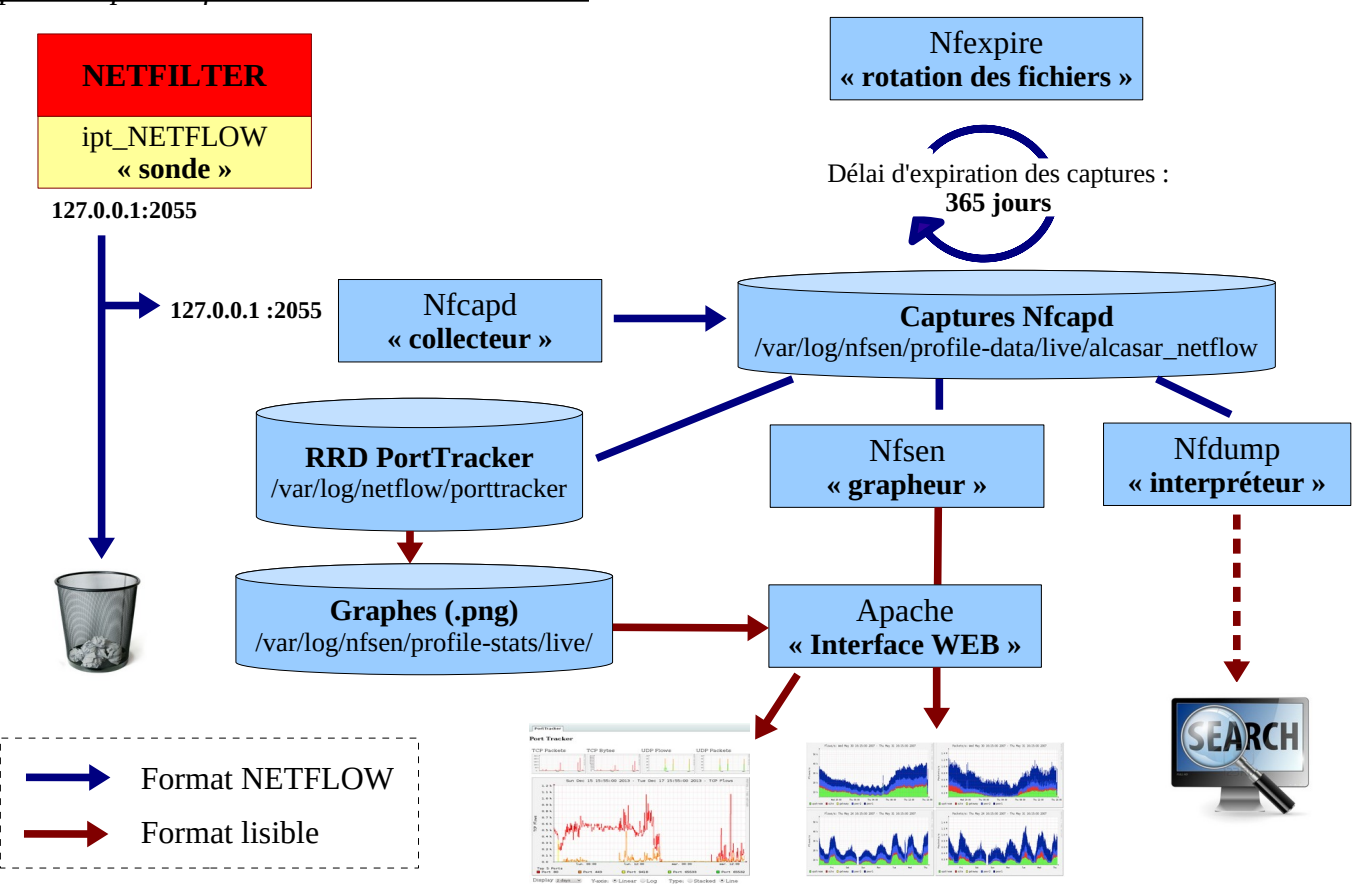

## *8.6 - Contournement (by-pass)* en cas de problème technique concernant une des briques du portail (principalement «

8.6 - Contournement (by-pass)<br>En cas de problème technique concernant une des briques logicielles du portail (principalement « coova-En cas de problème technique concernant une des briques logicielles du portail (principalement « coova-<br>chilli »), il est possible de court-circuiter le module d'authentification tout en maintenant le traçage des logs réseau (pare-feu).  $\frac{1}{2}$ 

*alcasar-bypass.sh –on* | *--off* permet au choix de mettre :

- en mode « On » le bypass  $\rightarrow$  le portail désactive les services coova-chilli et E<sup>2</sup>Guardian
- en mode « Off » : le portail est en mode normal. Tous les services nécessaires sont activés.

### 8.7 - Equilibrage de charge en sortie (load balancing) **antiègre un disposition de la charge de sortie.** Ces le

ALCASAR integre un dispositif spécial permettant d'équilibrer la charge sur plusieurs routeurs de sortie. Ce dispositif est décrit dans un document externe disponible sur le site WEB. Nous avons décidé de créer notre propre dispositif d'équilibrage de charge après avoir constaté que les systèmes existants ne donnaient plus satisfaction (équilibrage de charge par adresses de destination ou par protocoles réseau). Le système mis en oeuvre dans ALCASAR effectue un équilibrage de charge par systèmes/utilisateurs authentifiés.

Le fichier de configuration d'ALCASAR (lusr/local/etc/alcasar.conf) intègre ainsi une entrée d'activation (MULTIWAN=On/Off) et autant d'entrées que de routeurs complémentaires (WAN1=w.x.y.z,1) WAN2=a.b.c.d,1 WAN3=...). Le routeur par défaut reste défini par l'entrée "GW=". Un "ipset" est créé pour chaque routeur (gw0, gw1, etc.). Les  $\omega$ ip des systemes authentifies (utilisateurs ou  $\omega$ MAC) sont distribuées (algorithme "Round Robin" ou "tourniquet") dans chacun de ces ipsets. Une règle du parefeu intégrant ces ipsets distribue les utilisateurs sur leur routeur respectif. L'administrateur peut affecter un "poids" à chaque routeur afin d'ajuster la charge qu'ils recevront en termes de nombre d'utilisateurs. Le script "<mark>alcasar-network.sh</mark>" applique les changements liés à cette fonctionnalité.

### *8.8 - Re-Horodatage des fichiers journaux* de réinstaller les fichiers de réinstaller les fichies (avant les fichies de réinstaller les fichies de réinstaller les fichies de réinstaller les fichies de la vant le produit d

Lors de la réinstallation d'un serveur, il peut être utile de réinstaller les fichiers journaux d'origines (avant le crash). Afin que les fichiers disposent d'une date coherente et que l'effacement des logs s'effectue régulièrement (au bout d'un an), les journaux doivent disposer de la date en relation avec leur rotation originale. régulièrement (au bout d'un an), les journaux doivent disposer de la date en relation avec leur rotation originale.<br>C'est tout l'objet du script <mark>alcasar-dateLog.sh</mark> qui plaque les bons attributs 'date:heure' à partir du n (qui comprend un suffixe <date>).

### *8.9 - Sauvegardes* de ALCASAR sont disponibles sont disponibles sont disponibles sont disponibles sont disponibles sont disponibles sont disponibles sont disponibles sont disponibles sont disponibles sont disponibles sous

8.9 - Sauvegaraes<br>Les sauvegardes d'ALCASAR sont disponibles sous 3 formes : l'archive des journaux de traçabilité, la base de données des utilisateurs et le rapport d'activité hebdomadaire.

### 8.9.1 - Sauvegarde des journaux de traçabilité

*8.9.1 - Sauvegarde des journaux de traçabilité*<br>Les journaux du firewall (/var/log/firewall/\*) et de la sonde Netflow (/var/log/nfsen/profiles-data/live/alcasar-netflow) rotatés » chaque semaine. Chaque semaine (lundi à 5h35), une tâche planifiée appelle le script « *alcasar*sont « rotatés » chaque semaine. Chaque semaine (lundi à 5h35), une tâche planifiée appelle le script « <mark>alcasar-</mark><br><mark>archive.sh -now</mark> » qui crée une archive compressée, constituée de ces journaux et de la base de données de *archive.sh* -now » qui crée une archive compressée, constituée de ces journaux et de la base de données des<br>utilisateurs. Cette archive est copiée dans le répertoire « /var/Save/archive » afin d'être disponible dans l'ACC utilisateurs. Cette archive est copiée dans le répertoire « /*var/Save/archive* » afin d'être disponible dans l'ACC<br>pour téléchargement (fichier « <mark>*rraceability-<date>.tar.gz*</mark> »). Afin de limiter la conservation des trac script efface toutes les archives dont la date de création est supérieure à 365 jours.

### 8.9.2 - Sauvegarde de la base de données

*8.9.2 - Sauvegarde de la base de données*<br>Chaque semaine (lundi à 04h45), le script « *alcasar-mysql.sh –dump* » vérifie, sauvegarde et compresse la base de *données des utilisateurs dans le répertoire « /var/Save/base » sous la forme : « <i>alcasar-users-database-<date>.sql.gz* ».

connece des anneateurs dans le reperton e *a vans de seus seus la rernie* constant assistante de la metaste de *d*<br>Chaque nuit à 4h40, le script « *alcasar-mysql.sh --expire\_user* » supprime les utilisateurs dont la date d est dépassée de plus de 7 jours.

### 8.9.3 - Le rapport d'activité hebdomadaire

8.9.3 - Le rapport d'activité hebdomadaire<br>Ce rapport au format « PDF » est généré par le script « *alcasar-activity\_report.sh* » tous les dimanches matin à partir de 5h35. Les rapports sont disponibles via l'ACC. Ils sont stockés dans le répertoire /*var/Save/activity\_report/* ».

## *8.10 - WIFI4EU*

La procédure technique est disponible ici : https://ec.europa.eu/inea/sites/inea/files/wifi4eu/cnect-2017-00250-00-11-fr-tra-00 0.pdf

Deux attributs du fichier de conf d'alcasar sont utilisés (WIFI4EU=on/off et WIFI4EU\_CODE=). Le code deDeux attributs du fichier de conf d'alcasar sont utilisés (WIFI4EU=on/off et WIFI4EU\_CODE=). Le code de 123e4567-e89b-12d3-a456-426655440000 ». Dans l'ACC, la page de gestion des services permet de modifier l'identifiant de réseau et d'activer/désactiver ce

Dans l'ACC, la page de gestion des services permet de modifier l'identifiant de réseau et d'activer/désactiver ce service en appelant le script « alcasar-wifi4eu.sh » qui effectue les modifications suivante :

- ajout du site « collection.wifi4eu.ec.europa.eu » comme site de confiance (inscription dans le fichier : /usr/local/etc/alcasar-uamdomain »).
- Les pages « /*var*/www/html/index.php », active le code suivant entre leur balises <head>

```
\frac{1}{\sqrt{2}}ype="text/javascript">
            var wifi4euTimerStart = Date.now();
            var wifi4euTimerStart = Date.now();<br>var wifi4euNetworkIdentifier = '123e4567-e89b-12d3-a456-426655440000';<br>--------ifi4....I ar geage = 'fak
            var wifi4euLanguage = 'tr';
            //var selftestModus = true;
</script> stations type="text" src="text-yavascript" src="https://collection.wifi4eu.min.js" + text-yavascript>" ="text-yavascript" src="text-yavascript" ="text-yavascript" = "text-yavascript" = "text-yavascript" = "text-yavascript"
```
<script type="text/javascript" src="<u>https://collection.wifi4eu.ec.europa.eu/wifi4eu.min.js"></script></u><br>• Dans ces pages, on rempla[ce le titre de la page par la bannière «](https://collection.wifi4eu.ec.europa.eu/wifi4eu.min.js) WIFI4EU » (<<u>img id="wifi4eubanner">)</u>

Dans ces pages, on rempl<br>∘ index.php (ligne 563)

- index.php (ligne 563)<br>◦ status.php (ligne )
- 
- intercept.php (ligne )

#### Test de bon fonctionnement :<u>Pour de bon fonctionnement :</u>

<u>T'est de bon fonctionnement :</u><br>Pour évaluer la validité de cette intégration, décommenter la ligne « <mark>var selftestModus = true;</mark> ». Ouvrez la console web » de débug du navigateur pour afficher le journal de validation :

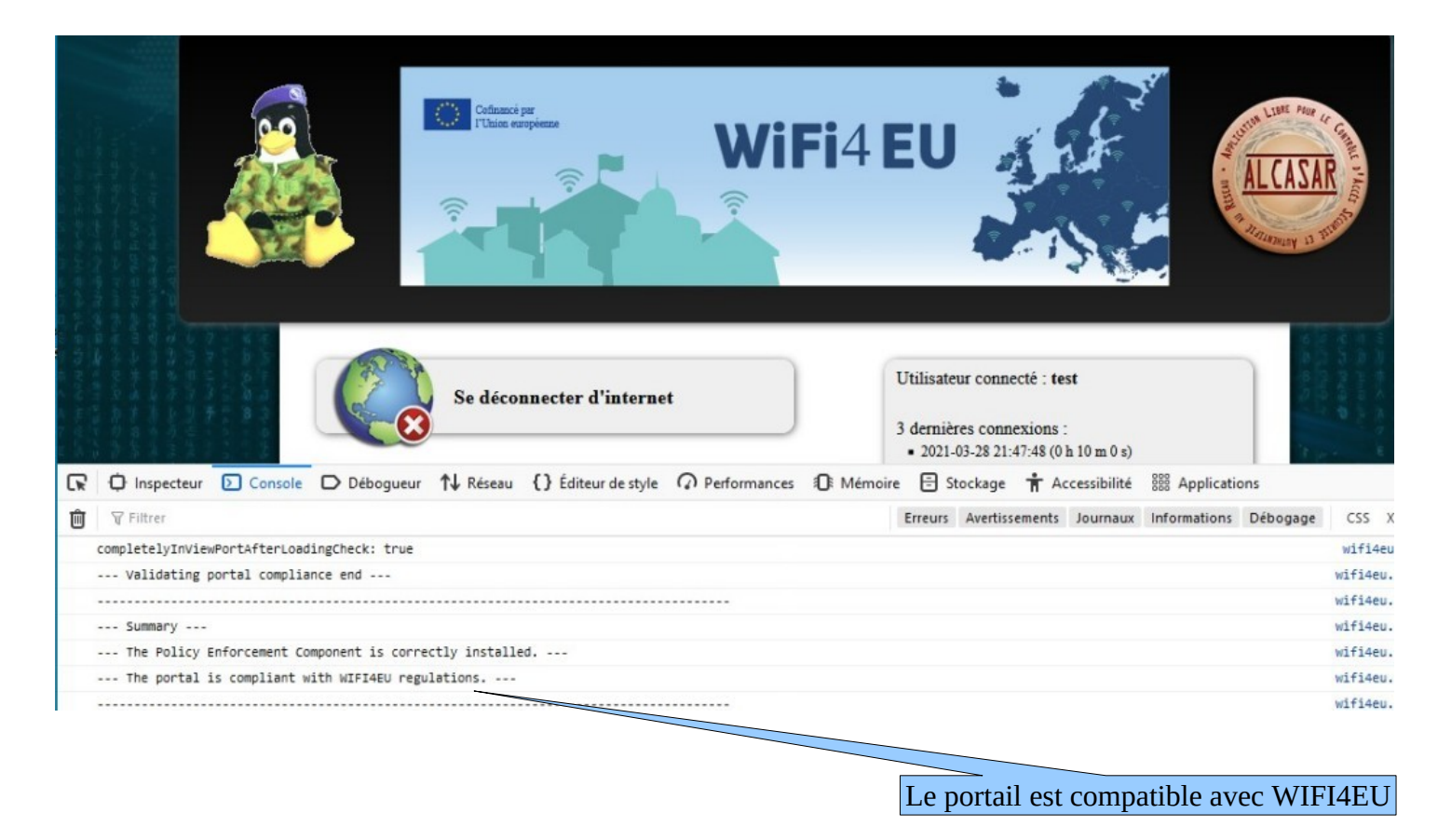

Documentation technique  $ALCASAR - 3.6$  35/48

### **9 - Annexes**

Ce chapitre reprend les fichiers de configuration spécifiques à ALCASAR.

### 9.1 - CoovaChilli

Les fichiers se situent sous « /etc/ , /etc/chilli et /usr/local/etc ».

- Fichier principal : *chilli.conf (sous /etc)*
- Exceptions Domaines : *alcasar-uamdomain (sous /usr/local/etc)*
- Exceptions URLs : *alcasar-uamallowed (sous /usr/local/etc)*
- Exceptions d'authenfication par MAC Adresses : *alcasar-macallowed (sous /usr/local/etc)*
- L'association dynamique [d'@IP](mailto:d) statiques s'effectue par le biais du fichier : *alcasar-ethers (sous /usr/local/etc)*

### 9.2 - Freeradius

Les fichiers du démon radius se situent sous « /etc/raddb».

- Fichier principal : *radiusd.conf*
- Fichier de connexion BDD : *sql.conf*
- Fichier des clients autorisés à requêter le service radiusd : *clients.conf*
- Fichier dédié : *alcasar* (sous */etc/raddb/sites-available* avec un lien symbolique qui lie les « *sites-enable* »)

Voici la liste des attributs (source : <https://raw.githubusercontent.com/coova/coova-chilli/master/doc/attributes>)

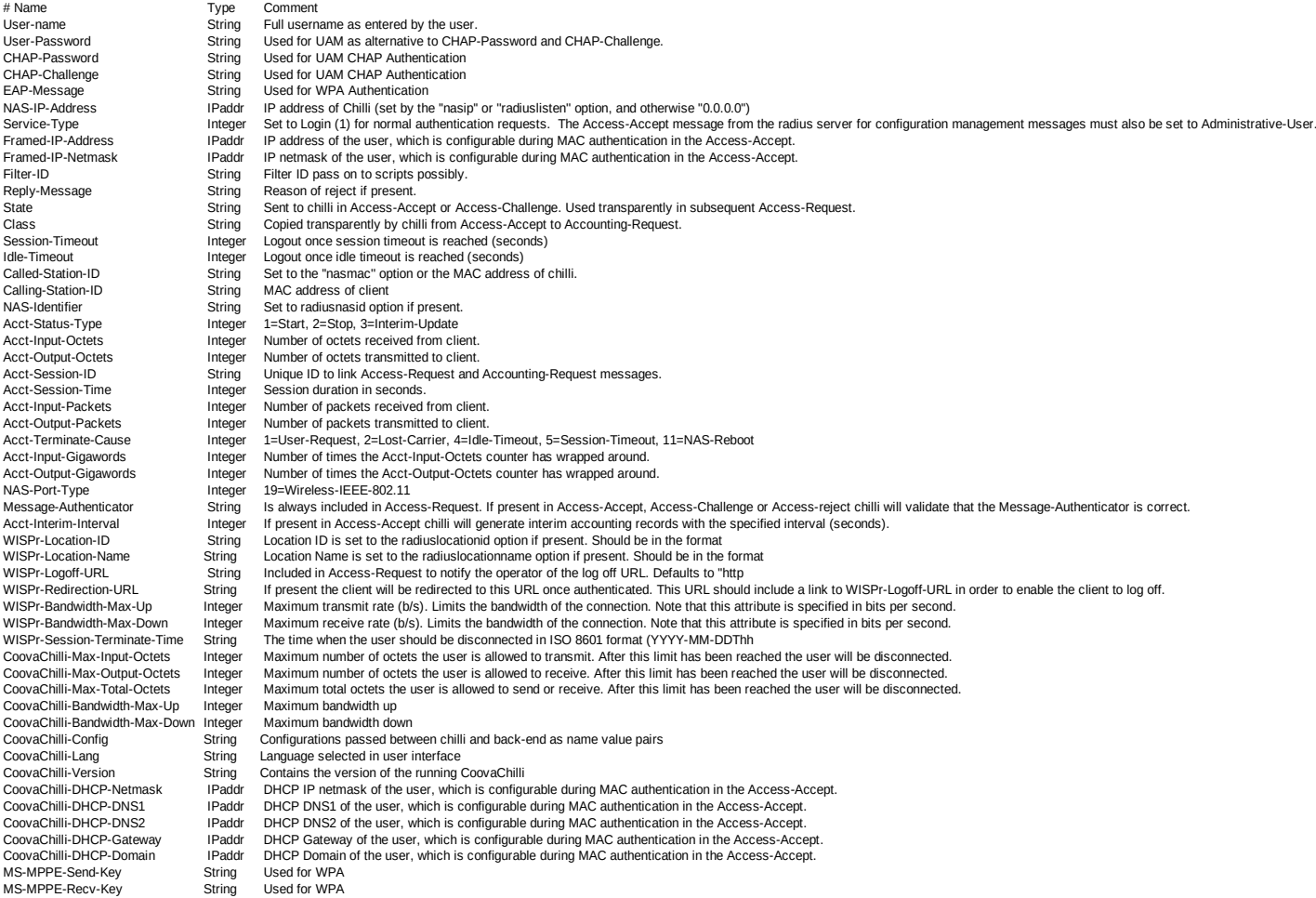

### *9.3 - Unbound*

**9.3 - Unbouna**<br>En fonctionnement normal, 4 instances de unbound sont lancées (une instance en mode « forward » sur le port En fonctionnement normal, 4 instances de unbound sont lancées (une instance en mode « forward » sur le port<br>53, une instance en mode « blacklist » sur port 54, une instance en mode whitelist sur le port 55 et une instance en mode « blackhole » sur le port 56).

- Fichiers principaux : */etc/unbound/unbound.conf et /etc/unbound/vonf.d/\**
- les utilisateurs sont redirigés sur une instance de Unbound en fonction de leur attribut de filtrage.

#### *9.4 - Parefeu*

- Fichier principal du pare-feu d'ALCASAR : *alcasar-iptables.sh* (sous */usr/local/bin*)
- Règles personnalisées du pare-feu : *alcasar-iptables-local.sh* (sous */usr/local/etc*)
- Fichier de filtrage Réseau (associé à alcasar-nf.sh) : *alcasar-iptables-exception*
- Activer/désactiver le filtrage web : *alcasar-bl.sh* ( sous */usr/local/bin*)
- Activer/désactiver le filtrage web : *alcasar-bl.sh* (sous /usr/local/bin)<br>• Fichier listant les catégories de filtrage : *alcasar-bl-categories-enabled* ; utilisée par le fichier *alcasar-bl.sh* pour le filtrage Unbound et E<sup>2</sup>Guardian.
- Fichier contenant la liste complète des domaines par catégories issues de la liste noire de Toulouse : *alcasar-dnsfilter-available* (sous */usr/local/etc/*)
- Fichier du pare-feu d'ALCASAR utilisé en mode ByPass : *alcasar-iptables-bypass.sh* (sous */usr/local/bin*)

### 9.5 - E<sup>2</sup>Guardian

Les fichiers d'E<sup>2</sup>Guardian se situent sous « /etc/e2guardian».

- Fichier principal de configuration : *e2guardian.conf*
- Fichier concernant le groupe 1 utilisé par ALCASAR : *e2guardianf1.conf*
- Le répertoire « lists » contient les fichiers de filtrage proprement dits :
	- « *bannedsitelist* » : non exploité (cf. §6.2)
	- « *exceptionsitelist* » : non exploité
	- « *bannediplist* » : non exploité
	- « *exceptioniplist* » : exploité pour la liste des adresses IP en exception de filtrage
	- « *exceptionurllist* » exploité pour la liste des URLs réhabilitées
	- « *bannedurllist* » contient la liste des catégories d'URL à filtrer
	- ∘ « *bannedurllist* » contient la liste des catégories d'URL à filtrer<br>∘ « *blacklists* « : contient la BL de Toulouse. Les répertoires « urls » de chaque catégorie sont exploités pour le filtrage d'URLs.

### *9.6 - Ulogd*

**9.6 - Uloga**<br>Le daemon ulogd centralise les logs du pare-feu (dissociés des logs 'messages') ; tous les journaux d'événements sont gérés en mode texte.

- Fichier de configuration : *ulogd.conf*
- Fichier concernant les flux SSH extérieurs en provenance de eth0 : *ulogd-ssh.conf*
- Fichier concernant les flux SSH extérieurs en provenance de eth0 : *ulogd-ssh.conf*<br>• Fichier concernant les flux bloqués en provenance du réseau extérieur : *ulogd-ext-access.conf*

La rotation des logs s'effectue de manière hebdomadaire pour lighttpd et tracability

### *9.7 - Distribution Mageia et ses dépôts* et comme système d'exploitation support pour ALCASAR. Les mises à jour e

La distribution Mageia est utilisée comme système d'exploitation support pour ALCASAR. Les mises à jour et l'installation des paquets s'effectuent à l'aide des outils natifs : « urpmi ».

Les fichiers de configurations se trouvent sous */etc/urpmi* :

- source des miroirs : *urpmi.cfg* ;
- exceptions des mises à jour de paquets : *skip.list* ; permet d'exclure des mises à jour certains paquets<br> **exceptions des mises à jour de paquets** : *skip.list* ; permet d'exclure des mises à jour certains paquets pouvant éventuellement troubler le fonctionnement du portail.
- •Pour effectuer une mise à jour automatique : *urpmi –auto-update –auto*
- •Pour effectuer du ménage : *urpme –auto-orphans –auto*

### 9.8 - Étude du remplacement de DNSMasq par Unbound

Étude réalisée par Lucas ECHARD

<u>etade realisce par elects e sernicie</u><br>**Problématique** : À forte charge, le service « Dnsmasq » en mode blacklist consomme beaucoup de ressources et impacte les performances des serveurs ALCASAR.

**Méthodologie** : Un benchmark comparatif a été réalisé entre « Unbound » et « Dnsmasq ». Voici les conditions dans lesquelles les tests ont été réalisés :

- utilisation d'une machine virtuelle Mageia 6 (4 cœurs, 8 Gio de RAM) comprenant uniquement Unbound et Dnsmasq ainsi que les fichiers de blacklist/whitelist correspondant;
- les services dnsmasq, dnsmasq-blacklist, unbound, unbound-blacklist ont été testés indépendamment ;
- une seconde VM faisant office de machine de consultation contenant un script générant des requêtes DNS (50 % whitelist, 50 % blacklist) pour stresser le serveur ;
- interval en la consommation de mémoire vive liée au service testé sont sauvegardés à<br>intervaller « load average » et la consommation de mémoire vive liée au service testé sont sauvegardés à intervalle régulier sur le serveur.

**Résultats** : Voici ci-dessous les graphiques obtenus en fonction des données relevées.

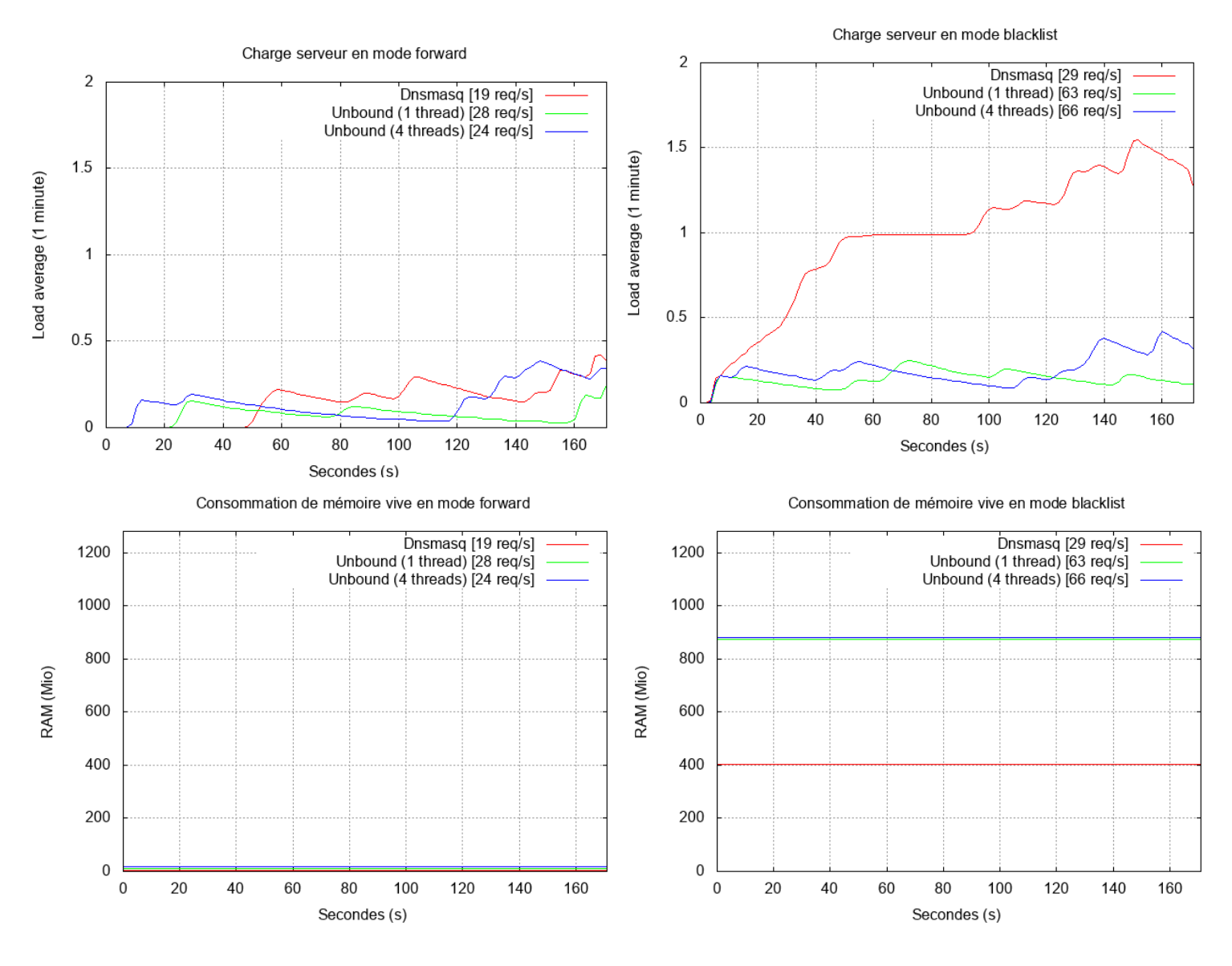

**Conclusion** : comparé à « Dnsmasq », « Unbound » gère mieux la montée en charge au niveau du CPU mais consomme deux fois plus de RAM que « Dnsmasq » en mode blacklist.

sonsomme deux rois pras de ra n'ri que « Brismasq » en mode sidennol.<br>Suite à cette étude, il a été décidé de lancer les travaux de migration vers « Unbound » à partir de la version 3.3  $(fin 2018).$ 

# **10 - Test plan**

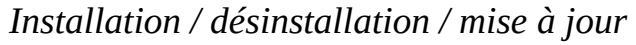

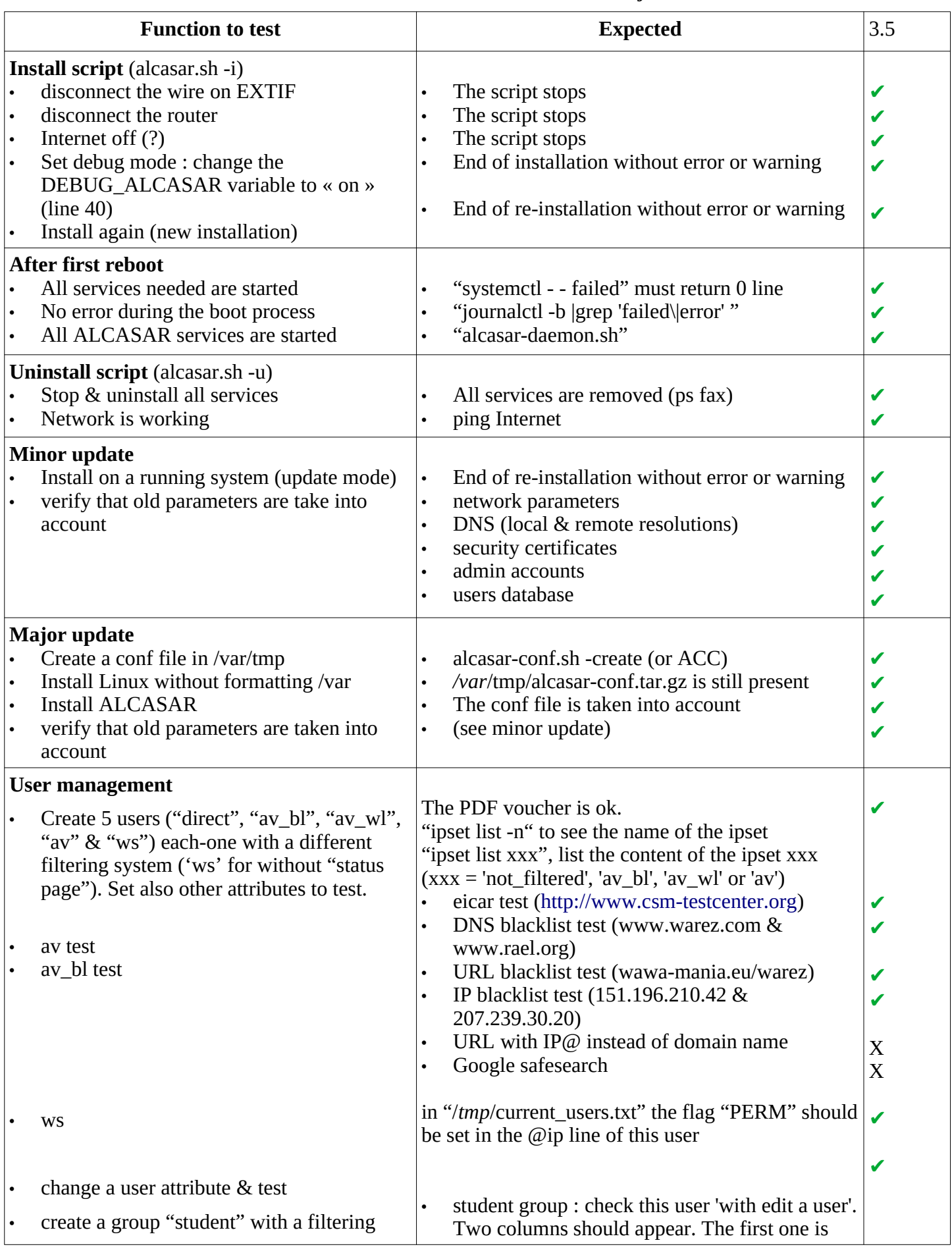

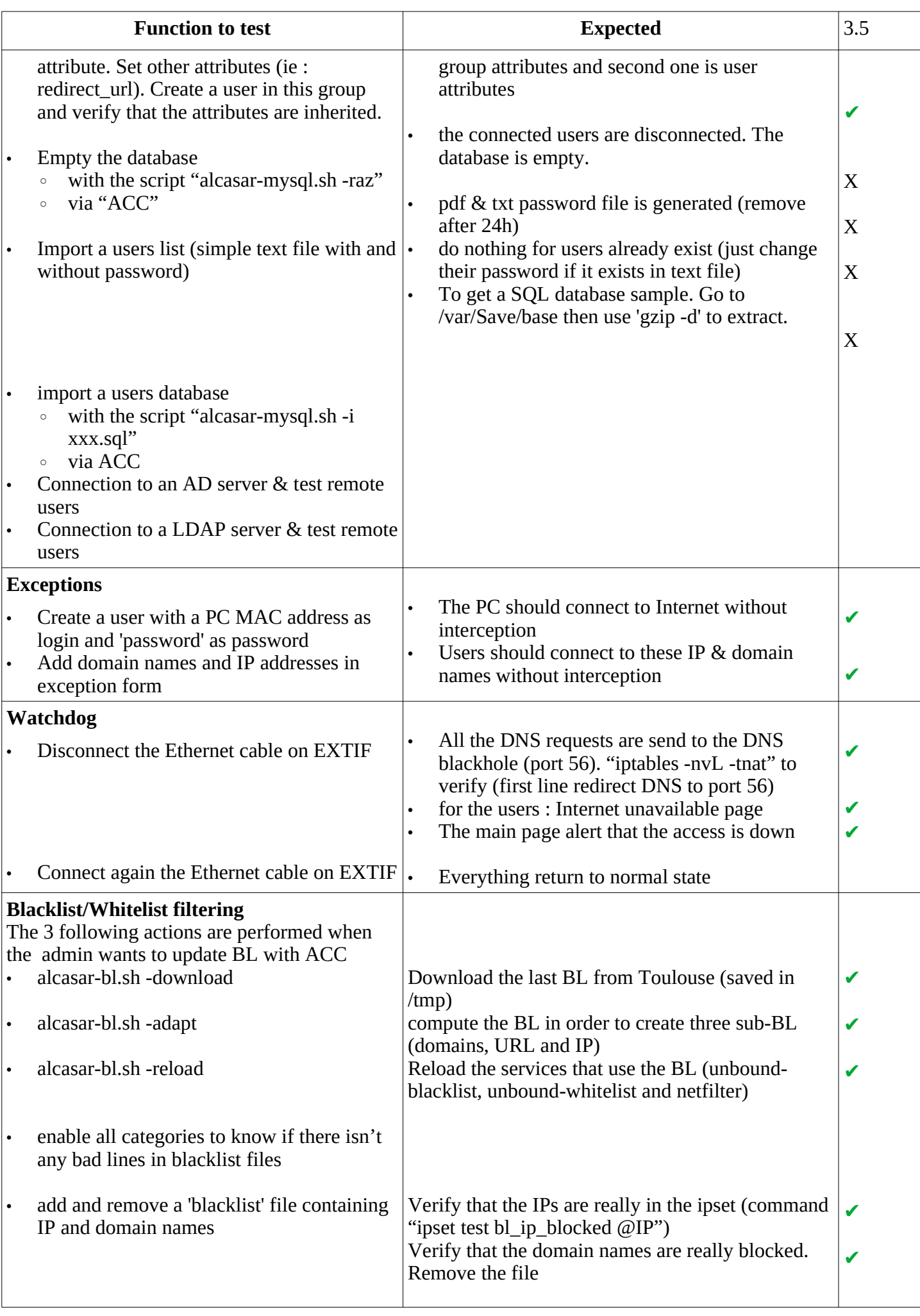

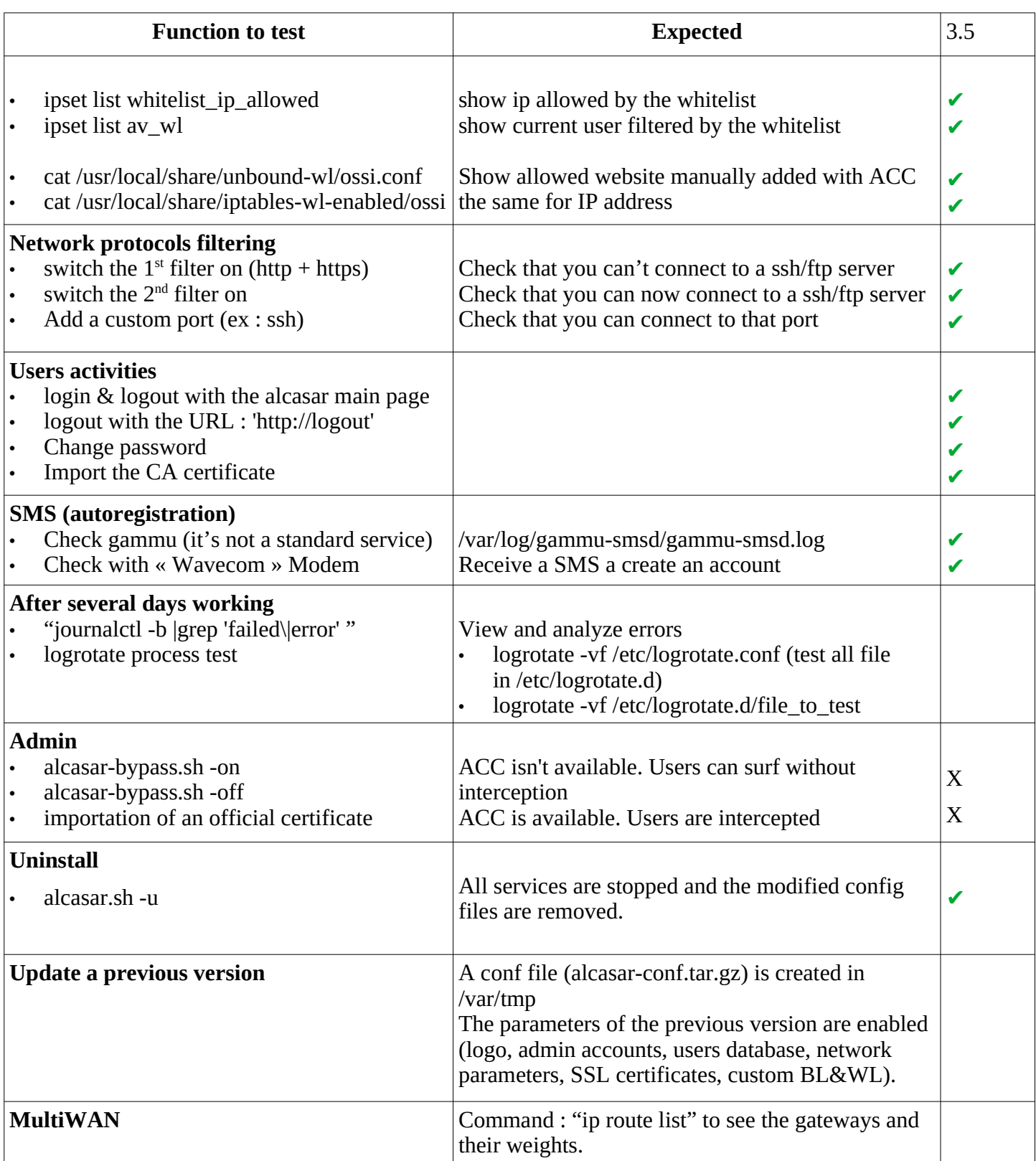

### **11 - Security tests**

- • **« Lynis » internal audit** with the following modifications :
	- INTIF is whitelisted in « default.prf ». Remove « php.ini.default » in « include/test\_php »
	- $\degree$  Result : Lynis V3.0.1 10/2020 Hardening index : [69]
- **Open ports enumeration on Extif** (nmap -p 1-65535 -T4 -v @IP\_Extif)

Not shown: 65534 filtered portsNot shown: 65534 filtered ports<br>22/tcp open ssh - OpenSSH 8.0 (protocol 2.0)

• **Open ports enumeration on Intif** (nmap -p 1-65535 -T4 -v @IP\_Extif)

### • **Audit sshd on Extif**

- nmap –script-update (all scripts are in /usr/share/nmap/scripts/)
- ° nmap -script-update (an scripts are in /usr/snare/nmap/scripts/)<br>○ nmap -p 22 -script ssh2-enum-algos,ssh-hostkey,sshv1,ssh-auth-methods,ssh-publickey-acceptance,sshrun @IP Extif

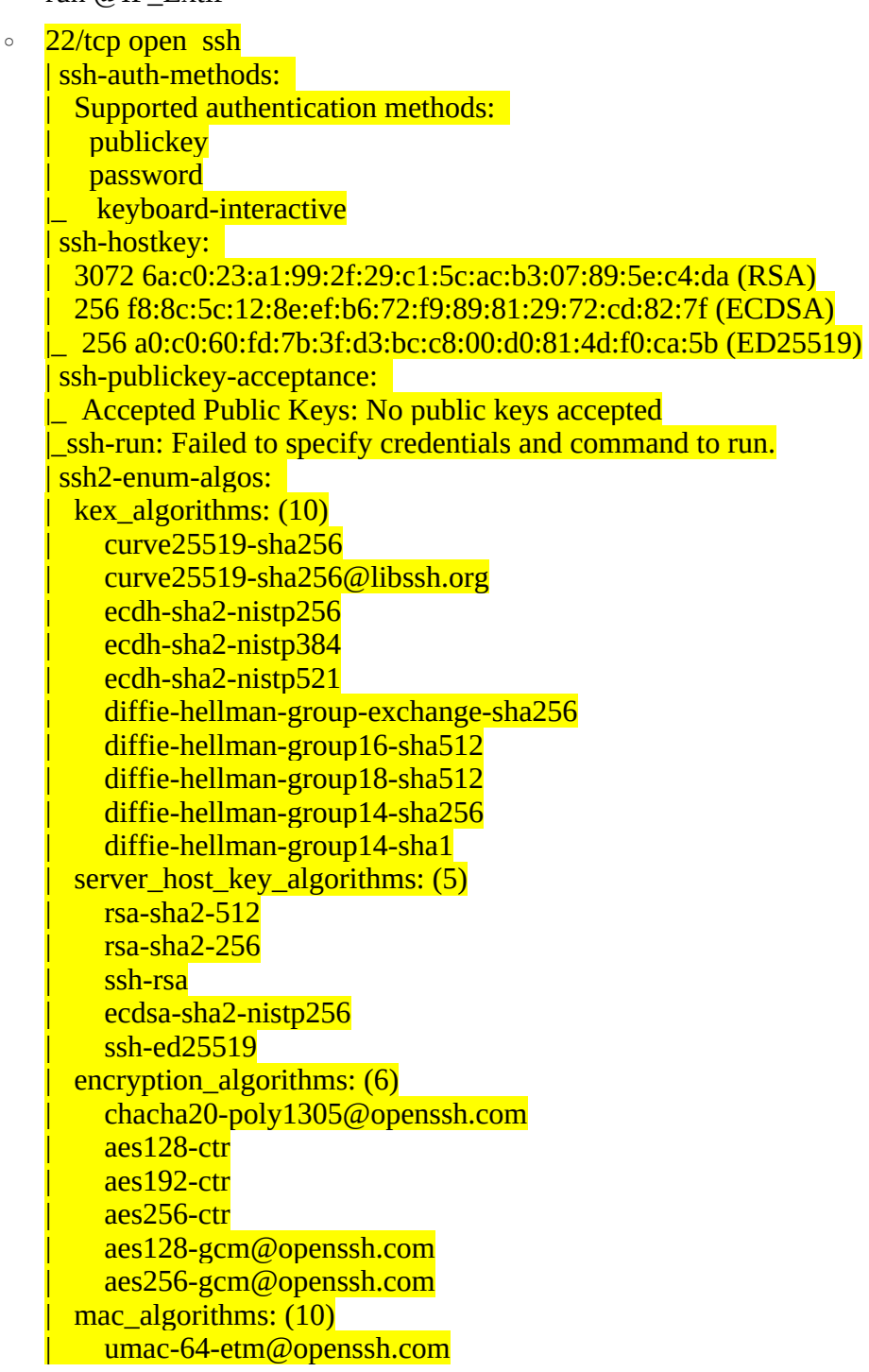

| umac-128-etm@openssh.com umac-128-etm@openssh.com hmac-sha2-256-etm@openssh.com hmac-sha2-512-etm@openssh.com  $hmac\text{-}sha1\text{-}\text{em@onenssh.com}$ | umac-64@openssh.com  $umac-128@$ openssh.com  $hmac-sha2-256$  $h$ mac-sha $2-512$  $hmac-sha1$ compression\_algorithms: (2)<br>none |\_ zlib@openssh.com

- Fail2ban [\(tail -f /var/log/fail2](mailto:zlib@openssh.com)ban)
	- with sshd (test with "nmap p 22 –script ssh-brute @IP\_Extif|@IP\_Intif")  $2020-17$  is the internal band. Filter  $229$  in  $229$ .  $202$   $-17$   $-17$   $-17$   $-17$   $-17$   $-17$   $-17$   $-17$   $-17$   $-17$   $-17$   $-17$   $-17$   $-17$   $-17$   $-17$   $-17$   $-17$   $-17$   $-17$   $-17$   $-17$   $-17$   $-17$   $-17$   $-17$   $-17$

2020-10-17 18:11:57,134 fail2ban.filter [2291]: INFO [ssh-iptables] Found 192.168.182.69 - 2020-10-17 18:11:56 2020-10-17 18:11:57,135 fail2ban.filter [2291]: INFO [ssh-iptables] Found 192.168.182.69 - 2020-10-17 18:11:56 2020-10-17 18:11:57,646 fail2ban.actions [2291]: NOTICE [ssh-iptables] **Ban** 192.168.182.69 2020-10-17 18:14:59,993 fail2ban.actions [2291]: NOTICE [ssh-iptables] **Unban** 192.168.182.69

- with lighttpd (5 failed user connections attempts) 2020-10-17 19:12:50,134 fail2ban.filter [2291]: INFO [alcasar\_intercept] Found 192.168.182.69 - 2020-10-17 19:12:49 2020-10-17 19:12:50,646 fail2ban.actions [2291]: NOTICE [alcasar\_intercept] **Ban** 192.168.182.69 2020-10-17 19:15:51,993 fail2ban.actions [2291]: NOTICE [alcasar\_intercept] **Unban** 192.168.182.69
- <sup>2020</sup><sup>-10-17</sup> 15:16:51,556 failed user password change attempts) 2020-10-18 16:16:51,766 fail2ban.filter [2291]: INFO [alcasar\_change\_pwd] Found 192.168.182.69 - 2020-10-18 16:16:50 2020-10-18 16:16:51,846 fail2ban.actions [2291]: NOTICE [alcasar\_intercept] **Ban** 192.168.182.69 2020-10-18 19:19:50,393 fail2ban.actions [2291]: NOTICE [alcasar\_intercept] **Unban** 192.168.182.69
- 2020-10-10-18:13,899 hanseline connection attemps)<br>
2020-10-18:13,897 failed ACC connection attemps) 2020-10-18 19:06:13,897 fail2ban.filter [7223]: INFO [alcasar\_acc] Found 172.16.0.3 - 2020-10-18 19:06:10<br>2020-10-18 19:06:14,632 fail2ban.actions [7223]: NOTICE [alcasar\_acc] **Ban** 172.16.0.3 2020-10-18 19:09:10,915 fail2ban.actions [7223]: NOTICE [alcasar\_acc] **Unban** 172.16.0.3

### **12 - Tests de débit**

Voici un exemple de test de bande passante utilisateur (sans filtrage) sur une même fibre (Freebox) à travers 2Voici un exemple de test de bande passante utilisateur (sans filtrage) sur une même fibre (Freebox) à travers 2 ALCASARs 3.5.4 installés sur des PC de génération et de puissance différentes :

- ALCASAR-1 (light) : CPU Intel Atom D2550 1,8G 4 Go-DDR3 2 Gigabit Ethernet BCM57788
- ALCASAR-2 : CPU Xeon E3 3.2G 8GO-DDR3 1 Gigabit Ethernet Intel I212 + 1 Gigabit Ethernet

Les tests sont réalisés avec le script « speedtest.py » (https://github.com/sivel/speedtest-cli). Étant donné que les serveurs Internet réceptionnant les tests ne sont pas maîtrisés (on ne connaît pas leur charge à un instant T), nous avons décidé de mesurer la perte engendrée par ALCASAR en lançant 2 tests simultanément devant et<br>derrière l'ALCASAR (sur un PC d'utilisateur). Les résultats sont les suivants : derrière l'ALCASAR (sur un PC d'utilisateur). Les résultats sont les suivants :

- 3 tests simultanés de débit descendant de chaque côté de l'ALCASAR-1 :
	- ALCASAR-1 : 482.06 Mbit/s. PC utilisateur : 411.09 Mbit/s (14%)
	- ALCASAR-1 : 430.47 Mbit/s. PC : 417.17 Mbit/s (3%)
	- ALCASAR-1 : 482.48 Mbit/s. PC : 442.03 Mbit/s (8%)
- 3 tests simultanés de débit descendant de chaque côté de l'ALCASAR-2
	- ALCASAR-2 : 485.23 Mbit/s. PC : 465.08 Mbit/s (4%)
	- ALCASAR-2 : 447.56 Mbit/s. PC : 447.38 Mbit/s (0%)

En moyenne, la perte engendrée par ALCASAR sur le débit descendant est inférieure à 10 %.

## **13 - Arbre de dépendance JS et CSS**

### *13.1 - JS*

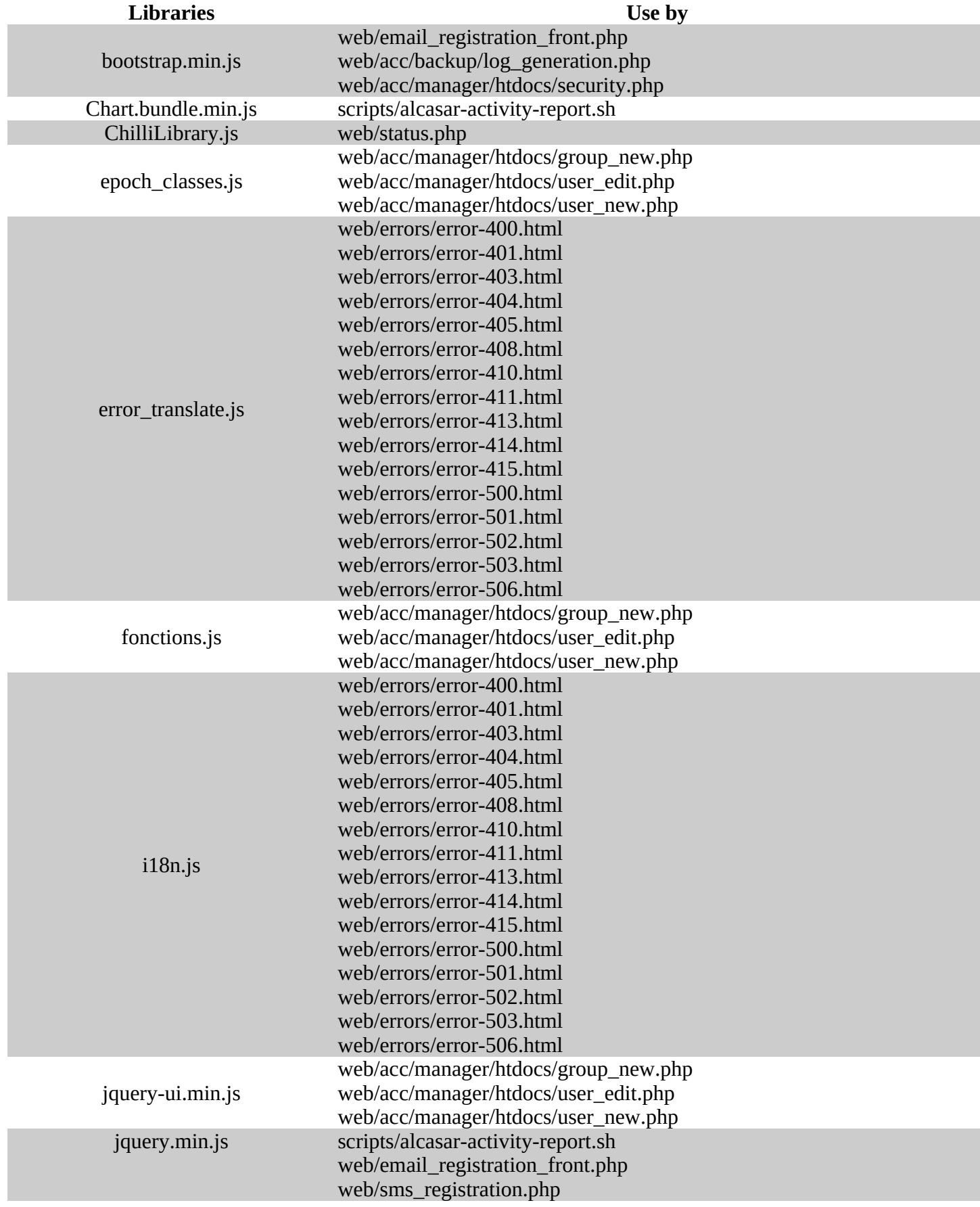

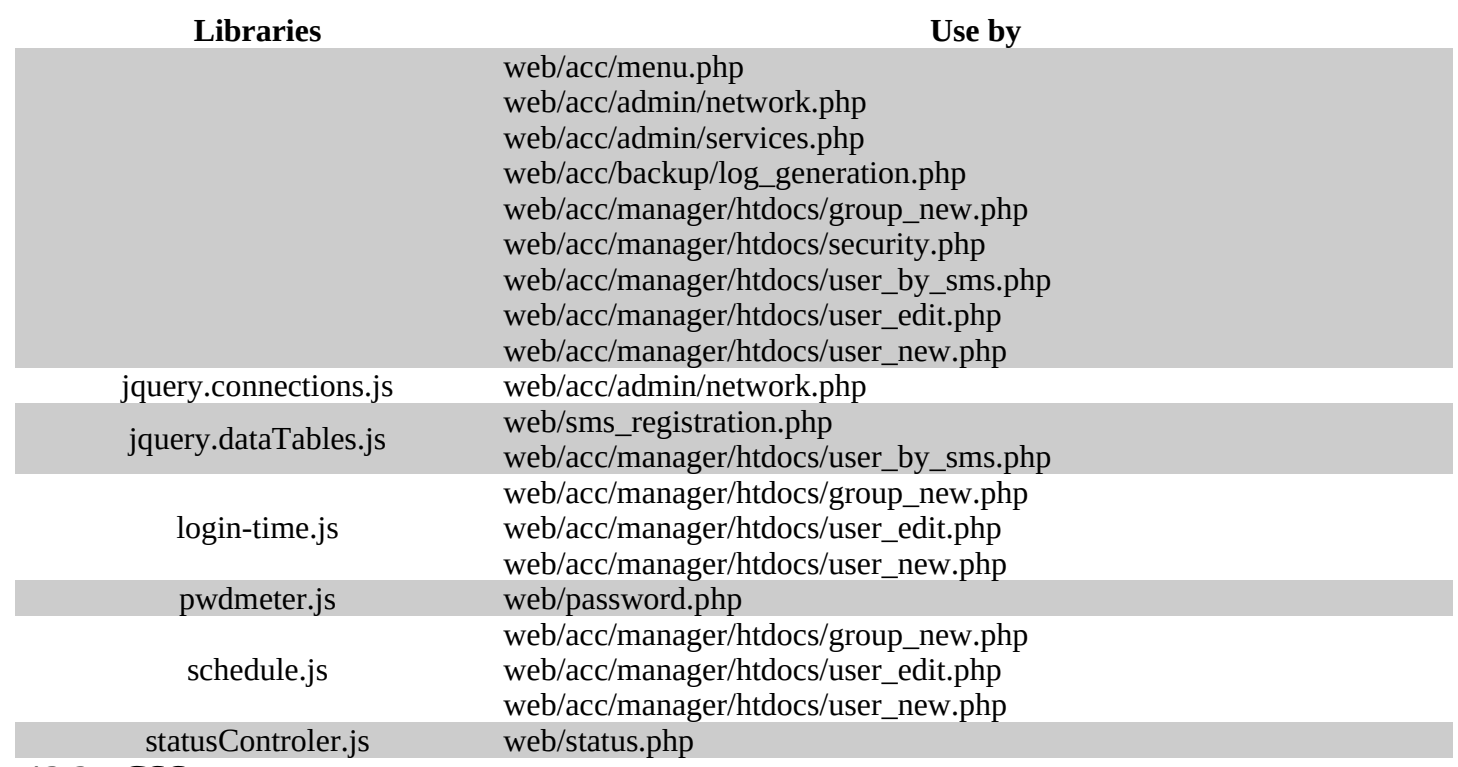

*13.2 - CSS*

# **CSS files**<br>acc.css

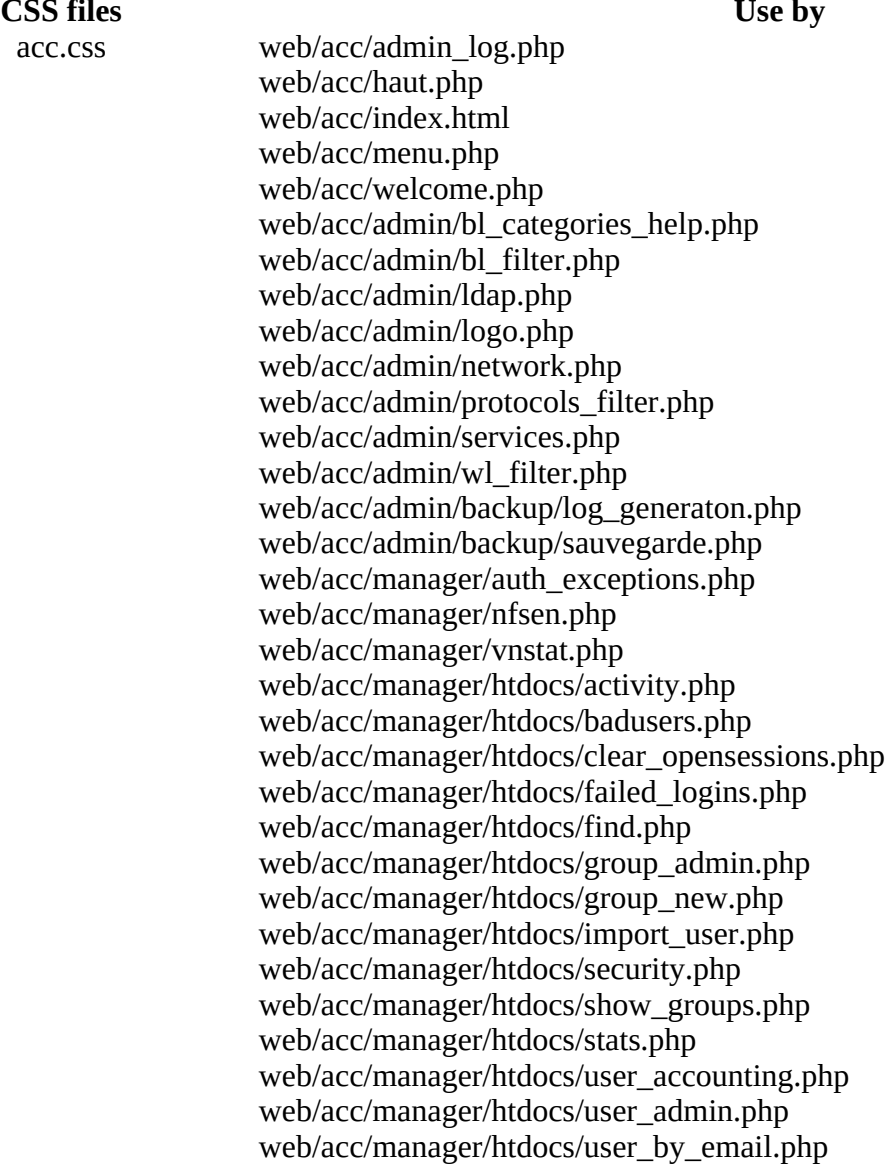

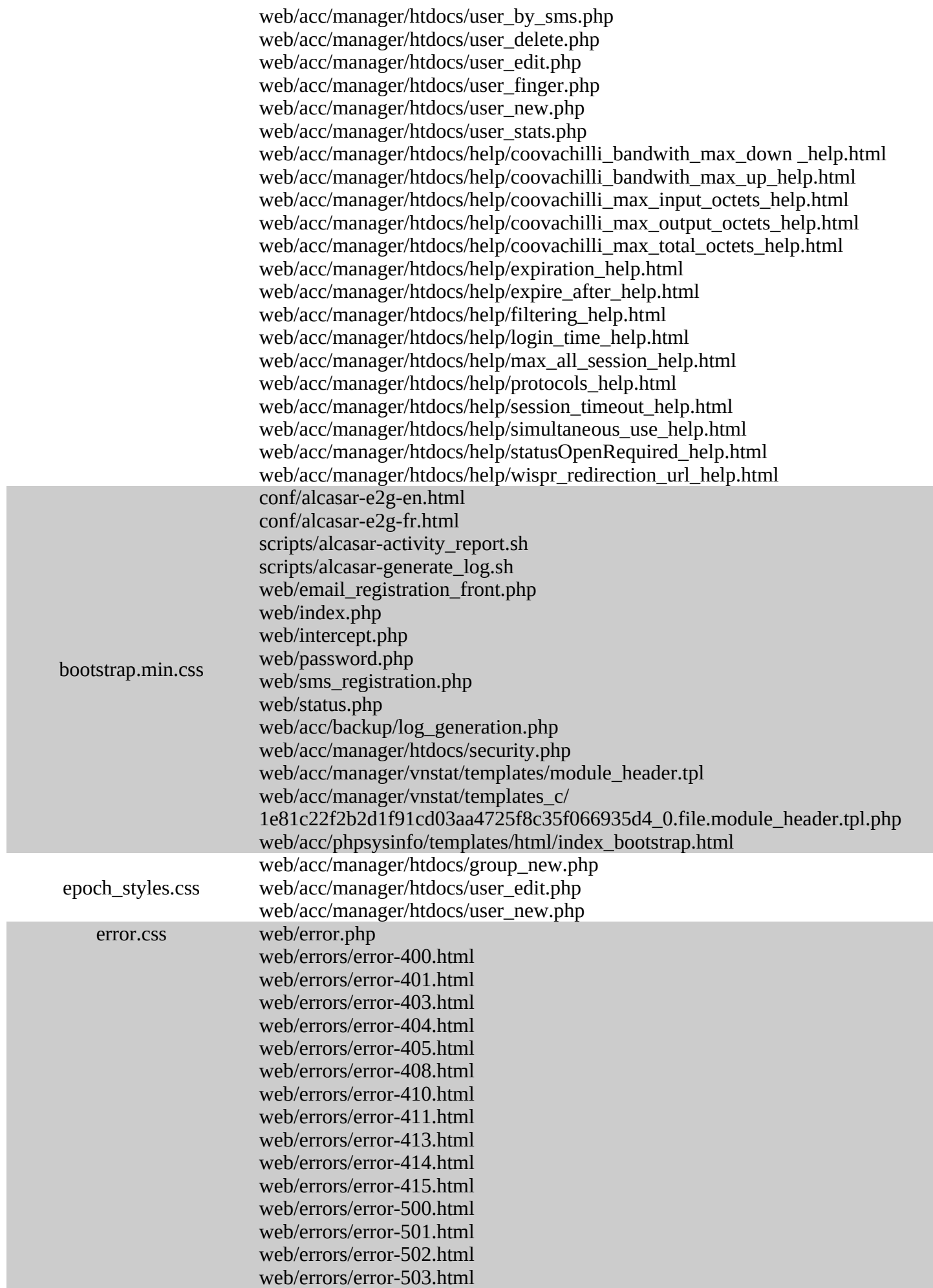

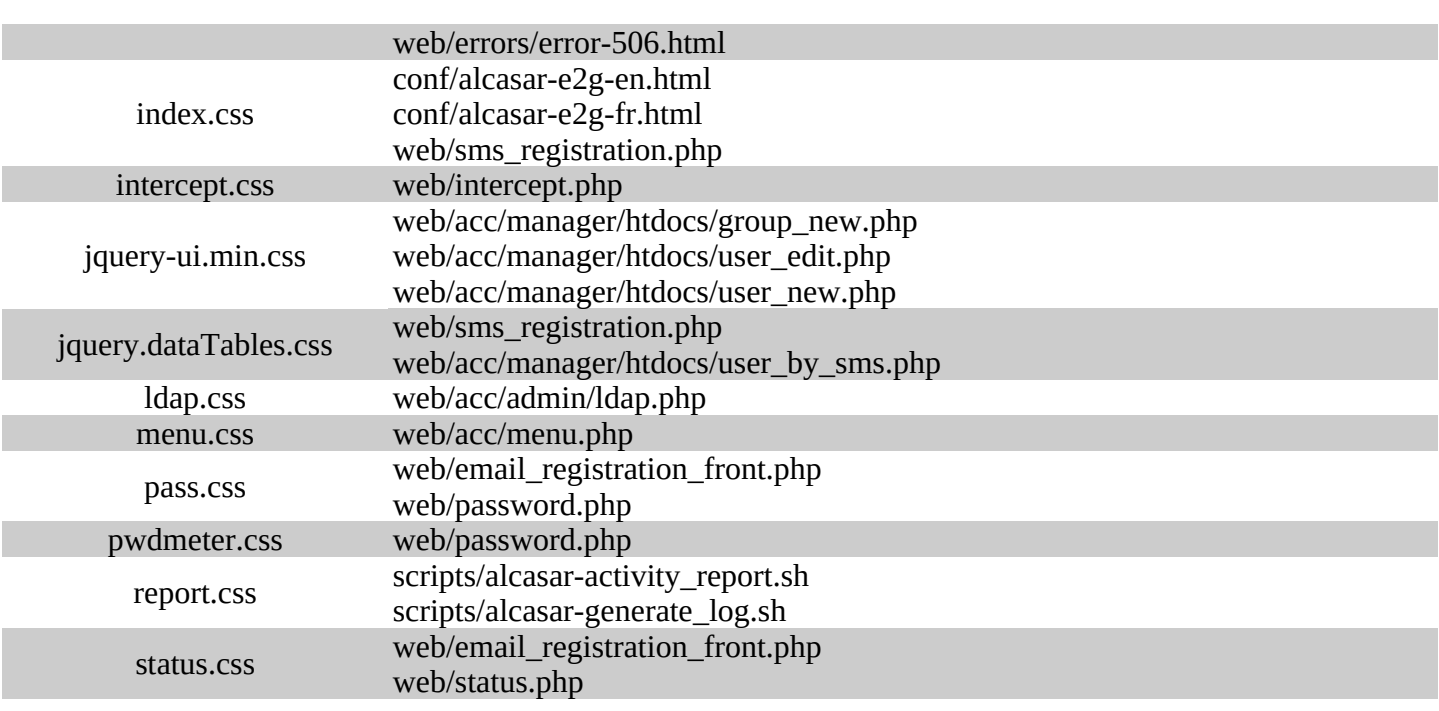

# **14 - TODO**

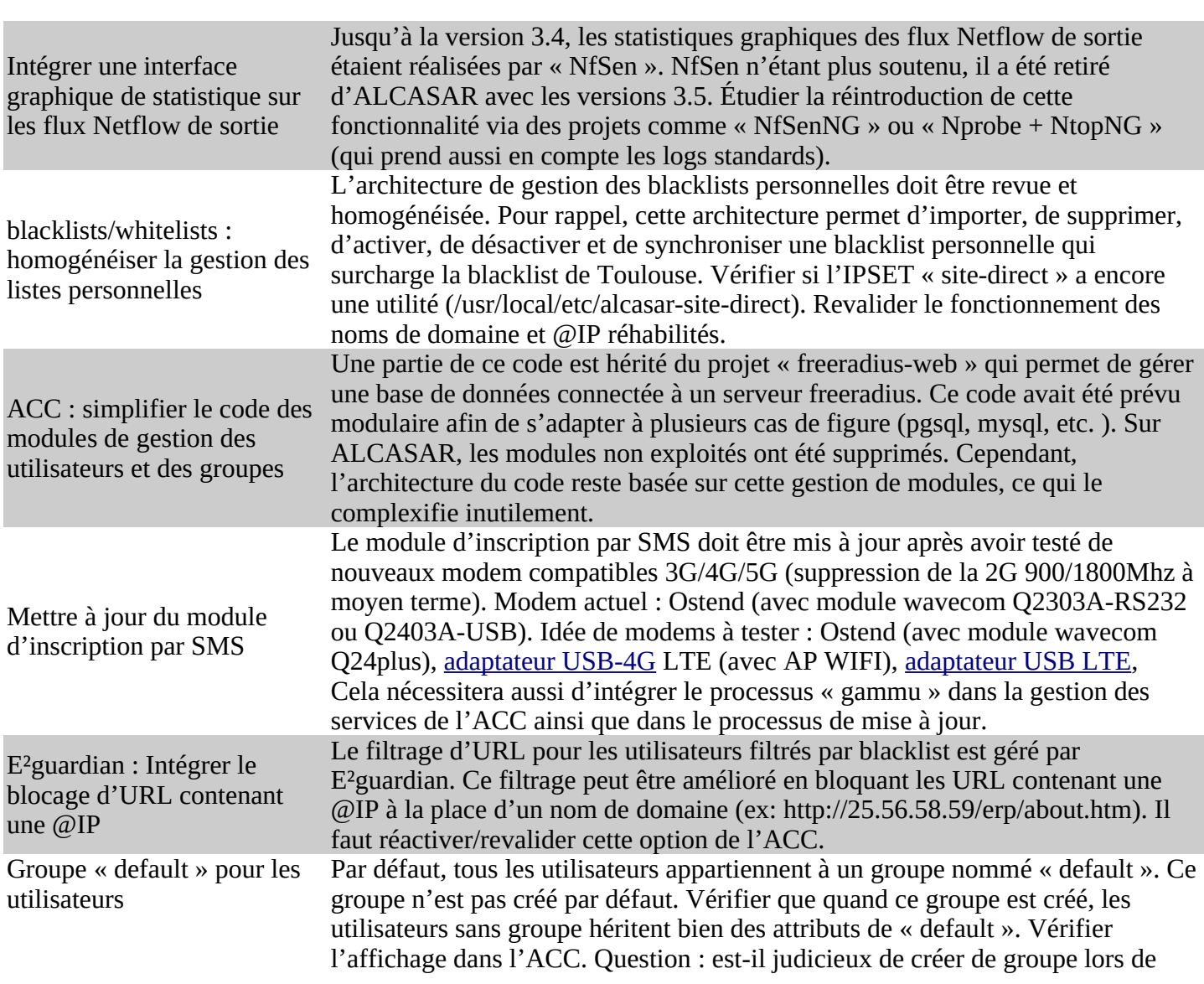

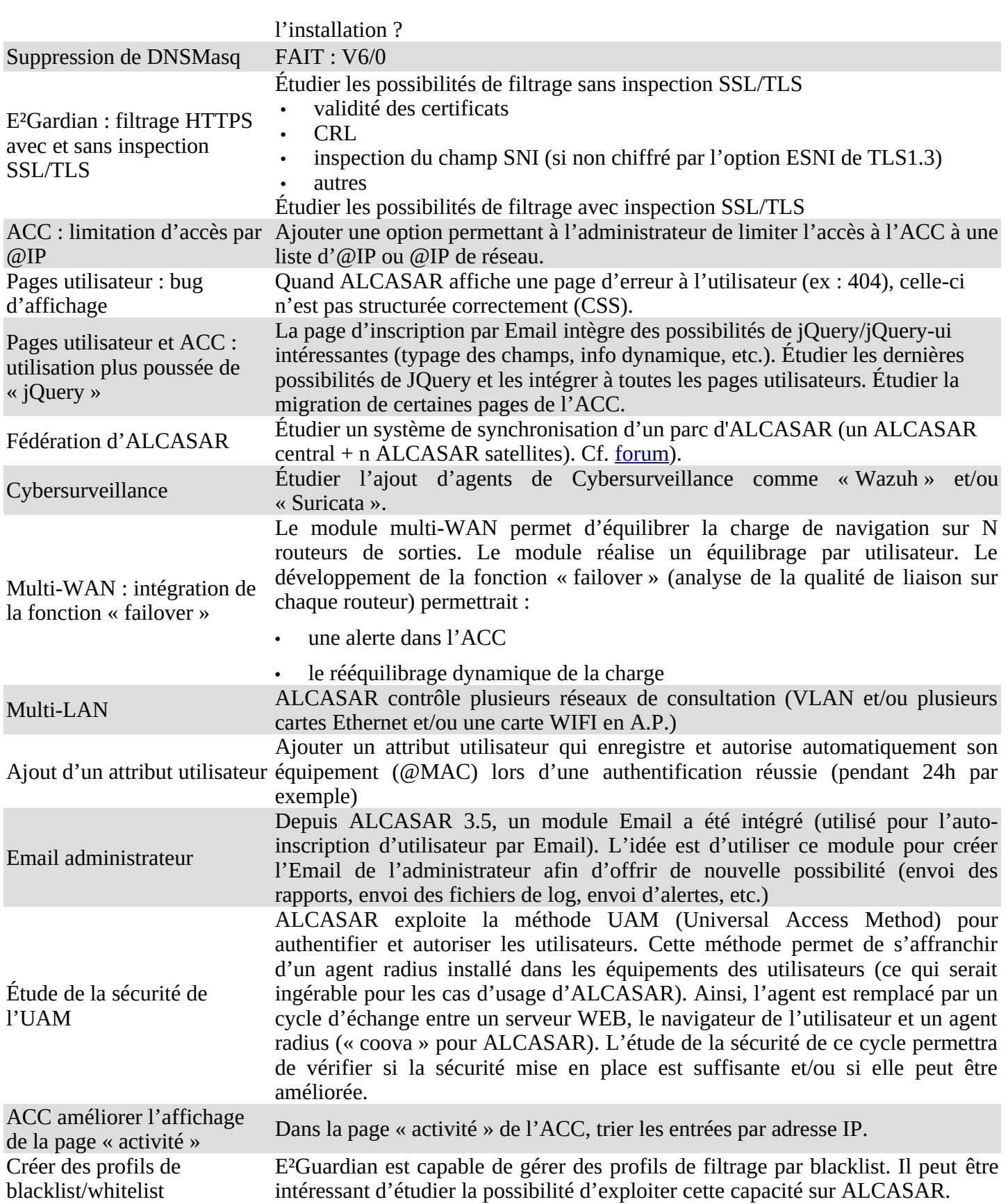